### **МИНОБРНАУКИ РОССИИ**

Федеральное государственное бюджетное образовательное учреждение высшего профессионального образования

# **«Ухтинский государственный технический университет» (УГТУ)**

О. Н. Туманова, В. И. Серкова

# **Прикладные программные продукты**

Учебное пособие

Ухта, УГТУ, 2016

# УДК 004.4(075.8) ББК 32.(972 я7) Т 83

### **Туманова, О. Н.**

Т 83 Прикладные программные продукты [Текст] : учеб. пособие / О. Н. Туманова, В. И. Серкова. – Ухта : УГТУ, 2016. – 80 с.

ISBN 978-5-88179-924-3

Настоящее пособие предназначено для студентов дневной и заочной форм обучения по специальности 131000 Нефтегазовое дело.

Пособие может быть использовано студентами дневного обучения при выполнении лабораторных работ по дисциплинам «Пакеты прикладных программ» и «Экономико-математические методы и модели». В пособии раскрыто применение возможностей Microsoft Excel и пакета Mathcad для решения экономических задач, таких как определение оптимального ассортимента продукции, определение оптимальных затрат при перевозках, составление и анализ уравнений регрессии с целью прогноза, оптимальное распределение производственных ресурсов и инвестиций и др.

Учебное пособие отвечает требованиям рабочей учебной программы дисциплин «Пакеты прикладных программ» и «Экономико-математические методы и модели» и рекомендуется к использованию в учебном процессе. Пособие также может быть применено в курсовых и дипломных работах.

# **УДК 004.4(075.8) ББК 32.(972 я7)**

*Учебное пособие рекомендовано к изданию Редакционно-издательским советом Ухтинского государственного технического университета.*

Рецензенты: С. М. Мильков, доцент МИИТ, к.ф.-м.н.; В. П. Дробышевский, директор ООО «АТИКС».

> © Ухтинский государственный технический университет, 2016 © Туманова О. Н., Серкова В. И., 2016

ISBN 978-5-88179-924-3

# **Оглавление**

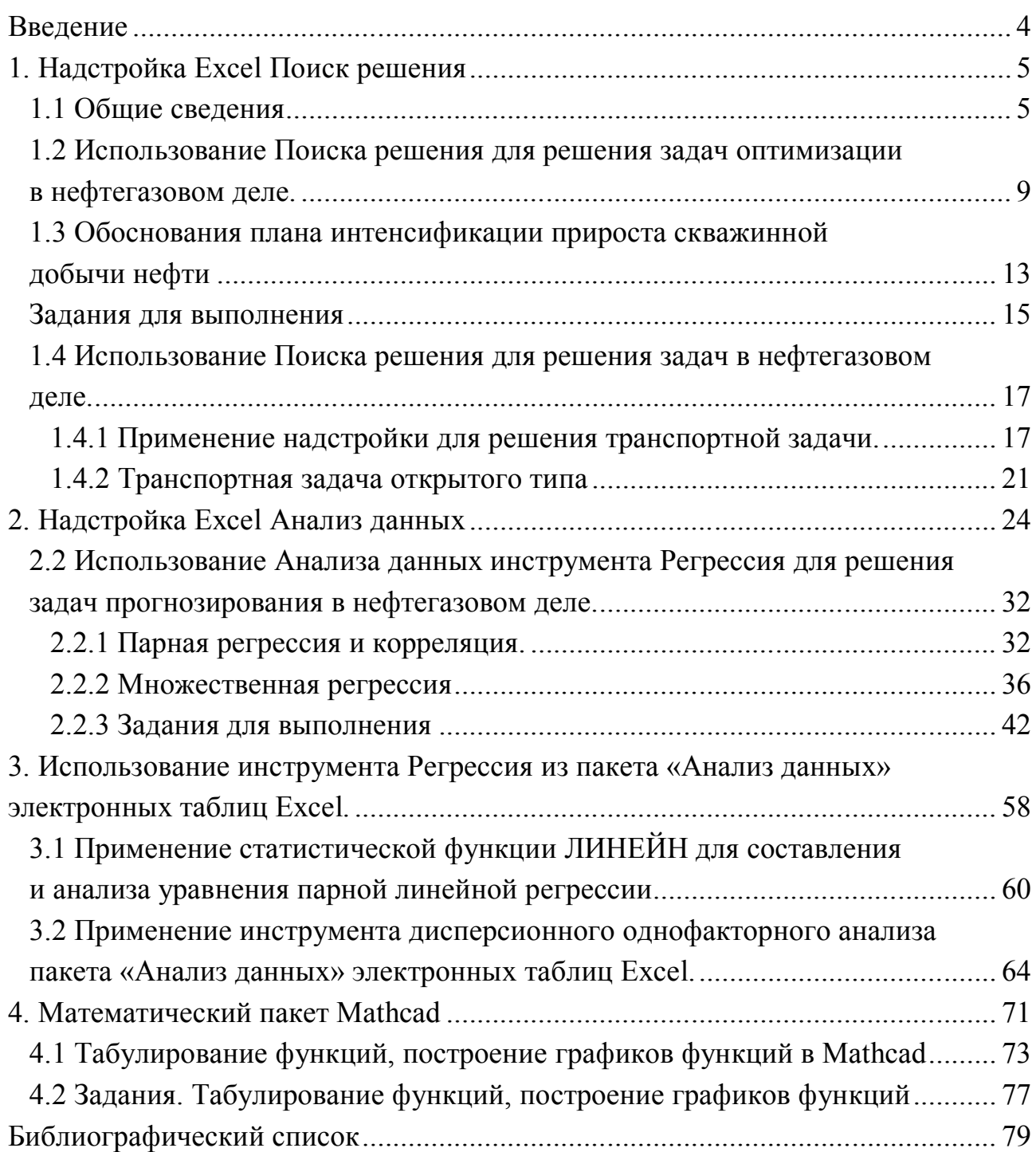

#### Введение

К прикладному программному обеспечению относятся средства, позволяющие пользователям решать конкретные задачи: набор текста, расчёты, построение диаграмм, создание графических изображений, обработка звука и видеоизображения и др. Крупные разработчики программного обеспечения объединяют самые популярные прикладные программы в комплекты - пакеты, включающие в себя обычно текстовый редактор, электронные таблицы, графический редактор, систему управления базами данных. Компоненты пакетов хорошо интегрированы и позволяют переносить информацию из одного в другой.

Наиболее популярным среди пользователей персональных компьютеров является пакет Microsoft Excel, программа презентации и слайдов Microsoft PowerPoint, клиент электронной почты и органайзер Microsoft Outlook, средство объединения документов Microsoft Binder, графический редактор Microsoft Graph, редактор математических формул Microsoft Equation, Microsoft Access – система управления базами данных.

В данном методическом пособии рассматриваются задания по использованию электронных таблиц Excel:

- 1. для решения задач оптимизации (модуль поиска решения);
- 2. для решения задач регрессионного анализа и прогнозирования.

Кроме того, рассматривается прикладная программа Mathcad, которая относится к универсальным программам, сочетая в себе возможности проведения расчётов и подготовки форматированных научных и технических документов.

# 1. Надстройка Excel Solver (Поиск решения) 1.1 Обшие свеления

Оптимизация значений таблицы Excel, удовлетворяющих определённым критериям, может быть сложным процессом. К счастью, Microsoft предлагает надстройку для численной оптимизации. Хотя данный сервис не может решить всех проблем, он может быть полезным в качестве инструмента.

Мощным средством анализа данных Excel является надстройка Solver (Поиск решения). С её помощью можно определить, при каких значениях указанных влияющих ячеек формула в целевой ячейке принимает нужное значение (минимальное, максимальное или равное какой-либо величине). Для процедуры поиска решения можно задать ограничения, причём не обязательно, чтобы при этом использовались те же влияющие ячейки. Для расчёта заданного значения применяются различные математические методы поиска.

Вы можете установить режим, в котором полученные значения переменных автоматически заносятся в таблицу. Кроме того, результаты работы программы могут быть оформлены в виде отчёта.

Программа Поиск решений (в оригинале Excel Solver) – дополнительная надстройка табличного процессора MS Excel, которая предназначена для решения определённых систем уравнений, линейных и нелинейных задач оптимизации, используется с 1991 года.

Надстройка Поиск решения используется при решении задач оптимизации, а также для решения уравнений и систем уравнений. Надстройка доступна во всех версиях Excel. Обратите внимание, что скриншоты могут не соответствовать вашей версии. Несмотря на то, что некоторые функции могут менять своё местоположение в зависимости от версии надстройки, функционал остаётся практически неизменным.

Процедура поиска решения позволяет найти оптимальное значение формулы, содержащейся в ячейке, которая называется целевой. Эта процедура работает с группой ячеек, прямо или косвенно связанных с формулой в целевой ячейке. Чтобы получить по формуле, содержащейся в целевой ячейке, заданный результат, процедура изменяет значения во влияющих ячейках. Чтобы сузить множество значений, используемых в модели, применяются ограничения. Эти ограничения могут ссылаться на другие влияющие ячейки.

Процедуру поиска решения можно использовать для определения значения влияющей ячейки, которое соответствует экстремуму зависимой ячейки, например, можно изменить объём планируемого бюджета и увидеть, как это повлияет на проектируемую сумму расходов.

5

Размер задачи, которую можно решить с помощью базовой версии программы, ограничивается такими предельными показателями:

- Количество неизвестных (decision variable) 200;
- количество формульных ограничений (explicit constraint) на неизвестные  $-100$ ;
- $\bullet$  количество предельных условий (simple constraint) на неизвестные  $-400$ . Надстройка поставляется вместе с Excel, но по умолчанию отключена. Чтобы включить его, перейдите по вкладке Файл/Параметры/Надстройки

(рис. 1.1), в появившемся диалоговом окне выберите надстройки Excel.

В окне устанавливаем галочку напротив поля, жмём Поиск решения (рис. 1.2).

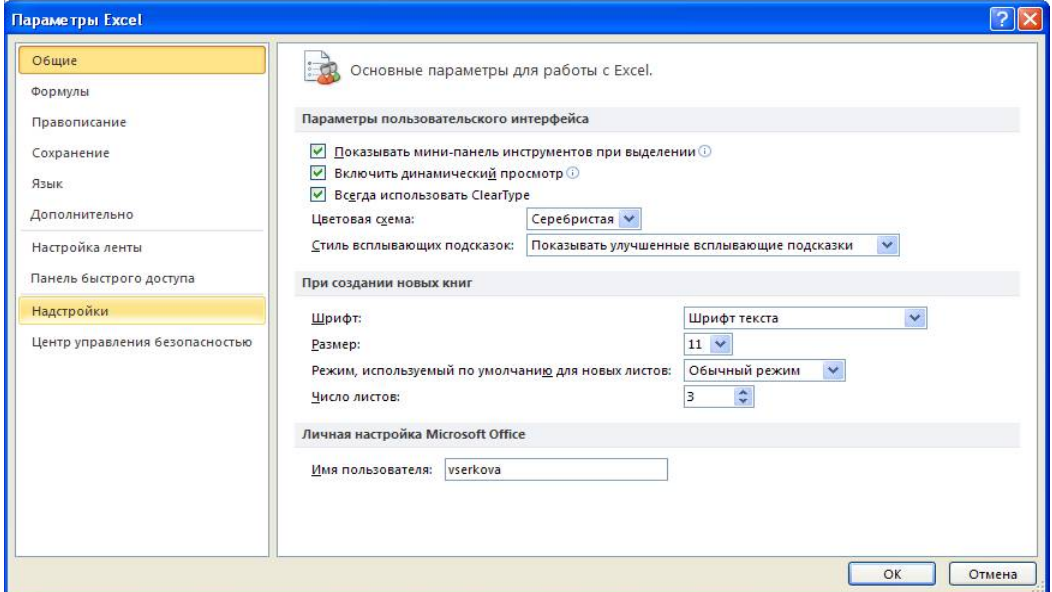

Рисунок 1.1 – Параметры Excel

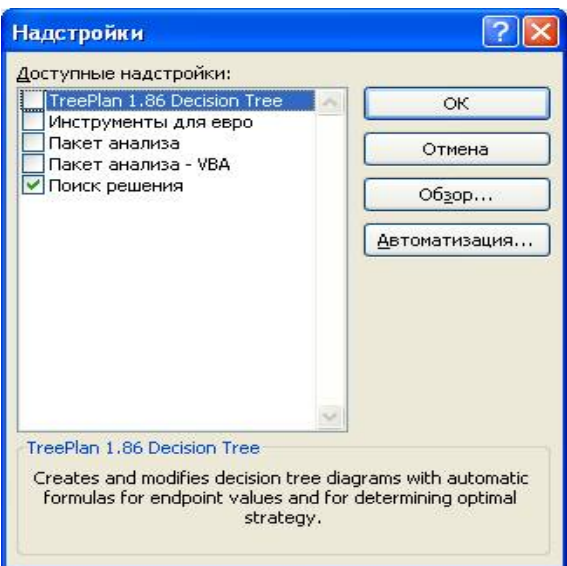

Рисунок 1.2 – Надстройки

Чтобы открыть окно поиска решения, надо войти в меню Данные, пункт Поиск решения (рис. 1.3).

| ßП                                                                                                    |                                        |                        |                                                                                |                                                                                                    |                     | Книга1 - Microsoft Excel                                                  |                                    |                                                                 |                  |                                                     |   |                                                                            |   | --- 0<br>$\mathbf{X}$                                        |
|----------------------------------------------------------------------------------------------------|----------------------------------------|------------------------|--------------------------------------------------------------------------------|----------------------------------------------------------------------------------------------------|---------------------|---------------------------------------------------------------------------|------------------------------------|-----------------------------------------------------------------|------------------|-----------------------------------------------------|---|----------------------------------------------------------------------------|---|--------------------------------------------------------------|
| Файл<br>Главная                                                                                        | Вставка<br>Разметка страницы           |                        | Данные<br>Формулы                                                              | Рецензирование                                                                                                   |                     | Вид<br>Разработчик                                                        |                                    |                                                                 |                  |                                                     |   |                                                                            |   | $\mathfrak{a} \bullet \bullet \bullet \mathbb{Z}$            |
| Ma Access<br>Из Интернета<br>Из других<br>Из текста<br>источников <b>*</b><br>Получение внешних данных | --<br>F<br>Существующие<br>подключения | a<br>Обновить<br>Bce - | В Подключения<br><b>У Свойства</b><br><b>GRI Изменить связи</b><br>Подключения | $\begin{array}{ c c }\hline A & A \\ \hline B & A \\ \hline \end{array}$<br>$A\downarrow$<br><b>A</b> Сортировка | Сортировка и фильтр | И Очистить<br><b>Уз-Повторить</b><br><sub>на</sub> Фильтр У Дополнительно | $\frac{1}{\sqrt{2}}$<br><b>ELE</b> | H<br>Текст по Удалить<br>столбцам дубликаты - Анализ "что если" | Работа с данными | <b>Ей</b> Проверка данных<br><b>По Консолидация</b> |   | → Группировать *<br>→ Разгруппировать *<br>Промежуточный итог<br>Структура |   | <sup>Ф</sup> - Ра Анализ данных<br>2 Поиск решения<br>Анализ |
| A1                                                                                                    | $\overline{\phantom{a}}$               |                        |                                                                                |                                                                                                    |                     |                                                                           |                                    |                                                                 |                  |                                                     |   |                                                                            |   |                                                              |
| B<br>$\mathbf{A}$                                                                                      | $\mathbf C$                            | D                      | E                                                                              | G                                                                                                    | H                   |                                                                           |                                    | ΥF<br>N                                                         |                  | M                                                   | N | $\Omega$                                                                   | D |                                                              |
|                                                                                                    |                                        |                        |                                                                                |                                                                                                    |                     |                                                                           |                                    |                                                                 |                  |                                                     |   |                                                                            |   |                                                              |

Рисунок 1.3 –Лента окна Excel

Откроется окно Поиск решения (рис. 1.4).

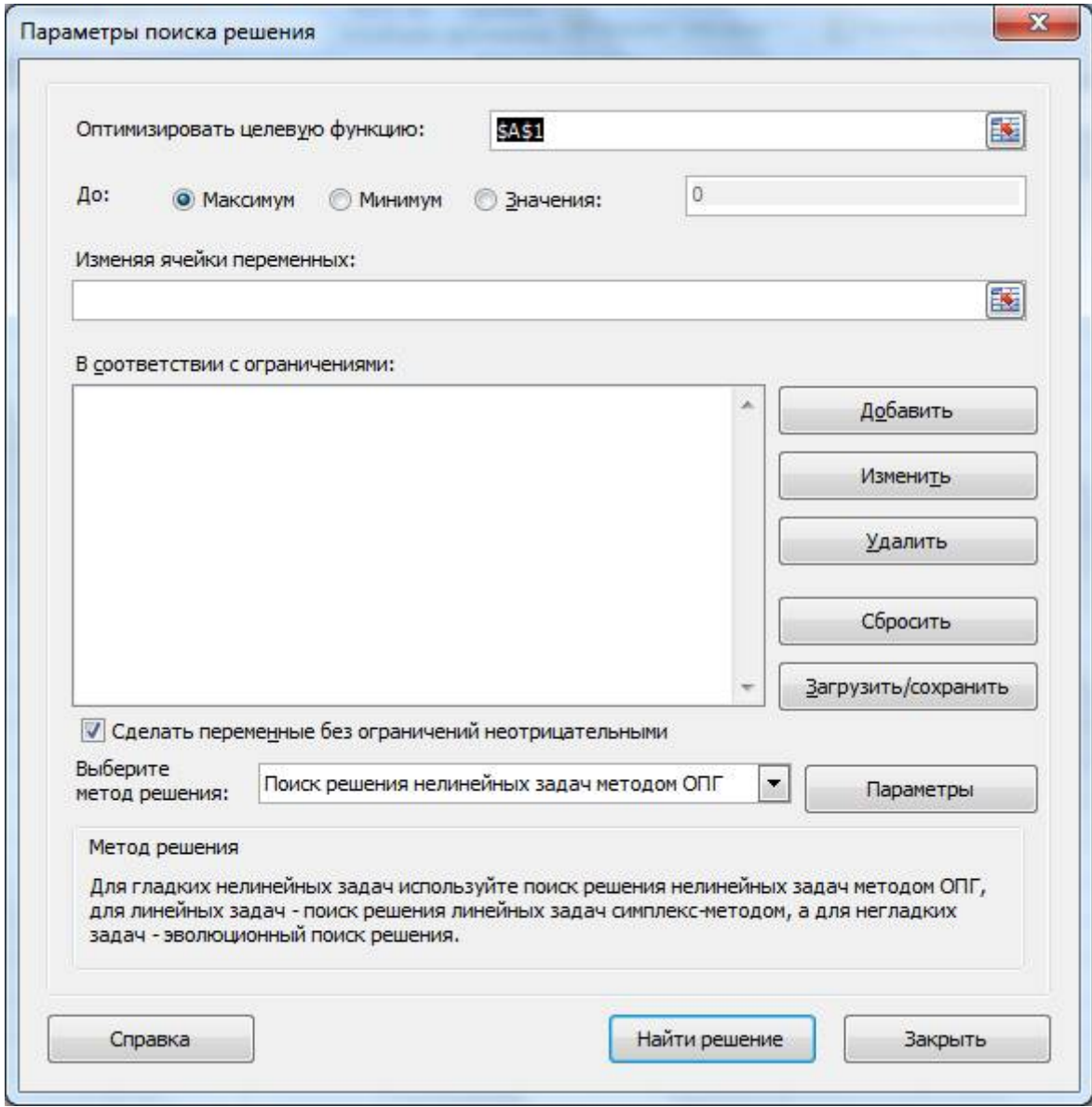

Рисунок 1.4. – Параметры поиска решения

# **Элементы окна Поиск решения**

### *Оптимизировать целевую ячейку*

Служит для указания целевой ячейки, значение которой необходимо максимизировать, минимизировать или установить равным заданному числу. Эта ячейка должна содержать формулу.

### *Равно*

Служит для выбора варианта оптимизации значения целевой ячейки (максимизация, минимизация или подбор заданного числа).

### *Изменяя ячейки*

Служит для указания ячеек, значения которых изменяются в процессе поиска решения до тех пор, пока не будут выполнены наложенные ограничения и условие оптимизации значения ячейки, указанной в поле **Установить целевую ячейку**.

### *Ограничения*

Служит для отображения списка граничных условий поставленной задачи.

# *Добавить*

Служит для отображения диалогового окна **Добавить ограничение**.

### *Изменить*

Служит для отображения диалогового окна **Изменить ограничение**.

# *Удалить*

Служит для снятия указанного ограничения.

# *Выполнить*

Служит для запуска поиска решения поставленной задачи.

# *Закрыть*

Служит для выхода из окна диалога без запуска поиска решения поставленной задачи. При этом сохраняются установки, сделанные в окнах диалога, появлявшихся после нажатий на кнопки **Параметры**, **Добавить**, **Изменить** или **Удалить**.

### *Параметры*

Служит для отображения диалогового окна **Параметры поиска решения**, в котором можно загрузить или сохранить оптимизируемую модель и указать предусмотренные варианты поиска решения.

### *Восстановить*

Служит для очистки полей окна диалога и восстановления значений параметров поиска решения, используемых по умолчанию.

### 1.2 Использование Поиска решения для решения задач оптимизации

#### в нефтегазовом деле

Математическая модель задачи:

$$
F(x_1, x_2) = 3x_1 + 2x_2 \rightarrow \max
$$
\n
$$
\begin{cases}\n4x_1 + 2x_2 \le 80 \\
2x_1 + 3x_2 \le 60 \\
0 \cdot x_1 + x_2 \le 15 \\
x_1 \ge 0 \quad x_2 \ge 0\n\end{cases}
$$

Требуется найти  $x_1, x_2$ .

Далее запишем последовательность действий при использовании модуля Поиск решения.

1. Введём на лист Excel исходные данные

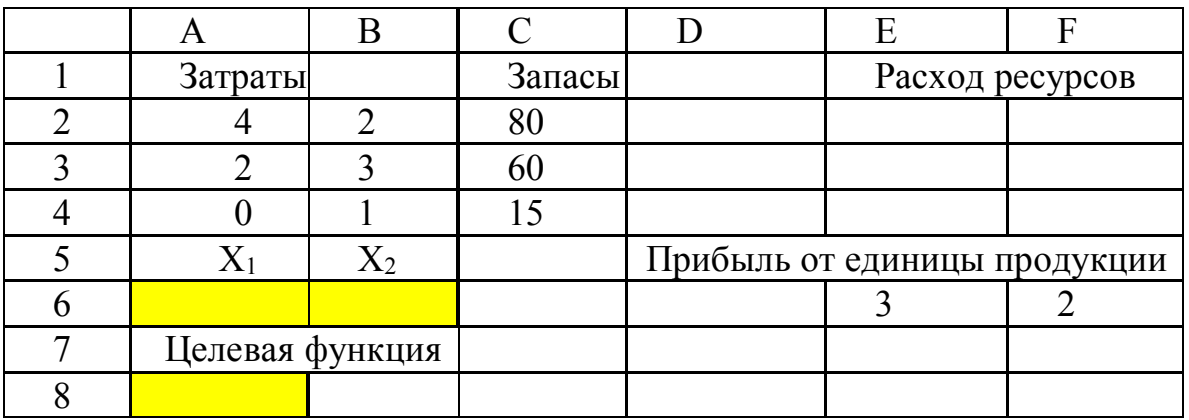

Таблица 1.2.1 – Исходные данные

2. Ввод формул на лист Excel

Для расчёта целевой функции в ячейку А8 вводим формулу:

 $= E6 \cdot A6 + F6 \cdot B6$ .

Далее вводим формулы ограничения:

в ячейку Е2

 $= A2 \cdot A6 + B2 \cdot B6;$ 

 $= A3 \cdot A6 + B3 \cdot B6$ ;

в ячейку Е4

 $= A4 \cdot A6 + B4 \cdot B6$ .

3. Использование модуля Поиск решения

Входим в меню Сервис и выбираем Поиск решения в версии 2003, а в версии 2010 войти в меню Данные и выбрать Поиск решения.

Открывается окно Поиск решения, его заполняем (рис. 1.2.1)

Целевая ячейка - А8.

Устанавливаем поиск максимального значения целевой ячейки. Задаём изменяемые ячейки – А6 : В6.

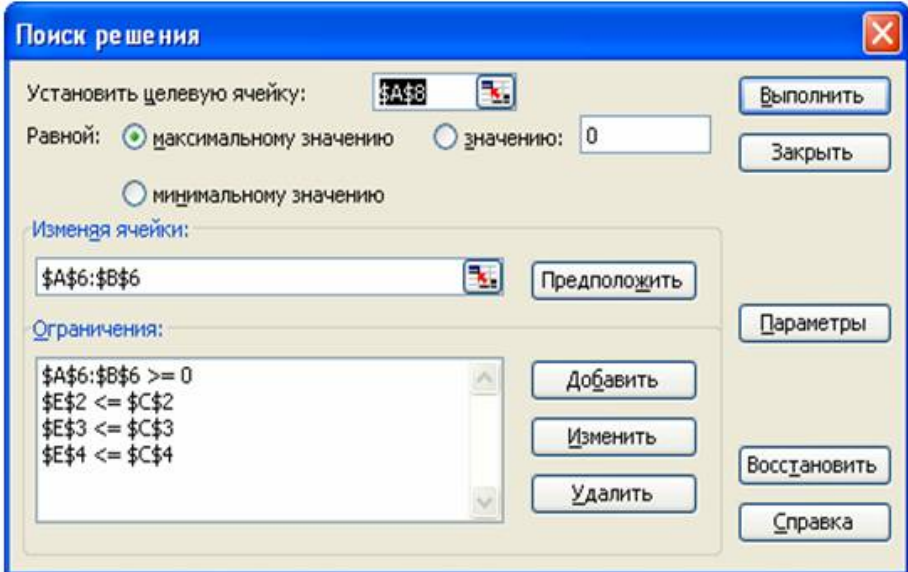

Рисунок 1.2.1 – Поиск решения

Вводим систему ограничений, щёлкнем по кнопке Добавить: Откроется окно ограничений. Вводим по очереди ограничения. Е2 ≤ С2; Е3 ≤ С3; Е4 ≤ С4; А6; В6 ≥ 0 (рис. 1.2.2).

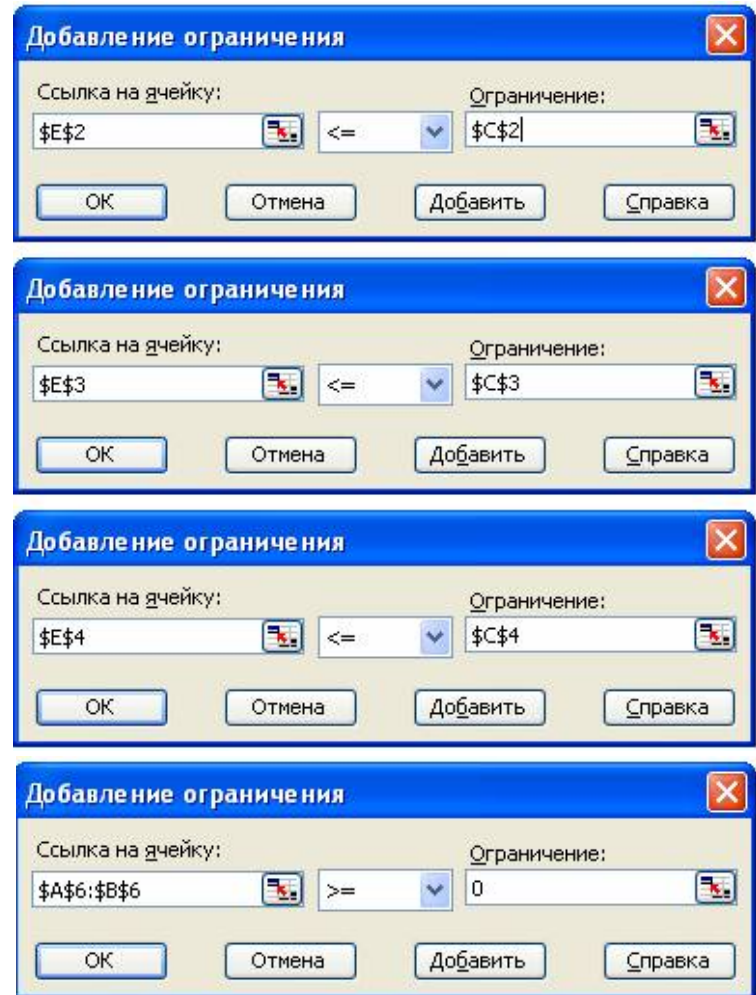

Рисунок 1.2.2 – Ограничения

Щёлкнув по кнопке ОК, выйдем из окна ограничений.

В окне Поиск решения щёлкнуть по кнопке Параметры. В окне Параметры поставим флажок напротив надписи Линейная модель. В окне Поиск решения щёлкнуть по кнопке Выполнить. Получаем необходимое максимальное значение целевой функции и изменяемых параметров.

|         |                 |        | E  |                              |
|---------|-----------------|--------|----|------------------------------|
| Затраты |                 | Запасы |    | Расход ресурсов              |
|         |                 | 80     | 80 |                              |
|         |                 | 60     | 60 |                              |
|         |                 |        |    |                              |
| X1      | X <sub>2</sub>  |        |    | Прибыль от единицы продукции |
|         |                 |        |    |                              |
|         | Целевая функция |        |    |                              |
|         |                 |        |    |                              |

Таблица 1.2.2 – Результаты работы

Получаем:  $x_1 = 15$ ,  $x_2 = 10$   $f_{\text{max}} = 65$ .

*Решить задачу линейного программирования, используя модуль Поиск решения электронных таблиц Excel*.

| Номер    | Условие                             | Номер          | Условие                              |
|----------|-------------------------------------|----------------|--------------------------------------|
| варианта |                                     | варианта       |                                      |
| -1       | $z = 6x_1 + 4x_2 \rightarrow max$   | 2              | $z = 6x_1 + 2x_2 \rightarrow max$    |
|          | $\left[16x_1 + 4x_2 \le 784\right]$ |                | $\left[12x_1 + 3x_2\right] \leq 684$ |
|          | $\frac{1}{2}8x_1 + 7x_2 \le 552$    |                | $\{10x_1 + 5x_2 \le 690\}$           |
|          | $5x_1+9x_2 \le 567$                 |                | $3x_1 + 6x_2 \le 558$                |
|          | $x_1 \geq 0$ ; $x_2 \geq 0$ .       |                | $x_1 \geq 0$ ; $x_2 \geq 0$ .        |
| 3        | $z = 2x_1 + 3x_2 \rightarrow max$   | $\overline{4}$ | $z = 5x_1 + 2x_2 \rightarrow max$    |
|          | $8x_1 + 3x_2 \le 864$               |                | $\left[11x_1 + 3x_2\right] \leq 671$ |
|          | $\left\{7x_1+6x_2\leq 864\right\}$  |                | $\{8x_1 + 4x_2 \leq 588\}$           |
|          | $4x_1+9x_2 \le 945$                 |                | $5x_1 + 3x_2 \le 423$                |
|          | $x_1 \geq 0$ ; $x_2 \geq 0$ .       |                | $x_1 \geq 0$ ; $x_2 \geq 0$ .        |
| 5        | $z = 3x_1 + 2x_2 \rightarrow max$   | 6              | $z = 3x_1 + 9x_2 \rightarrow max$    |
|          | $\left[15x_1+4x_2\right]\leq 1095$  |                | $\left[9x_1 + 5x_2 \le 1431\right]$  |
|          | $\{11x_1 + 5x_2 \le 865\}$          |                | $\frac{7x_1+8x_2}{24}$               |
|          | $9x_1+10x_2 \le 1080$               |                | $4x_1+16x_2 \le 1328$                |
|          | $x_1 \geq 0$ ; $x_2 \geq 0$ .       |                | $x_1 \geq 0$ ; $x_2 \geq 0$ .        |

Таблица 1.2.3 – Варианты заданий

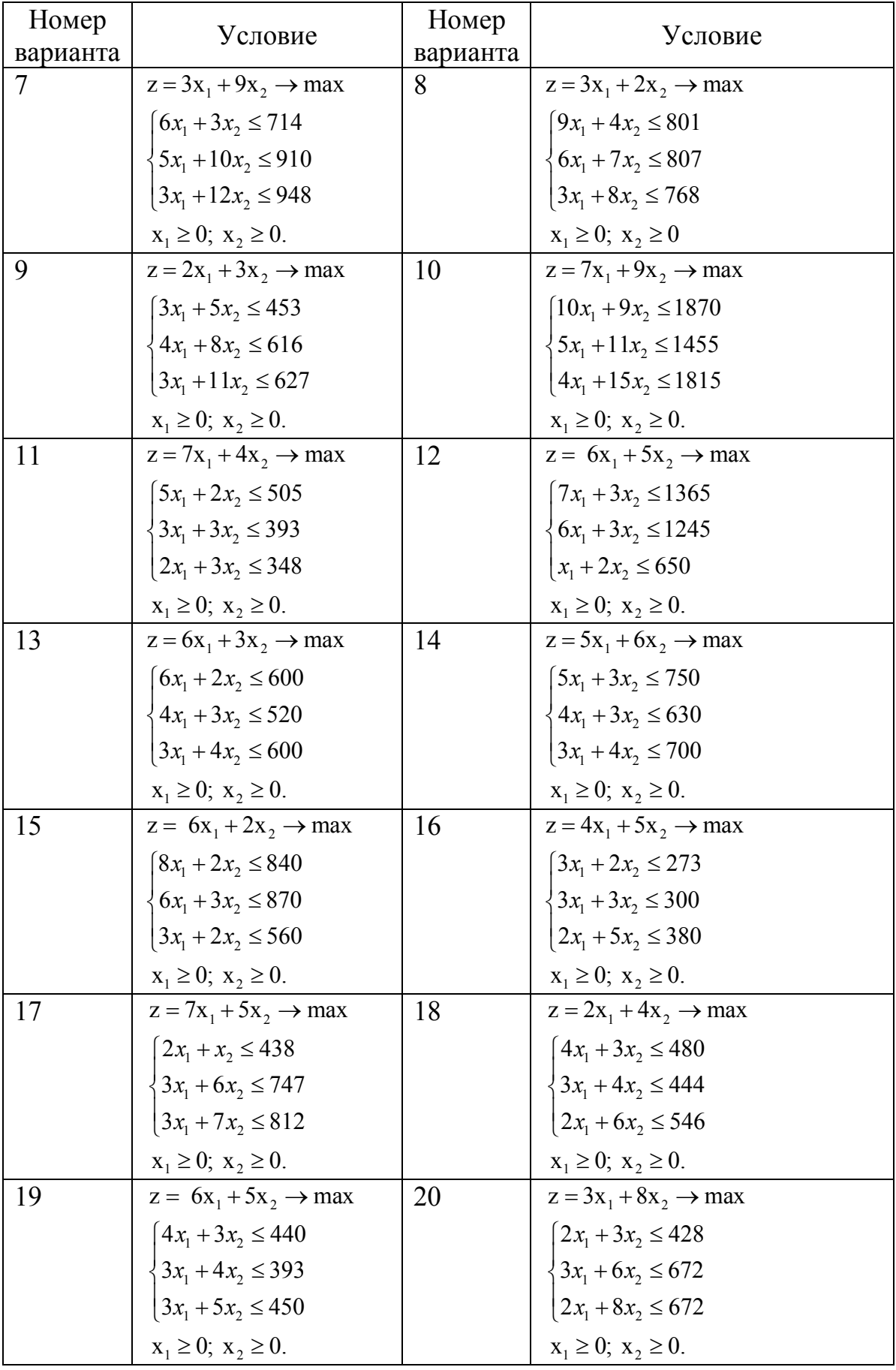

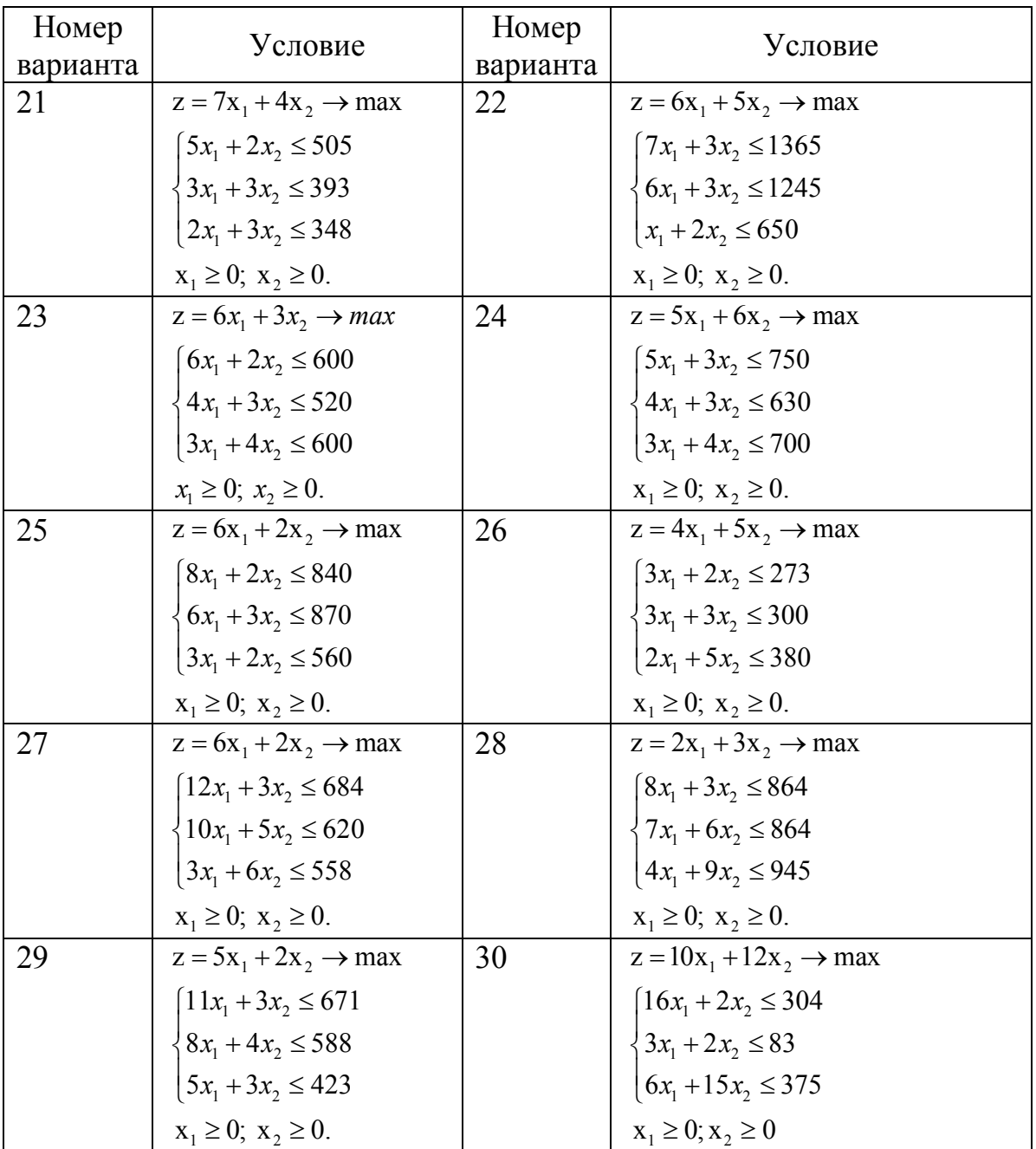

### **1.3 Обоснование плана интенсификации прироста скважинной добычи нефти**

### **Постановка задачи**

В НГДУ проводятся различные виды мероприятий по интенсификации добычи, например, обработки призабойных зон скважин (ПЗС): кислотные (КО), глинокислотные (ГКО), соляно-кислотные (СКО) и ванны (СКВ), гидроразрывы пластов (ГРП) и т. д. Для проведения обработок требуются различные виды производственных ресурсов: рабочая сила, оборудование, реагенты и т. д.

Затраты ресурсов различаются в зависимости от вида обработок ПЗС, принятой технологии проведения.

Результатом осуществления мероприятий является прирост добычи нефти, который также различен при разных видах обработок ПЗС.

Задача заключается в определении такого плана проведения мероприятий по интенсификации, который, исходя из рационального использования имеющихся ресурсов, обеспечивает максимальный прирост добычи нефти.

Составим математическую модель задачи.

Обозначим b<sup>1</sup> фонд времени оборудования группы А,

b<sup>2</sup> – фонд времени оборудования группы Б,

b<sup>3</sup> – фонд времени оборудования группы В,

b<sup>4</sup> – трудозатраты бригады рабочих,

 $b<sub>5</sub>$  – материалы, реагенты,

i – индекс производственного ресурса,

j – индекс вида обработки ПЗС,

Х<sup>1</sup> – количество обработок вида СКО,

Х<sup>2</sup> – количество обработок вида КО,

Х<sup>3</sup> – количество обработок вида ГКО,

Х<sup>4</sup> – количество обработок вида СКВ.

Известны:

 $b_i$  – запас i-го производственного ресурса на планируемый период;

aij – нормы затрат i-го вида ресурса на проведение одной скважинной операции j-го вида обработки ПЗС;

*с<sup>j</sup>* – прирост добычи нефти на одну скважинную операцию при проведении определённого вида обработки.

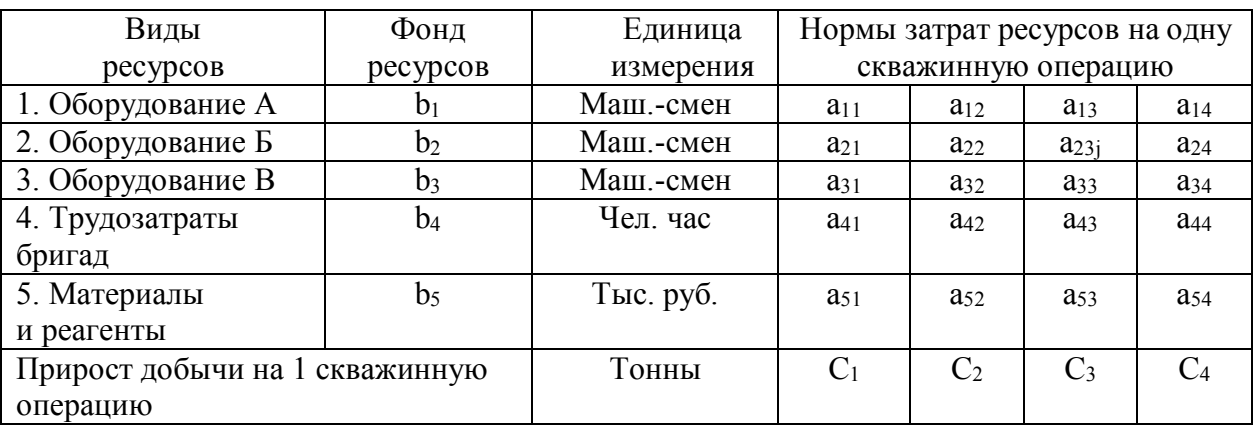

Таблица 1.3.1 – Исходные данные

Математическая модель имеет вид:

 $F(x_1, x_2, x_3, x_4) = c_1x_1 + c_2x_2 + c_3x_3 + c_4x_4 \rightarrow \text{max}$  - целевая функция.

Система ограничений:

$$
\begin{cases}\na_{11}x_1 + a_{12}x_2 + a_{13}x_3 + a_{14}x_4 \le b_1 \\
a_{21}x_1 + a_{22}x_2 + a_{23}x_3 + a_{24}x_4 \le b_2 \\
a_{31}x_1 + a_{32}x_2 + a_{33}x_3 + a_{34}x_4 \le b_3 \\
a_{41}x_1 + a_{42}x_2 + a_{43}x_3 + a_{44}x_4 \le b_4 \\
a_{51}x_1 + a_{52}x_2 + a_{53}x_3 + a_{54}x_4 \le b_5 \\
x_{ij} \ge 0\n\end{cases}
$$

Составить математическую модель для своего варианта и, используя модуль Поиск решения, рассчитать количество операций обработок каждого вида для получения максимального прироста добычи нефти.

# **Задания для выполнения**

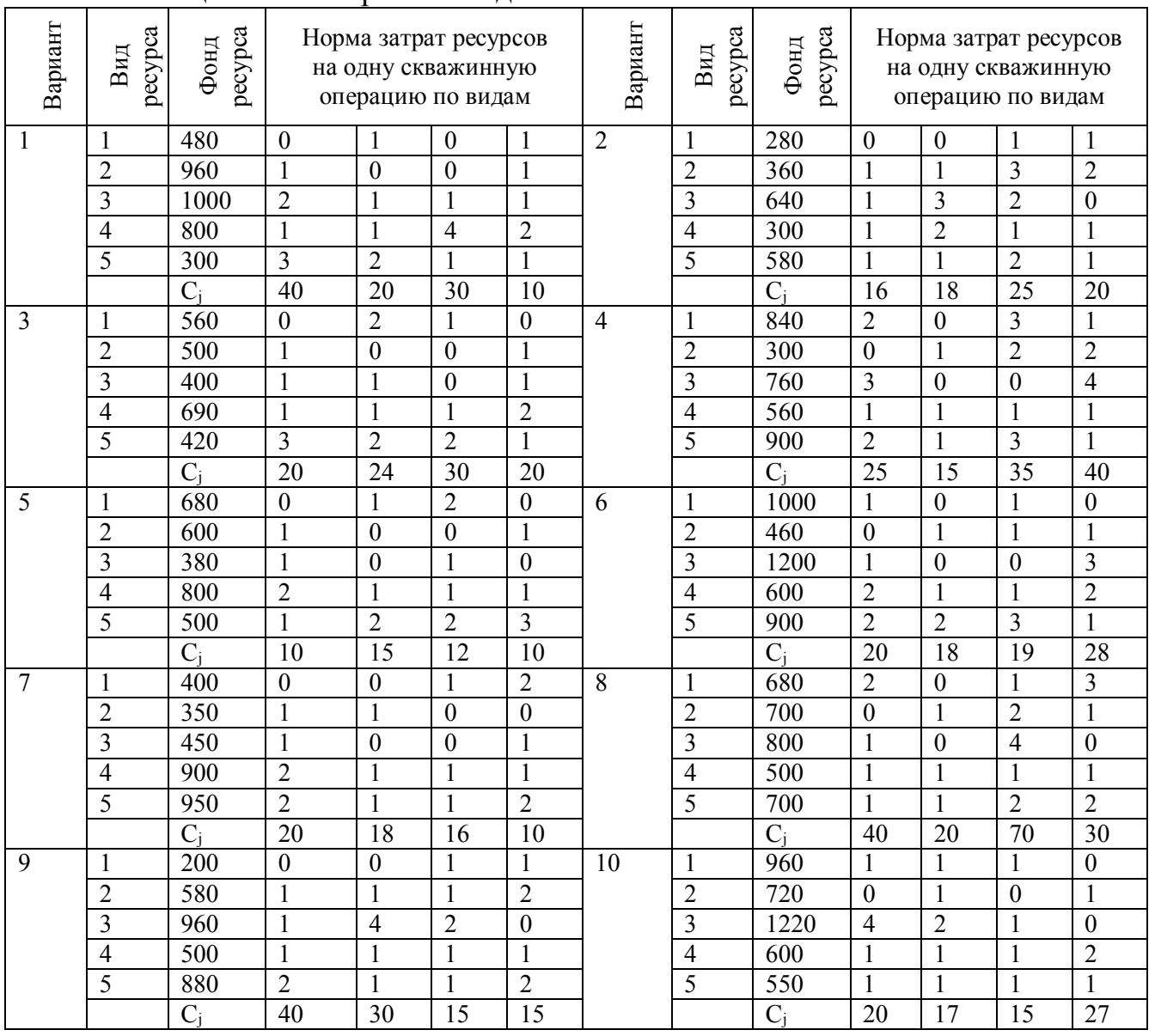

Таблица 1.3.2 – Варианты задания

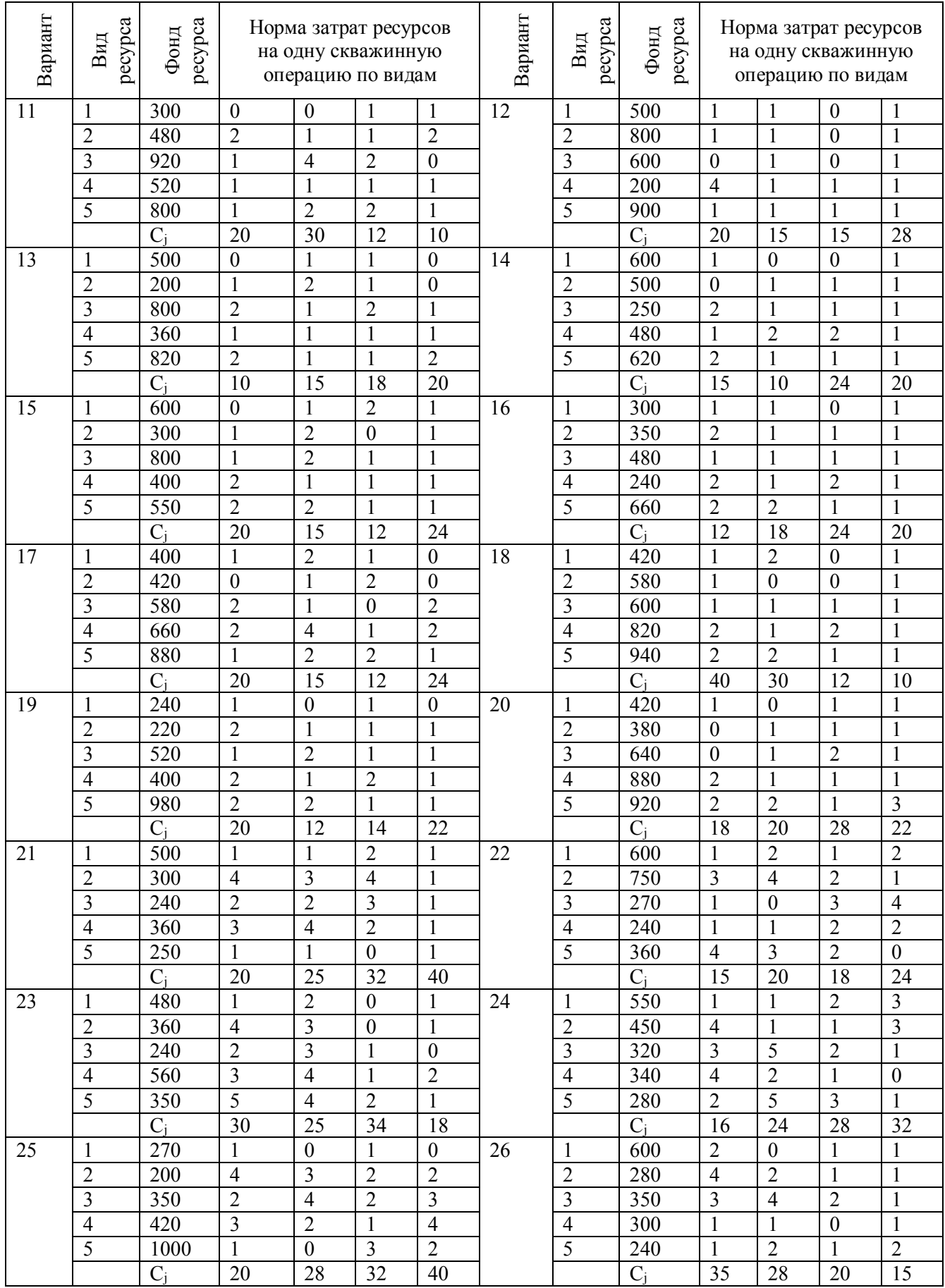

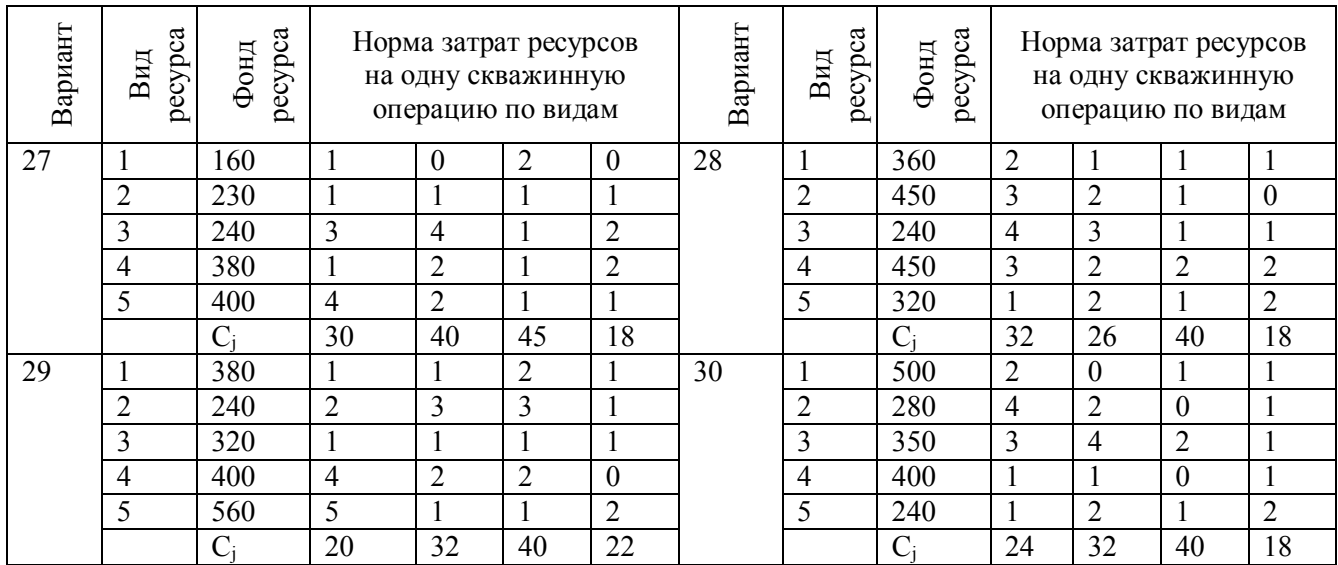

# **1.4 Использование Поиска решения для решения задач в нефтегазовом деле**

### *1.4.1 Применение надстройки для решения транспортной задачи*

Постановка задачи. Имеются три пункта поставки однородного груза А1,  $A_2$  и  $A_3$  и пять пунктов  $B_1$ ,  $B_2$ ,  $B_3$ ,  $B_4$ ,  $B_5$  потребления этого груза. На пунктах  $A_1$ ,  $A_2$  и  $A_3$  находится груз, соответственно, в количестве  $a_1$ ,  $a_2$  и  $a_3$  тонн. В пункты  $B_1$ ,  $B_2$ ,  $B_3$ ,  $B_4$ ,  $B_5$  требуется доставить, соответственно,  $b_1$ ,  $b_2$ ,  $b_3$ ,  $b_4$ ,  $b_5$ тонн груза. Стоимость перевозки единицы груза от пункта поставки до пункта потребления приведена в следующей матрице – таблице 1.4.1:

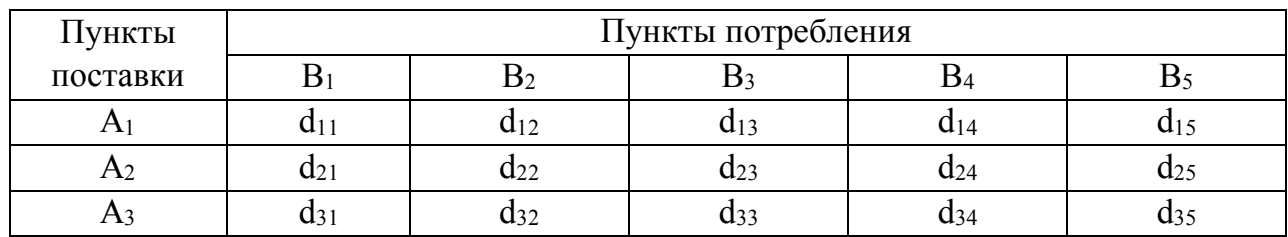

Таблица 1.4.1 – Транспортная задача

Найти план закрепления потребителей за поставщиками однородного груза, чтобы общие затраты по перевозкам были минимальными. Составить математическую модель задачи и решить её, используя Поиск решения таблиц Excel.

 $a_1 = 400$  $a_2 = 250$  $a_3 = 350$  $b_1 = 200$ ;  $b_2 = 170$ ;  $b_3 = 230$ ;  $b_4 = 225$ ;  $b_5 = 175$ .

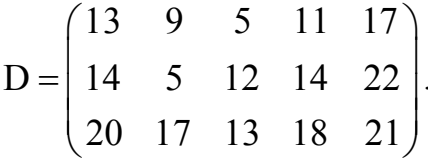

### **Решение**

Найдём сумму запасов и сумму потребностей:

 $a_1 + a_2 + a_3 = 400 + 250 + 350 = 1000$ ;

 $b_1 + b_2 + b_3 + b_4 + b_5 = 200 + 170 + 230 + 225 + 175 = 1000$ . Если сумма запасов равна сумме потребностей, то модель транспортной задачи называется закрытой, в противном случае модель будет открытой. Открытую модель можно привести к закрытой по правилу: если сумма запасов больше суммы потребностей, то добавляется фиктивный потребитель, потребности которого равны разности между суммой запасов и суммой потребностей, а тарифы перевозок к нему равны нулям, задача превращается в закрытую форму. Если сумма потребностей больше суммы запасов, то добавляется фиктивный поставщик, запасы которого равны разности между суммой потребностей и суммой запасов, а тарифы перевозок от него равны нулям, задача превращается в закрытую форму.

Рассмотрим сначала закрытую модель. Сумма запасов равна сумме потребностей, то есть все запасы должны быть вывезены, и все потребности удовлетворены.

Обозначим х<sub>і, і</sub> - количество груза, перевозимого от А<sub>і</sub> к В<sub>і</sub>, и составим математическую модель задачи.

Целевая функция - общие затраты на перевозки:

$$
Z = 13x_{11} + 9x_{12} + 5x_{13} + 11x_{14} + 17x_{15} +
$$
  
+14x<sub>21</sub> + 5x<sub>22</sub> + 12x<sub>23</sub> + 14x<sub>24</sub> + 22x<sub>25</sub> +  
+20x<sub>31</sub> + 17x<sub>32</sub> + 13x<sub>33</sub> + 18x<sub>34</sub> + 21x<sub>35</sub>  $\rightarrow$  min

Ограничения:

$$
\begin{cases}\nx_{11} + x_{12} + x_{13} + x_{14} + x_{15} = 400 \\
x_{21} + x_{22} + x_{23} + x_{24} + x_{25} = 250 \\
x_{31} + x_{32} + x_{33} + x_{34} + x_{35} = 350 \\
x_{11} + x_{21} + x_{31} = 200 \\
x_{12} + x_{22} + x_{32} = 170 \\
x_{13} + x_{23} + x_{33} = 230 \\
x_{14} + x_{24} + x_{34} = 225 \\
x_{15} + x_{25} + x_{35} = 175 \\
x_{ij} \ge 0, \, i = 1..3, \, j = 1..5.\n\end{cases}
$$

Найти неотрицательные значения x<sub>ii</sub>, удовлетворяющие системе ограничений и минимизирующие функцию z – затраты на перевозки.

Рассмотрим последовательность действий для решения этой задачи, используя модуль Поиск решения.

1. **Подготовка исходных данных на листе Excel**. В ячейку A1 ввести текст «**Транспортная задача**». В ячейку B2 текст «**Потребители»**. В ячейки B3 по F3 названия потребителей. В ячейку A4 ввести текст «**Поставщики»**. В ячейку G4 текст «**Запасы»**. В ячейки A5 по A7 названия поставщиков. В ячейку A8 текст «**Потребности»**. Значения запасов ввести в блок ячеек G5 : G7. Значения потребностей ввести в блок ячеек B8 : F8. Стоимости перевозки единицы груза от Ai к Bj ввести в блок ячеек B5 : F7. Для плана перевозок отведём блок ячеек B12 : F14. В ячейку A9 ввести текст «**Доставлено»**. В ячейку H4 ввести текст «**Вывезено»**. В ячейку B10 ввести текст «**План перевозок»**. В ячейки B11 по F11 названия потребителей. В ячейки A12 по A14 названия поставщиков. В B15 ввести текст «**Затраты на перевозки»** (рис. 1.4.1).

2. **Ввод формул и функций**. В ячейку B16 вставим функцию Суммпроизв. В окне этой функции указать первый массив B5 : F7, второй массив B12 : F14. В ячейки H5, H6, H7 ввести функции: в H5 – функцию СУММ(B12 : F12), в H6 – функцию СУММ(B13 : F13), в H7 – функцию СУММ(B14 : F14). В ячейки B9, C9, D9, E9, F9 ввести функции: в B9 – функцию СУММ(B12 : B14), в C9 – функцию СУММ(C12 : C14), в D9 – функцию СУММ(D12 : D14), в E9 – функцию СУММ(E12 : E14), в F9 – функцию СУММ(F12 : F14).

|                    | В Microsoft Excel - Книга1                                                                                            |                                         |                                |                      |                       |          |                      |                         |              |                                                           |                |                        | $\Box$ $\Box$ $\Box$       |
|--------------------|----------------------------------------------------------------------------------------------------|-----------------------------------------|--------------------------------|----------------------|-----------------------|----------|----------------------|-------------------------|--------------|-----------------------------------------------------------|----------------|------------------------|----------------------------|
|                    | : 9 файл Правка Вид Вставка Формат Сервис Данные Окно Справка OmniPage                                                |                                         |                                |                      |                       |          |                      |                         |              |                                                           | Введите вопрос |                        | $\cdot$ $  \cdot$ $\times$ |
|                    | :D B B B B B L <sup>y</sup> 以   X & B · イ   ワ · ロ ·   & Σ · {  {    <u>H</u> + 5 <sup>150%</sup> _   ⊙ <mark>-</mark> |                                         |                                |                      |                       |          |                      |                         |              |                                                           |                |                        |                            |
| <b>E</b> Arial Cyr |                                                                                                    |                                         |                                |                      |                       |          |                      |                         |              |                                                           |                |                        |                            |
|                    | <b>DED</b> COSARTH PDF                                                                                                |                                         | ● Безопасность   2   ※   ■ ● ■ |                      |                       |          |                      |                         |              |                                                           |                |                        |                            |
|                    | <b>B16</b>                                                                                                    | $f_{\star}$ = CYMMNPOW3B(B5:F7;B12:F14) |                                |                      |                       |          |                      |                         |              |                                                           |                |                        |                            |
|                    | A                                                                                                    | B                                       | C                              | D                    | E                     | F        | G                    | H                       |              | J                                                         | K              |                        | Ä                          |
|                    | Транспортная задача                                                                                                   |                                         |                                |                      |                       |          |                      |                         |              |                                                           |                |                        |                            |
| 2                  |                                                                                                    | Потребители                             |                                |                      |                       |          |                      |                         |              |                                                           |                |                        |                            |
| 3                  |                                                                                                    | B1                                      | B <sub>2</sub>                 | B <sub>3</sub>       | B4                    | B5       |                      |                         |              |                                                           |                |                        |                            |
| 4                  | Поставщики  Стоимости перевозки единицы груза                                                                         |                                         |                                |                      |                       |          | Запасы               | Вывезено                |              |                                                           |                |                        |                            |
| 5                  | A1                                                                                                    | 13                                      |                                | 5                    | 11                    | 17       | 400                  | 0                       |              |                                                           |                |                        |                            |
| 6                  | А2                                                                                                    | 14                                      |                                | 12                   | 14                    | 22       | 250                  | 0                       |              |                                                           |                |                        |                            |
|                    | A3                                                                                                    | 20                                      | 17                             | 13                   | 18                    | 21       | 350                  | 0                       |              |                                                           |                |                        |                            |
| 8                  | Потребности                                                                                                    | 200                                     | 170                            | 230                  | 225                   | 175      |                      |                         |              |                                                           |                |                        |                            |
| 9                  | Доставлено                                                                                                    | $\bf{0}$                                | 0                              | 0                    | 0                     | $\bf{0}$ |                      |                         |              | $\overline{\mathbf{B}}$ n $\overline{\mathbf{v}}$ x<br>27 |                |                        |                            |
| 10                 |                                                                                                    | План перевозок                          |                                |                      |                       |          |                      |                         | Ę            |                                                           |                |                        |                            |
| 11                 |                                                                                                    | B1                                      | B <sub>2</sub>                 | B <sub>3</sub>       | B4                    | B5       |                      |                         |              | $\boxed{\checkmark}$ abl                                  |                |                        |                            |
| 12                 | A <sub>1</sub>                                                                                                    |                                         |                                |                      |                       |          |                      |                         |              | $\blacksquare$ $\odot$                                    |                |                        |                            |
| 13                 | A <sub>2</sub>                                                                                                    |                                         |                                |                      |                       |          |                      |                         |              | <b>BE</b>                                                 |                |                        |                            |
| 14                 | A <sub>3</sub>                                                                                                    |                                         |                                |                      |                       |          |                      |                         | Ë.           | 章                                                         |                |                        |                            |
| 15                 |                                                                                                    |                                         | Затраты на перевозки           |                      |                       |          |                      |                         | $\mathbf{R}$ | $\overline{A}$<br>을                                       |                |                        |                            |
| 16                 |                                                                                                    | $\bf{0}$                                |                                |                      |                       |          |                      |                         |              | $\frac{d\mathbf{r}}{d\mathbf{x}}$                         |                |                        |                            |
|                    | $H \leftarrow H$ N MACT1 / MCT2 / MCT3 /                                                                              |                                         |                                |                      |                       |          |                      | $\overline{\mathbf{K}}$ |              |                                                           |                |                        |                            |
|                    | <i>му пуск</i>                                                                                                    | 自分图的多区区                                 |                                | • Использование комп | Microsoft Excel - Кни |          | П Использование мате |                         |              |                                                           | <b>RU</b>      | <b>BOK AO BU 11:46</b> |                            |
|                    |                                                                                                    |                                         |                                |                      |                       |          |                      |                         |              |                                                           |                |                        |                            |

Рисунок 1.4.1 – Исходные данные

3. Войти в меню Данные, Поиск решения или в поздних версиях Офиса в меню Данные, Поиск решения. В окне Поиска решения установим целевую ячейку А16, переключатель установим на min, в поле Изменяя ячейки укажем мышкой блок В12: F14. Далее ввести ограничения. Щёлкнуть по кнопке Добавить.

4. В окне ограничений ввести одно за другим 9 ограничений:

первое ограничение:  $H5 = G5$ ; второе ограничение:  $H6 = G6$ ; четвёртое ограничение: В9 = В8; третье ограничение:  $H7 = G7$ ; пятое ограничение:  $C9 = C8$ ; шестое ограничение:  $D9 = D8$ ; седьмое ограничение:  $E9 = E8$ ; восьмое ограничение:  $F9 = F8$ ; девятое ограничение: В12: F14 ≥0 (рис. 1.4.2).

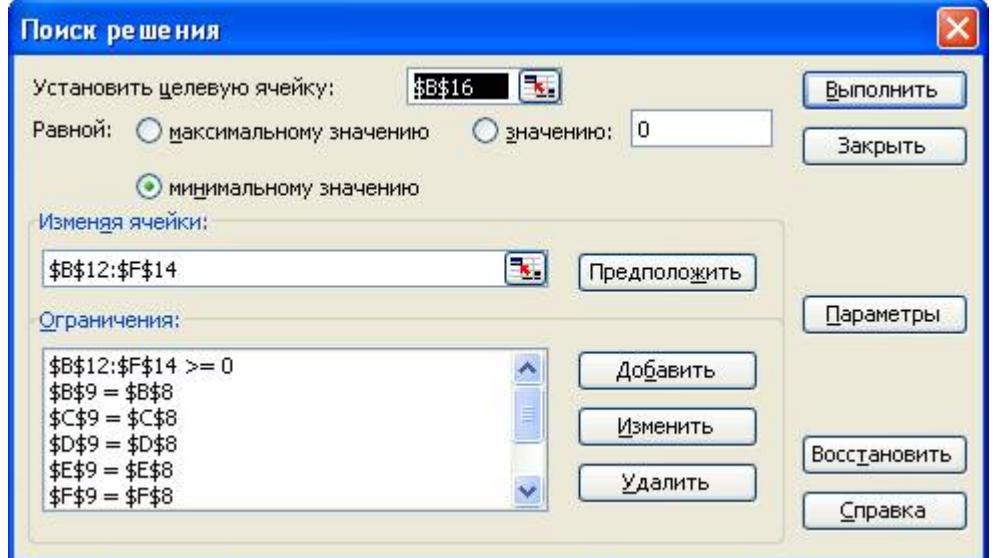

Рисунок 1.4.2 – Поиск решения

5. После ввода ограничений снова войти в окно Поиск решения и проверить правильность ввода ограничений. Если есть ошибки, использовать кнопки Изменить или Удалить. Затем войти в окно Параметры и поставить флажок в поле напротив надписи Линейная функция. Далее в окне Поиск решения щёлкнуть по кнопке Выполнить.

6. В результате получим оптимальный план перевозок и значение функции минимальных затрат:  $Z_{\text{min}} = 12 055$  единиц (рис. 1.4.3).

 $x_{11} = 0$   $x_{12} = 0$   $x_{13} = 230$   $x_{14} = 170$   $x_{15} = 0$ ;  $x_{21}$  = 80  $x_{22}$  = 170  $x_{23}$  = 0  $x_{24}$  = 0  $x_{25}$  = 0;  $x_{31}$ =120  $x_{32}$ =0  $x_{33}$ =0  $x_{34}$ =55  $x_{35}$ =175.

|                    | <b>В Microsoft Excel - Книга1</b>                                                                                                    |                       |                      |                                            |                             |                          |                 |                     |                              |                   |                | - <b>리</b> ×        |
|--------------------|----------------------------------------------------------------------------------------------------|-----------------------|----------------------|--------------------------------------------|-----------------------------|--------------------------|-----------------|---------------------|------------------------------|-------------------|----------------|---------------------|
|                    | : В) файл Правка Вид Вставка Формат Сервис Данные Окно Справка ОтпРаде                                                                                                    |                       |                      |                                            |                             |                          |                 |                     |                              |                   | Введите вопрос | $   \infty$         |
|                    | $10.23 \text{ H B} (3.01 \text{ V}) \text{ W} (1.14 \text{ V}) \text{ W} (1.14 \text{ V}) \text{ W} (1.14 \text{ V}) \text{ W} (1.15 \text{ V}) \text{ W} (1.15 \text{ V}) \text{ W} (1.15 \text{ V}) \text{ W} (1.15 \text{ V}) \text{ W} (1.15 \text{ V}) \text{ W} (1.15 \text{ V}) \text{ W} (1.15 \text{ V}) \text{ W} (1.15 \text{ V}) \text{ W} (1.15 \text{ V}) \text{ W} (1.15 \text{ V}) \text{ W$ |                       |                      |                                            |                             |                          |                 |                     |                              |                   |                |                     |
| <b>I</b> Arial Cyr |                                                                                                    |                       |                      |                                            |                             |                          |                 |                     |                              |                   |                |                     |
|                    | COSANTO PDF                                                                                                    |                       |                      |                                            |                             |                          |                 |                     | D G BesonacHocTb 2 天区 9      |                   |                |                     |
|                    | <b>B9</b><br>$\overline{\phantom{a}}$                                                                                                    | $f_x$ = CYMM(B12:B14) |                      |                                            |                             |                          |                 |                     |                              |                   |                |                     |
|                    | $\overline{A}$                                                                                                    | B                     | $\mathsf{C}$         | D                                          | E                           | F                        | G               | H                   |                              | $\mathbf{J}$<br>K |                |                     |
| $\mathbf{1}$       | Транспортная задача                                                                                                    |                       |                      |                                            |                             |                          |                 |                     |                              |                   |                |                     |
| $\overline{2}$     |                                                                                                    | Потребители           |                      |                                            |                             |                          |                 |                     |                              |                   |                |                     |
| 3                  |                                                                                                    | <b>B1</b>             | <b>B2</b>            | B <sub>3</sub>                             | <b>B4</b>                   | B <sub>5</sub>           |                 |                     |                              |                   |                |                     |
| 4                  | Поставщики Стоимости перевозки единицы груза                                                                                                    |                       |                      |                                            |                             |                          | Запасы          | Вывезено            |                              |                   |                |                     |
| 5                  | A <sub>1</sub>                                                                                                    | 13                    | 9                    | 5                                          | 11                          | 17                       | 400             | 400                 |                              |                   |                |                     |
| 6                  | A <sub>2</sub>                                                                                                    | 14                    | 5                    | 12                                         | 14                          | 22                       | 250             | 250                 |                              |                   |                |                     |
| $\overline{7}$     | A <sub>3</sub>                                                                                                    | 20                    | 17                   | 13                                         | 18                          | 21                       | 350             | 350                 |                              |                   |                |                     |
| 8                  | Потребности                                                                                                    | 200                   | 170                  | 230                                        | 225                         | 175                      |                 |                     |                              |                   |                |                     |
| 9                  | Доставлено                                                                                                    | 200                   | 170                  | 230                                        | 225                         | 175                      |                 |                     |                              |                   |                |                     |
| 10                 |                                                                                                    | План перевозок        |                      |                                            |                             |                          |                 |                     |                              |                   |                |                     |
| 11                 |                                                                                                    | B <sub>1</sub>        | B <sub>2</sub>       | B <sub>3</sub>                             | <b>B4</b>                   | B <sub>5</sub>           |                 |                     |                              |                   |                |                     |
|                    | 12 A1                                                                                                    | $\bf{0}$              | $\bf{0}$             | 230                                        | 170                         | $\bf{0}$                 |                 |                     |                              |                   |                |                     |
| 13                 | A2                                                                                                    | 80                    | 170                  | $\bf{0}$                                   | $\bf{0}$                    | $\bf{0}$                 |                 |                     |                              |                   |                |                     |
|                    | $14 \overline{\mathsf{A}3}$                                                                                                    | 120                   | $\mathbf{0}$         | $\bf{0}$                                   | 55                          | 175                      |                 |                     |                              |                   |                |                     |
| 15<br>16           |                                                                                                    | 12055                 | Затраты на перевозки |                                            |                             |                          |                 |                     | $3n \times x$                |                   |                |                     |
| 17                 |                                                                                                    |                       |                      |                                            |                             |                          |                 |                     | 27                           |                   |                |                     |
| 18                 |                                                                                                    |                       |                      |                                            |                             |                          |                 |                     | 63                           |                   |                |                     |
| 19                 |                                                                                                    |                       |                      | Результаты поиска решения                  |                             |                          | $\vert x \vert$ |                     | $\overline{\vee}$ <i>abi</i> |                   |                |                     |
| 20                 |                                                                                                    |                       |                      | Решение найдено. Все ограничения и условия |                             |                          |                 |                     | $\equiv$ $\circ$<br>图目       |                   |                |                     |
| 21                 |                                                                                                    |                       |                      | оптимальности выполнены.                   |                             | Іип отчета<br>Результаты | $\sim$          |                     | 로 후                          |                   |                |                     |
| 22                 |                                                                                                    |                       |                      | • Сохранить найденное решение!             |                             | Устойчивость<br>Пределы  |                 |                     | A                            |                   |                |                     |
| 23                 |                                                                                                    |                       |                      | ○ Восстановить исходные значения           |                             |                          |                 |                     | 圖                            |                   |                |                     |
| 24                 |                                                                                                    |                       | OK                   | Отмена                                     |                             | Сохранить сценарий       | Справка         |                     | 処                            |                   |                |                     |
| 25                 |                                                                                                    |                       |                      |                                            |                             |                          |                 |                     |                              |                   |                |                     |
| 26                 |                                                                                                    |                       |                      |                                            |                             |                          |                 |                     |                              |                   |                |                     |
| 27                 |                                                                                                    |                       |                      |                                            |                             |                          |                 |                     |                              |                   |                |                     |
| 28                 |                                                                                                    |                       |                      |                                            |                             |                          |                 |                     |                              |                   |                |                     |
| 29                 |                                                                                                    |                       |                      |                                            |                             |                          |                 |                     |                              |                   |                |                     |
|                    | 120 → Н Лист1 / Лист2 / Лист3 /                                                                                                    |                       |                      |                                            |                             |                          |                 | $\vert \cdot \vert$ |                              |                   |                | $\vert \cdot \vert$ |
| Готово             |                                                                                                    |                       |                      |                                            |                             |                          |                 |                     |                              |                   | <b>NUM</b>     |                     |
|                    | $\frac{1}{2}$ пуск                                                                                                    | ■○目の9回日               |                      | Использование комп                         | <b>Ш</b> Использование мате |                          | KHHra1          |                     |                              | <b>RU</b>         | 19K □⑥E9 11:56 |                     |

Рисунок 1.4.3 – Результат работы

# *1.4.2 Транспортная задача открытого типа*

В регионе расположено несколько НГДУ, обеспечивающих определённые объёмы добычи нефти, которая поступает на НПЗ, расположенные в различных регионах страны и имеющие различные производственные мощности. В силу разноудалённости потребителей от НГДУ затраты на транспортировку нефти различаются.

В задаче необходимо составить план закрепления поставщиков за потребителями, который учитывает, по возможности, наиболее полное удовлетворение потребителей НПЗ и при этом обеспечивает минимальные затраты на транспортировку нефти.

# *Введём условные обозначения***:**

 $i$  – индекс НГДУ,  $i$  = 1,m;

m – общее число НГДУ в регионе;

 $j - M$ ндекс НПЗ,  $j = 1, n$ ;

n – общее число НПЗ.

# *Известно:*

 $a_i$  – объёмы добычи нефти в i-ом НГДУ, тыс. т,

 $b_i$  – потребность j-го НПЗ в нефти, тыс. т,

cij – издержки на транспортировку 1000 т нефти, тыс. руб.

Таблица 1.4.2 – Варианты задания

| $N_2$<br>вар.          | $b_j$<br>$a_i$          | 180                     | 170                      | 200                     | 210            | 160                     | 130            | $N_2$<br>вар.          | $b_j$<br>$a_i$          | 150                     | 130            | 120            | 200            | 240            | 170                     |
|------------------------|-------------------------|-------------------------|--------------------------|-------------------------|----------------|-------------------------|----------------|------------------------|-------------------------|-------------------------|----------------|----------------|----------------|----------------|-------------------------|
| 1                      | 500                     | $\overline{\mathbf{3}}$ | 9                        | $\overline{7}$          | 5              | 8                       | 6              | 16                     | 350                     | 5                       | 6              | $\overline{7}$ | 5              | 8              | 9                       |
|                        | 320                     | 6                       | $\overline{4}$           | 10                      | 8              | $\overline{4}$          | 9              |                        | 450                     | $\overline{4}$          | 7              | $\overline{7}$ | 9              | 10             | 6                       |
|                        | 300                     | 8                       | $\overline{7}$           | 5                       | 12             | 10                      | 6              |                        | 350                     | 9                       | 3              | 11             | 8              | 10             | 6                       |
| N <sub>0</sub><br>вар. | $b_j$<br>$\mathbf{a}_i$ | 110                     | 190                      | 220                     | 240            | 100                     | 170            | $N_2$<br>вар.          | $b_i$<br>$a_i$          | 130                     | 100            | 110            | 120            | 150            | 140                     |
| $\overline{2}$         | 400                     | 9                       | 6                        | 5                       | 3              | $\overline{4}$          | 8              | 17                     | 390                     | $\overline{\mathbf{3}}$ | 8              | 6              | 5              | 7              | $\overline{4}$          |
|                        | 500                     | 8                       | 3                        | $\overline{c}$          | 8              | 7                       | $\overline{7}$ |                        | 370                     | 6                       | $\overline{4}$ | 7              | $\overline{4}$ | 8              | 5                       |
|                        | 200                     | $\overline{3}$          | $\overline{4}$           | 6                       | 9              | 11                      | 5              |                        | 210                     | 8                       | 5              | 8              | $\overline{3}$ | 6              | 9                       |
| $N_2$<br>вар.          | $\mathbf{b}_i$<br>$a_i$ | 150                     | 160                      | 130                     | 110            | 150                     | 170            | $N_2$<br>вар.          | $b_j$<br>$a_i$          | 210                     | 200            | 190            | 180            | 160            | 140                     |
| $\overline{3}$         | 400                     | $\overline{7}$          | 6                        | 5                       | 9              | $\overline{4}$          | 9              | 18                     | 520                     | 5                       | $\overline{7}$ | 9              | 5              | 8              | $\boldsymbol{9}$        |
|                        | 450                     | 8                       | 6                        | $\overline{c}$          | 5              | 3                       | 8              |                        | 410                     | 7                       | 5              | 7              | 3              | 6              | 5                       |
|                        | 200                     | $\overline{3}$          | $\overline{4}$           | 6                       | 8              | $\overline{4}$          | $\overline{3}$ |                        | 300                     | 8                       | 5              | 6              | $\overline{7}$ | $\overline{2}$ | $\overline{4}$          |
| $N_2$<br>вар.          | $\sqrt{b_j}$<br>$a_i$   | 130                     | 120                      | 160                     | 140            | 180                     | 100            | N <sub>0</sub><br>вар. | $b_j$<br>$\mathbf{a}_i$ | 180                     | 190            | 110            | 210            | 200            | 120                     |
| $\overline{4}$         | 320                     | $\overline{7}$          | 8                        | 5                       | 8              | $\overline{4}$          | $\overline{8}$ | 19                     | 490                     | 5                       | $\overline{7}$ | $8\,$          | $\overline{4}$ | 6              | $\mathbf{9}$            |
|                        | 340                     | 9                       | 5                        | 7                       | $\overline{c}$ | 6                       | $\overline{7}$ |                        | 270                     | $\overline{7}$          | $\overline{2}$ | 5              | 8              | 6              | $\overline{7}$          |
|                        | 370                     | 9                       | $\overline{4}$           | 6                       | $\overline{7}$ | 9                       | 5              |                        | 380                     | 5                       | 4              | 7              | 6              | 9              | $\,8\,$                 |
| $N_2$<br>вар.          | $b_i$<br>$a_i$          | 180                     | 200                      | 220                     | 210            | 160                     | 130            | $N_2$<br>вар.          | $b_j$<br>$a_i$          | 120                     | 240            | 230            | 220            | 200            | 170                     |
| $\overline{5}$         | 340                     | 9                       | 8                        | 3                       | $\overline{7}$ | $\overline{\mathbf{3}}$ | $\overline{4}$ | 20                     | 520                     | $\overline{5}$          | $\overline{4}$ | 5              | 6              | 8              | $\mathfrak{Z}$          |
|                        | 390                     | $\overline{4}$          | 5                        | 7                       | $\overline{7}$ | $\overline{2}$          | 8              |                        | 440                     | $\overline{7}$          | $\overline{2}$ | 8              | $\overline{4}$ | 5              | $\overline{7}$          |
|                        | 380                     | $\overline{4}$          | 6                        | 6                       | 8              | $\overline{3}$          | 6              |                        | 410                     | $\overline{4}$          | 3              | 6              | 5              | $\overline{2}$ | 6                       |
| $N_2$<br>вар.          | $b_i$<br>$a_i$          | 50                      | 100                      | 150                     | 100            | 150                     | 50             | $N_2$<br>вар.          | $b_i$<br>$\mathbf{a}_i$ | 110                     | 140            | 150            | 100            | 150            | 120                     |
| 6                      | 200                     | 3                       | 5                        | 4                       | $\overline{c}$ | 1                       | $\overline{4}$ | 21                     | 150                     | 4                       | 3              | $\overline{7}$ | 8              | 1              | $\mathfrak{Z}$          |
|                        | 300                     | 8                       | $\overline{7}$           | 3                       | 6              | 5                       | $\overline{7}$ |                        | 250                     | 5                       | 9              | 3              | 10             | 5              | $\overline{c}$          |
|                        | 150                     | $\overline{2}$          | $\overline{4}$           | 9                       | 8              | $\mathbf{1}$            | 3              |                        | 100                     | $\overline{7}$          | $\overline{2}$ | $\mathbf{1}$   | $\overline{2}$ | $\overline{4}$ | $\mathbf{1}$            |
| $N_2$<br>вар.          | $b_i$<br>$a_i$          | 40                      | 110                      | 200                     | 300            | 250                     | 100            | $N_2$<br>вар.          | $b_i$<br>$a_i$          | 100                     | 50             | 150            | 200            | 110            | 100                     |
| $\tau$                 | 300                     | $\overline{2}$          | $\mathbf{1}$             | $\overline{\mathbf{4}}$ | $\overline{8}$ | $\boldsymbol{7}$        | $\mathbf{1}$   | 22                     | 210                     | $\mathbf{1}$            | $\overline{4}$ | $\overline{3}$ | $\overline{2}$ | $\mathbf{1}$   | $\overline{7}$          |
|                        | 350                     | 5                       | $\mathbf{9}$             | 6                       | 3              | $\overline{2}$          | $\overline{2}$ |                        | 300                     | $\boldsymbol{7}$        | 8              | 5              | $\overline{4}$ | $\overline{c}$ | $\overline{\mathbf{3}}$ |
|                        | 400                     | 7                       | 8                        | 10                      | $\mathbf{1}$   | $\overline{4}$          | 5              |                        | 390                     | $\overline{3}$          | $\overline{2}$ | 5              | $\mathbf{1}$   | $\overline{7}$ | $\mathbbm{1}$           |
| $N_2$<br>вар.          | $b_j$<br>$a_i$          | 220                     | 200                      | 150                     | 170            | 130                     | 100            | $N_2$<br>вар.          | $\mathbf{b}_j$<br>$a_i$ | 100                     | 150            | 70             | 130            | 180            | 100                     |
| 8                      | 300                     | $\mathbf{1}$            | $\overline{4}$           | 3                       | 5              | $\sqrt{2}$              | $\mathbf{1}$   | 23                     | 220                     | 8                       | $\overline{4}$ | $\overline{3}$ | $\mathfrak{2}$ | 1              | $\mathbf{2}$            |
|                        | 350                     | 7                       | 9                        | 13                      | $\overline{4}$ | $\mathbf{1}$            | 3              |                        | 380                     | $\overline{7}$          | 9              | 8              | 3              | $\overline{c}$ | $\mathfrak{Z}$          |
|                        | 350                     | $\overline{2}$          | $\overline{3}$           | 5                       | 8              | $\mathbf{1}$            | $\overline{4}$ |                        | 350                     | $\overline{4}$          | 5              | 9              | $\overline{3}$ | $\mathbf{1}$   | 6                       |
| N <sub>0</sub><br>вар. | $b_j$<br>$a_i$          | 70                      | 130                      | 240                     | 160            | 100                     | 100            | $N_2$<br>вар.          | $\mathbf{b}_j$<br>$a_i$ | 200                     | 150            | 130            | 170            | 150            | 100                     |
| $\overline{9}$         | 320                     | $\overline{2}$          | $\overline{4}$           | 3                       | 5              | $\mathbf{1}$            | $\overline{2}$ | 24                     | 350                     | $\mathbf{1}$            | $\overline{4}$ | $\overline{3}$ | $\overline{2}$ | $\mathbf{1}$   | $\overline{2}$          |
|                        | 280                     | $\overline{7}$          | $\overline{8}$           | 9                       | 6              | $\overline{3}$          | $\overline{4}$ |                        | 350                     | $\overline{5}$          | $\overline{8}$ | $\overline{9}$ | $\overline{7}$ | 3              | $\overline{\mathbf{3}}$ |
|                        | 250                     | $\mathbf{1}$            | $\overline{4}$           | 5                       | $\overline{9}$ | $\overline{7}$          | $\mathbf 1$    |                        | 280                     | $\overline{8}$          | $\mathbf{1}$   | $\overline{2}$ | $\overline{4}$ | $\mathbf{1}$   | $\overline{6}$          |
| $N_2$<br>вар.          | $b_i$<br>$a_i$          | 150                     | 250                      | 300                     | 100            | 180                     | 100            | $N_2$<br>вар.          | $b_i$<br>$a_i$          | 180                     | 250            | 120            | 210            | 190            | 110                     |
| 10                     | 400                     | $\overline{2}$          | $\overline{\mathcal{A}}$ | 5                       | $8\,$          | 9                       | $\tau$         | 25                     | 300                     | 10                      | 12             | $\overline{3}$ | 6              | 11             | $\overline{\mathbf{4}}$ |
|                        | 320                     | $\mathbf{1}$            | 5                        | 7                       | 6              | 3                       | $\overline{4}$ |                        | 350                     | $\overline{4}$          | 5              | 9              | 7              | $\,$ 8 $\,$    | $\boldsymbol{7}$        |
|                        | 380                     | $\overline{2}$          | $\mathbf{1}$             | 11                      | 9              | 10                      | $\overline{2}$ |                        | 450                     | $8\,$                   | $\overline{7}$ | 3              | $\overline{2}$ | $\mathbf{1}$   | $\overline{2}$          |

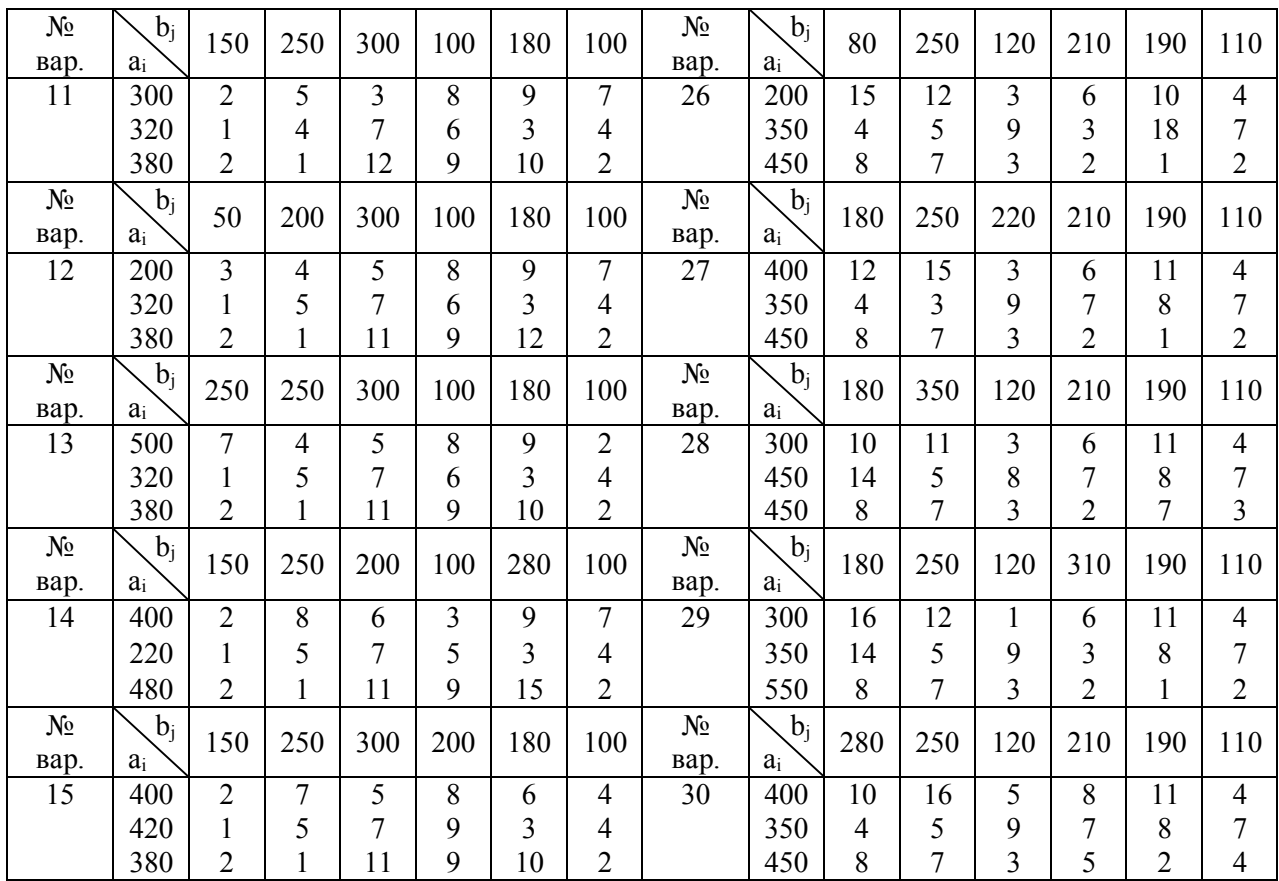

*Указания.*

Модель задачи.

1. В качестве неизвестных задачи принимаются переменные x<sub>ij</sub>, означающие объём перевозок нефти от i-го НГДУ к j-му НПЗ.

2. В качестве коэффициентов целевой функции выступают издержки на перевозку 1000 т нефти. Целевая функция минимизируется.

# **2. Надстройка Excel Анализ данных**

В состав Microsoft Excel входит набор средств анализа данных (так называемый пакет анализа), предназначенный для решения сложных статистических и инженерных задач. Для анализа данных с помощью этих инструментов следует указать входные данные и выбрать параметры; анализ будет выполнен с помощью подходящей статистической или инженерной макрофункции, а результат будет помещён в выходной диапазон. Другие средства позволяют представить результаты анализа в графическом виде.

**Обращение к средствам анализа данных**. Они доступны через команду **Анализ данных** в меню **Сервис**. Если этой команды нет в меню, необходимо загрузить надстройку **Пакет анализа** (рис. 2.1).

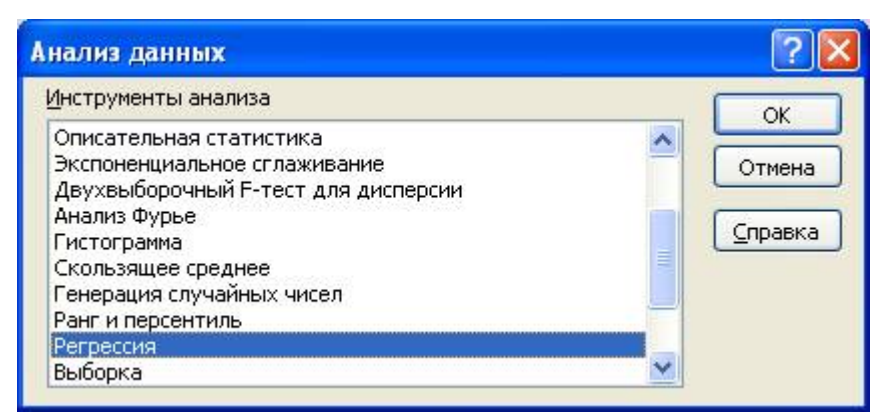

Рисунок 2.1 – Инструменты анализа

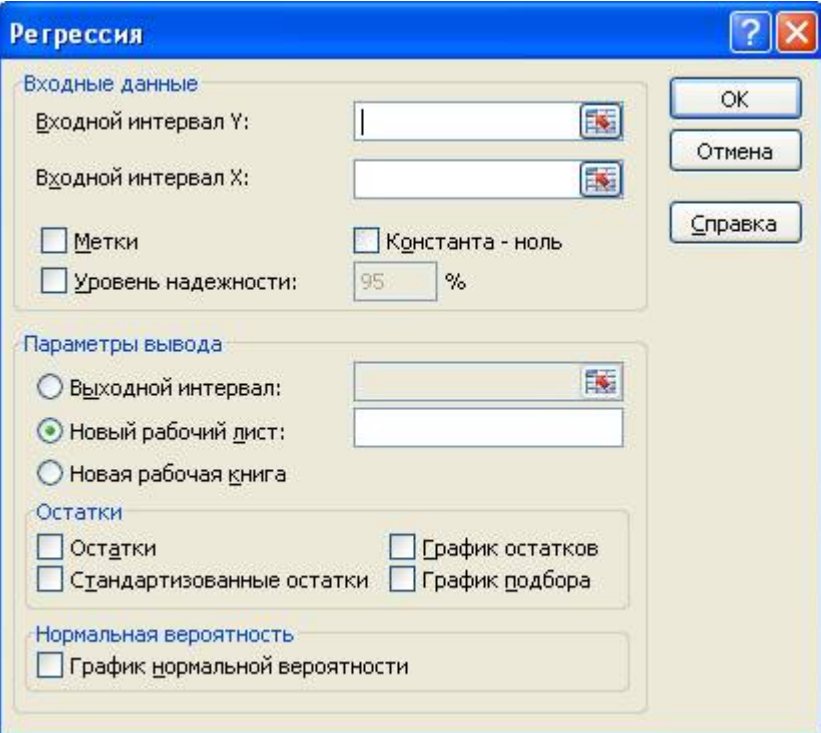

Рисунок 2.2 – Регрессия

Линейный регрессионный анализ заключается в подборе графика для набора наблюдений с помощью метода наименьших квадратов. Регрессия используется для анализа воздействия на отдельную зависимую переменную значений одной или более независимых переменных.

Элементы диалогового окна Регрессия (рис. 2.2).

### Входной интервал Ү

Введите ссылку на диапазон анализируемых зависимых данных. Диапазон должен состоять из одного столбца.

### Входной интервал Х

Введите ссылку на диапазон независимых данных, подлежащих анализу. Microsoft Excel располагает независимые переменные этого диапазона слева направо в порядке возрастания. Максимальное число входных диапазонов равно 16.

### Заголовки

Установите флажок, если первая строка или первый столбец входного интервала содержит заголовки. Снимите флажок, если заголовки отсутствуют; в этом случае подходящие названия для данных выходного диапазона будут созданы автоматически.

### Уровень надёжности

Установите флажок, чтобы включить в выходной диапазон дополнительный уровень. В соответствующее поле введите уровень надёжности, который будет использован дополнительно к уровню 95 %, применяемому по умолчанию.

### Константа – ноль

Установите флажок, чтобы линия регрессии прошла через начало координат.

### Выходной диапазон

Введите ссылку на левую верхнюю ячейку выходного диапазона. Отведите, по крайней мере, семь столбцов для итогового диапазона, который будет включать в себя: результаты дисперсионного анализа, коэффициенты регрессии, стандартную погрешность вычисления Y, среднеквадратичные отклонения, число наблюдений, стандартные погрешности для коэффициентов.

### Новый лист

Установите переключатель, чтобы открыть новый лист в книге и вставить результаты анализа, начиная с ячейки А1. Если в этом есть необходимость, введите имя нового листа в поле, расположенном напротив соответствующего положения переключателя.

### *Остатки*

Установите флажок, чтобы включить остатки в выходной диапазон.

### *Стандартизированные остатки*

Установите флажок, чтобы включить стандартизированные остатки в выходной диапазон.

### *График остатков*

Установите флажок, чтобы построить диаграмму остатков для каждой независимой переменной.

### *График подбора*

Установите флажок, чтобы построить диаграммы наблюдаемых и предсказанных значений для каждой независимой переменной.

### *График нормальной вероятности*

Установите флажок, чтобы построить диаграмму нормальной вероятности.

*Задача*. В таблице приведены данные о курсе евро X<sub>1</sub>, фондовом индексе  $X_2$  и котировке акций Y за последние 10 дней. Требуется с помощью линейной регрессии спрогнозировать котировку акций, если курс евро составит 32 руб., а значение фондового индекса окажется равным 5.

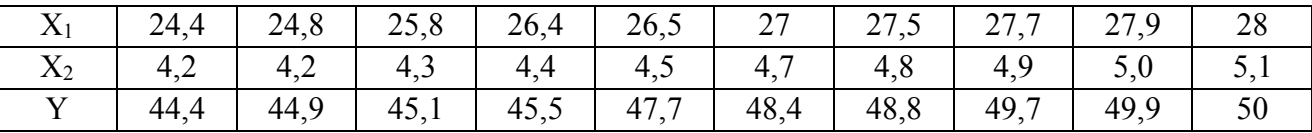

*Замечание*. Уравнение регрессии имеет вид:  $Y = a_0 + a_1X_1 + a_2X_2$ .

Найти а<sub>0</sub>, а<sub>1</sub>, а<sub>2</sub>, использовав команду **регрессия** из пакета **анализ данных** электронных таблиц Excel. Найти также интервальные оценки параметров  $a_1, a_2$ и показать значимость уравнения регрессии.

### *Решение:*

1. Присваиваем листу имя Анализ данных.

2. В ячейке А1 введём текст «Курс евро». В ячейках А2 : А11 введём данные  $X_1$ .

3. В ячейку В1 введём текст «Фондовый индекс». В ячейках В2 : В11 введём данные  $X_2$ .

4. В ячейку С1 введём текст «Котировки акций». В ячейках С2 : С11 введём данные Y (рис. 2.3).

|                | Microsoft Excel - EXCEL         |       |                                     |                                                          |                                                                                     |   |                     |   |                          |         |                      |   | $  \rightarrow$    |
|----------------|---------------------------------|-------|-------------------------------------|----------------------------------------------------------|-------------------------------------------------------------------------------------|---|---------------------|---|--------------------------|---------|----------------------|---|--------------------|
| 图              | Файл Правка                     |       | Формат Сервис Данные<br>Вид Вставка | Окно                                                     | Справка                                                                             |   |                     |   |                          |         | <b>Анализ данных</b> |   | $  +$ $\times$     |
|                | DENAN                           |       | <b>BR</b>                           | ※ hh n → d   n → α →   e Σ → 4  4      4  43 100% → 2] → |                                                                                     |   |                     |   |                          |         |                      |   |                    |
|                | Arial Cyr                       | $-10$ | $\vert \nabla \vert$                | <b>※ K y   三 三 三 国 野 % 00 協 #   年 日 · ◇ · △ · .</b>      |                                                                                     |   |                     |   |                          |         |                      |   |                    |
|                | F17<br>$\overline{\phantom{a}}$ |       | $f_x$                               |                                                          |                                                                                     |   |                     |   |                          |         |                      |   |                    |
|                | $\mathbb A$                     |       | B                                   | $\mathbf{C}$                                             | D                                                                                   | E | F                   | G | H                        |         | $\mathsf{J}$         | K | $L_{\overline{A}}$ |
| $\overline{1}$ | Kypc EBPO                       |       | Фондовый индекс Котировки акций     |                                                          |                                                                                     |   |                     |   |                          |         |                      |   |                    |
| $\overline{2}$ |                                 | 24,4  | 4,2                                 | 44,4                                                     |                                                                                     |   |                     |   |                          |         |                      |   |                    |
| 3              |                                 | 24,8  | 4,2                                 | 44,9                                                     |                                                                                     |   |                     |   |                          |         |                      |   |                    |
| $\overline{4}$ |                                 | 25,8  | 4,3                                 | 45,1                                                     |                                                                                     |   |                     |   |                          |         |                      |   |                    |
| 5              |                                 | 26,4  | 4,4                                 | 45,5                                                     |                                                                                     |   |                     |   |                          |         |                      |   |                    |
| 6              |                                 | 26,5  | 4,5                                 | 47,7                                                     |                                                                                     |   |                     |   |                          |         |                      |   |                    |
| $\overline{7}$ |                                 | 27    | 4,7                                 | 48,4                                                     |                                                                                     |   |                     |   |                          |         |                      |   |                    |
| 8              |                                 | 27,5  | 4,8                                 | 48,8                                                     |                                                                                     |   |                     |   |                          |         |                      |   |                    |
| 9              |                                 | 27,7  | 4,9                                 | 49,7                                                     |                                                                                     |   |                     |   |                          |         |                      |   |                    |
| 10             |                                 | 27,9  | 5                                   | 49,9                                                     |                                                                                     |   |                     |   |                          |         |                      |   |                    |
| 11             |                                 | 28    | 5,1                                 | 50                                                       |                                                                                     |   |                     |   |                          |         |                      |   |                    |
| 12             |                                 |       |                                     |                                                          |                                                                                     |   |                     |   |                          |         |                      |   |                    |
| 13             |                                 |       |                                     |                                                          |                                                                                     |   |                     |   |                          |         |                      |   |                    |
| 14             |                                 |       |                                     |                                                          | Анализ данных                                                                       |   |                     |   |                          | 7x      |                      |   |                    |
| 15<br>16       |                                 |       |                                     |                                                          | Инструменты анализа                                                                 |   |                     |   |                          | OK      |                      |   |                    |
| 17             |                                 |       |                                     |                                                          | Ковариация<br>Описательная статистика                                               |   |                     |   |                          | Отмена  |                      |   |                    |
| 18             |                                 |       |                                     |                                                          | Экспоненциальное сглаживание<br>Двухвыборочный F-тест для дисперсии                 |   |                     |   |                          |         |                      |   |                    |
| 19<br>20       |                                 |       |                                     |                                                          | Анализ Фурье                                                                        |   |                     |   |                          | Справка |                      |   |                    |
| 21             |                                 |       |                                     |                                                          | Гистограмма<br>Скользящее среднее<br>Генерация случайных чисел<br>Ранг и персентиль |   |                     |   |                          |         |                      |   |                    |
| 22             |                                 |       |                                     |                                                          |                                                                                     |   |                     |   |                          |         |                      |   |                    |
| 23<br>24       |                                 |       |                                     |                                                          | Регрессия                                                                           |   |                     |   | $\overline{\phantom{a}}$ |         |                      |   |                    |
| 25             |                                 |       |                                     |                                                          |                                                                                     |   |                     |   |                          |         |                      |   |                    |
| 26             |                                 |       |                                     |                                                          |                                                                                     |   |                     |   |                          |         |                      |   |                    |
| 27<br>28       |                                 |       |                                     |                                                          |                                                                                     |   |                     |   |                          |         |                      |   |                    |
|                | н + ▶ н Анализ данных /         |       |                                     |                                                          |                                                                                     |   | $\vert \cdot \vert$ |   |                          |         |                      |   | $  \cdot    $      |

Рисунок 2.3 - Исходные данные

5. Войти в меню – Сервис – Анализ данных – регрессия.

6. В поле Входной интервал Y введём диапазон \$C\$2: \$C\$11.

7. В поле Входной интервал Х введём диапазон \$А\$2: \$В\$11.

8. Поставим флажок на поле Уровень надёжности (95 %) и укажем ячейку, с которой будет начинаться вывод итогов (рис. 2.4).

9. Щёлкнем на кнопке ОК и получим таблицу Вывод итогов (рис. 3.5).

Результаты выведены, начиная с ячейки А13. Поясним смысл регрессионной статистики. Здесь множественный R - это коэффициент корреляции.  $R = 0.976$ . Он показывает, что связь между Y и факторами X1, X2 высокая, то есть степень зависимости котировки акций Y от двух факторов курса доллара и фондового индекса достаточно велика. R-квадрат или  $R^2$  – коэффициент детерминации.  $R^2$  = 0,96. Это означает, что 96 % изменений котировок акций связано с линейным влиянием курса доллара и фондового индекса. Стандартная ошибка -0,54. Стандартная ошибка s-ошибка, возникающая при замене фактических наблюдений у; оценками у; рассчитываемых по линейному уравнению регрессии, вычисляется по формуле:

$$
s = \sqrt{\sum_{i=1}^{m} (\hat{y}_i - y_i)^2 \over n - m - 1}, \text{ gдесь n - число наблюдений, m - число факторов.}
$$

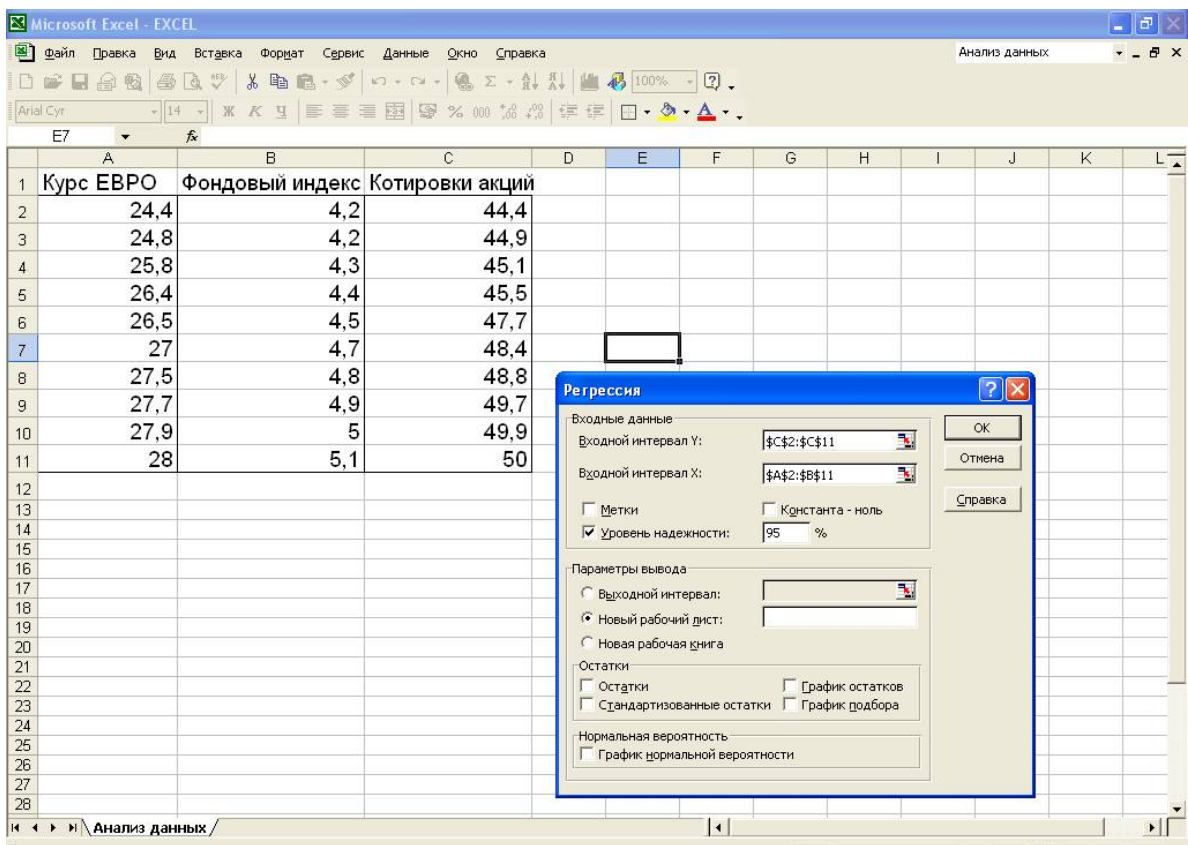

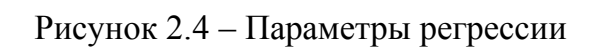

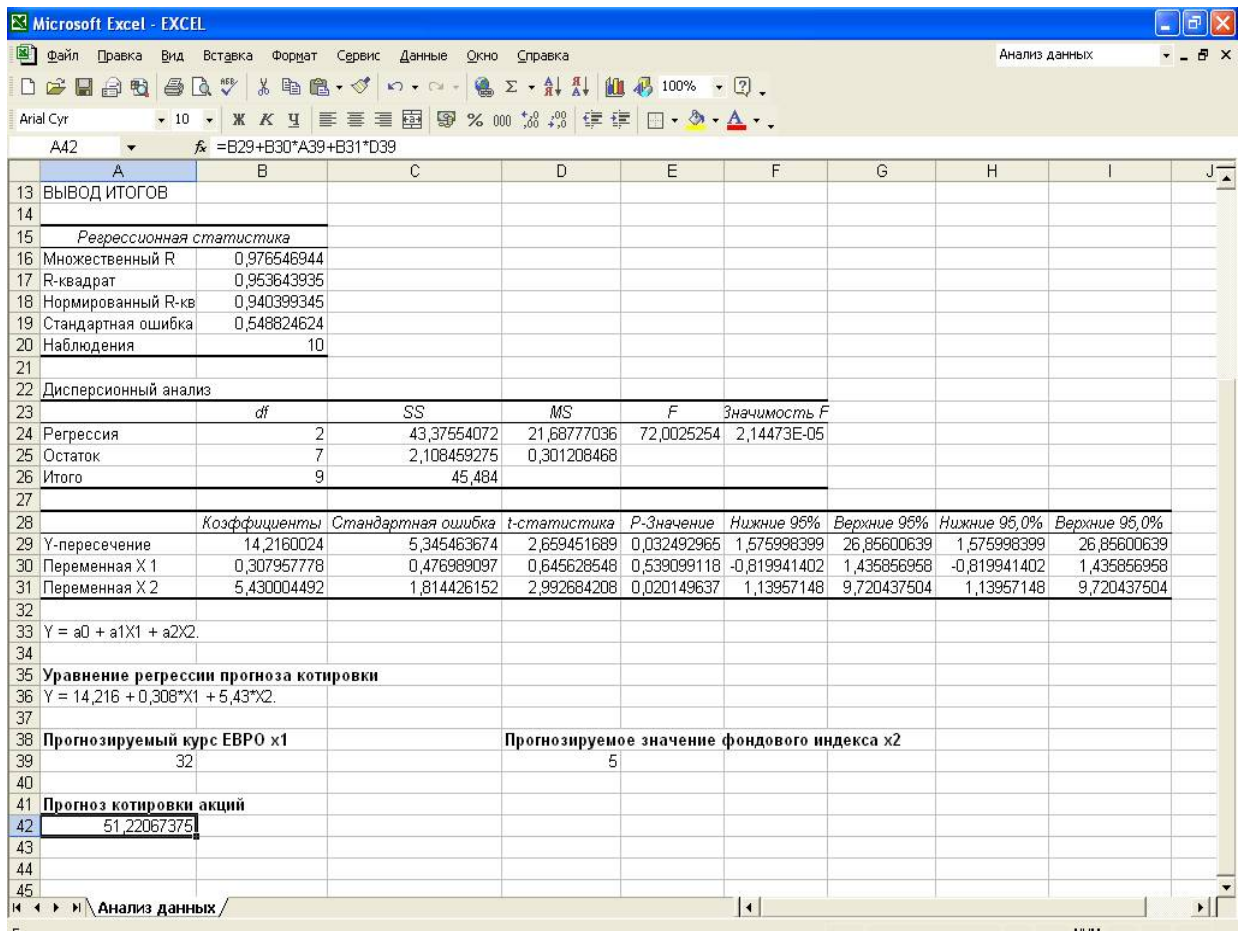

Рисунок 2.5 – Результат

Вторая таблица в выводе итогов - это дисперсионный анализ. В этой таблице рассмотрим F и значимость F. Выдвигается гипотеза H<sub>0</sub>, состоящая в том, что уравнение регрессии не значимо. Уровень значимости  $\alpha$  – вероятность совершить ошибку при принятии гипотезы. Примем  $\alpha = 0.05$ .

Если значимость  $F > \alpha$ , то гипотезу  $H_0$  принимают, и уравнение регрессии будет не значимо. В противном случае  $H_0$  отбрасывается, и уравнение регрессии будет значимо. В примере значимость  $F = 0,0000214 < 0,05$ . Поэтому уравнение регрессии будет значимо.

В третьей таблице получим оценки коэффициентов уравнения регрессии. В столбце коэффициентов получим  $a_0 = 14,216$ ;  $a_1 = 0,308$ ;  $a_2 = 5,430$ . Окончательно уравнение регрессии примет вид:  $14,216 + 0,308 \cdot x1 + 5,430 \cdot x2$ .

Во второй и в третьей строках этой таблицы приведены 95 %-е интервальные оценки параметров  $a_1$  и  $a_2$ :  $-0.820 < a_1 < 1.436$  и  $1.139 < a_2 < 9.720$ . В интервале для a1 содержится нуль, поэтому а<sub>1</sub> не значим. В интервале для а2 нуль не содержится, а2 будет значим. По полученным результатам сделаем прогноз. Продолжим последовательность действий.

10. В ячейку А33 введём текст «Уравнение регрессии:

 $Y = a_0 + a_1X_1 + a_2X_2.$ 

11. В ячейку А35 введём текст «Уравнение регрессии прогноза котировки».

12. В ячейку А36 ввелём текст «Y = 14.216 + 0.308\*X<sub>1</sub> + 5.43\*X<sub>2</sub>».

13. В ячейку А38 введём текст «Прогнозируемый курс евро  $X_1$ ».

14. В ячейку А39 введём = 32.

15. В ячейку D38 введём текст «Прогнозируемое значение фондового инлекса X<sub>2</sub>».

16. В ячейку D39 введём = 5.

17. В ячейку А41 введём текст «Прогноз котировки акций».

18. В ячейке А42 произведём расчёт. Для этого введём в ячейку А42 формулу = В29 + В30 · А39 + В31 · D39 и нажмём клавишу <Enter>.

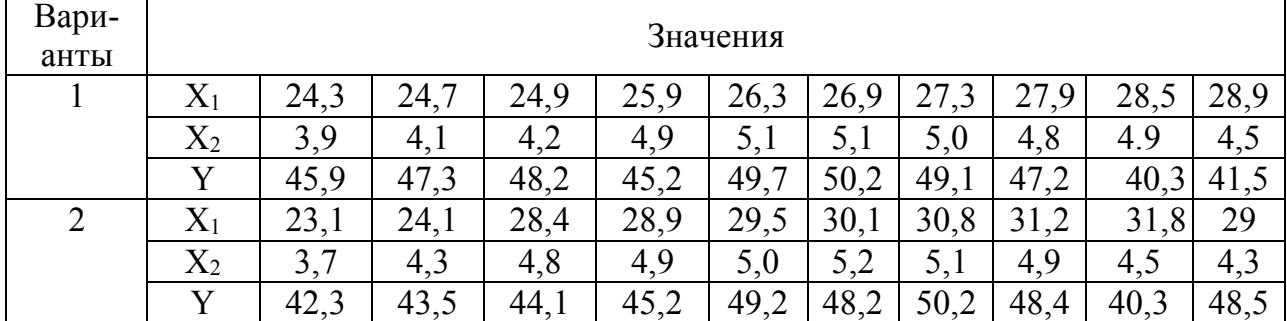

Таблица 2.1 – Варианты заданий

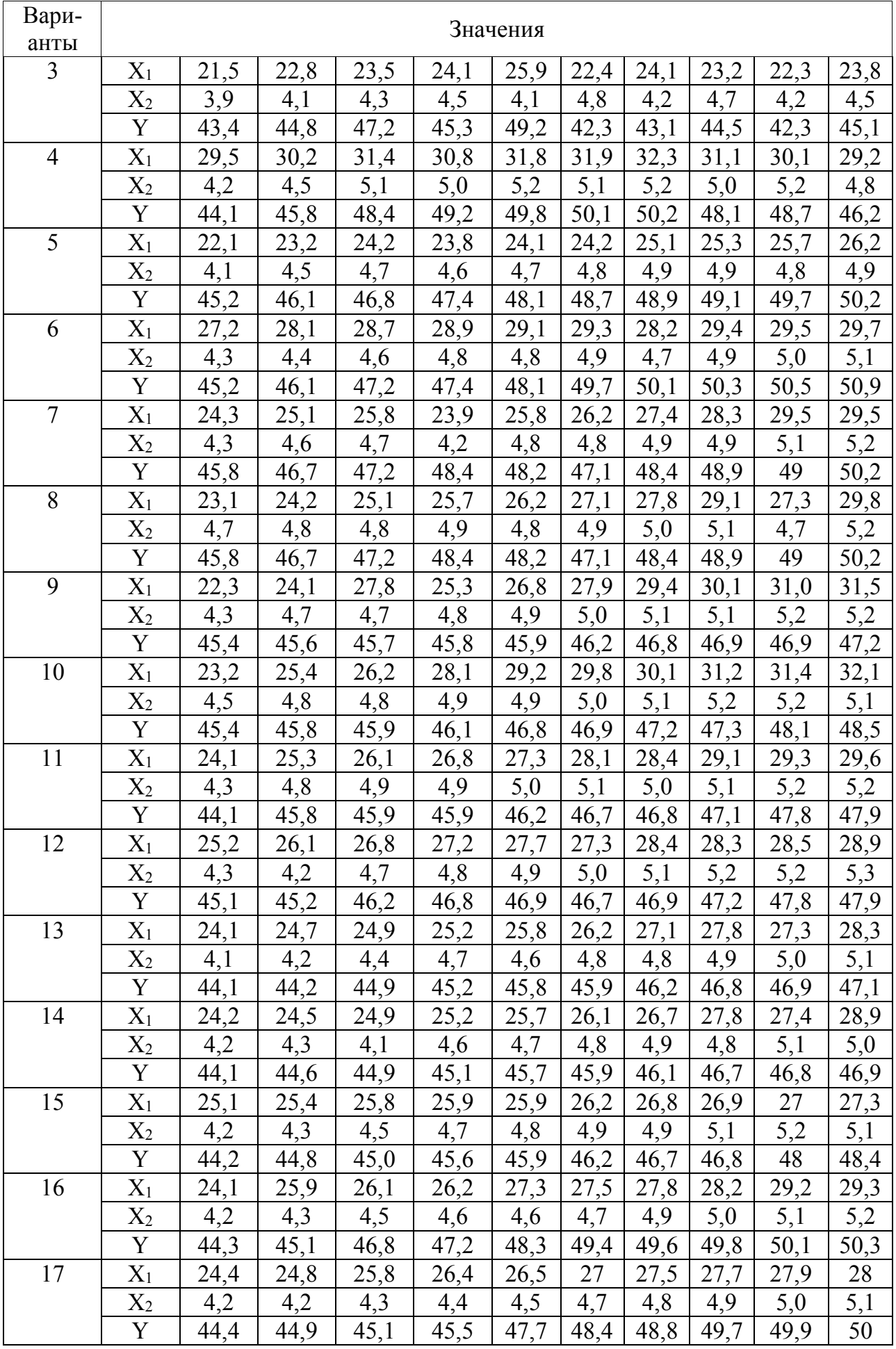

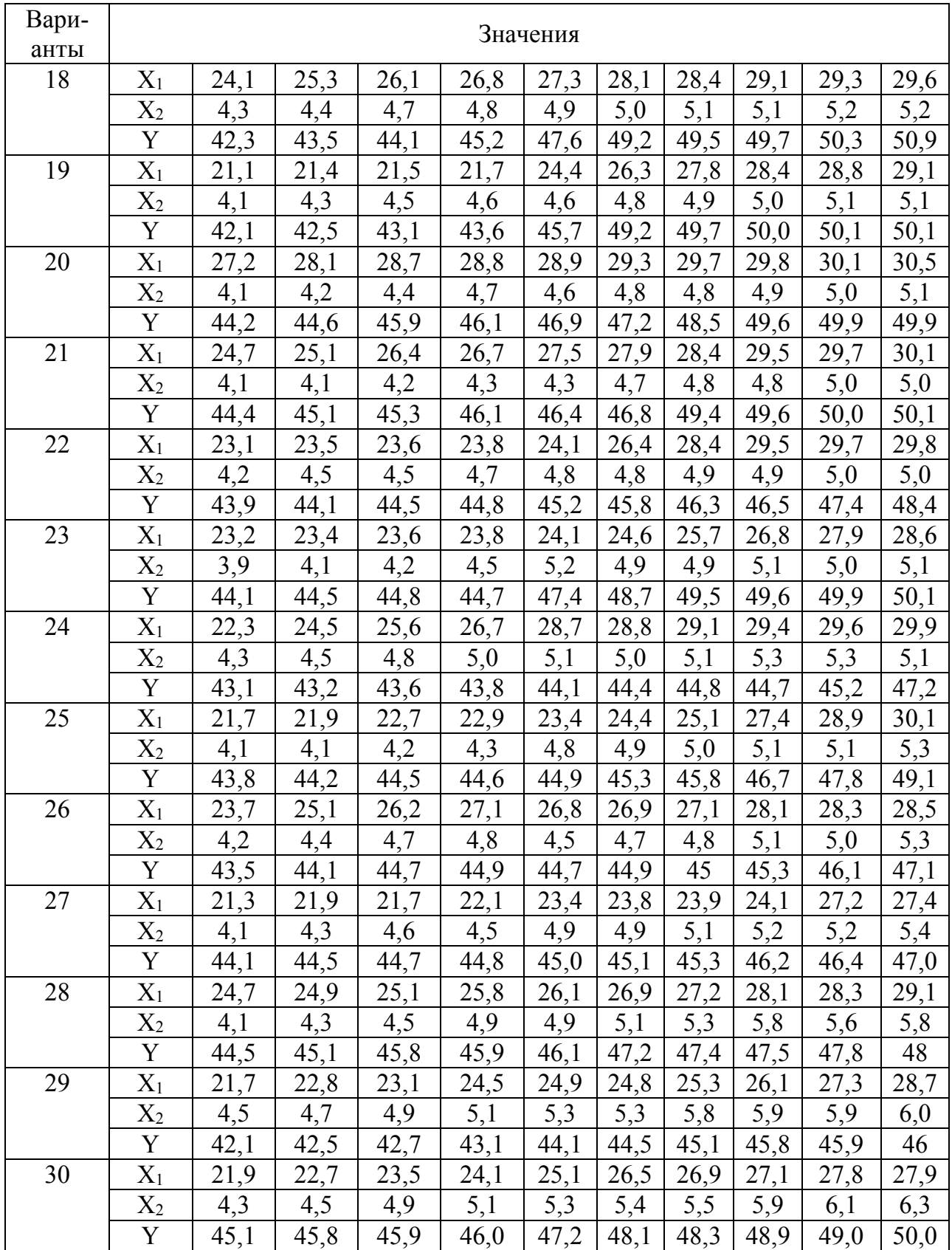

# 2.2. Использование Анализа данных инструмента Регрессия для решения задач прогнозирования в нефтегазовом деле

### 2.2.1 Парная регрессия и корреляция

Парная регрессия – уравнение связи двух переменных Y и X:  $y = f(x)$ , где у - зависимая переменная (результативный признак), х - независимая переменная (фактор). Различают линейные и нелинейные регрессии. Цель составления уравнения регрессии - прогноз результирующей переменной.

Линейная регрессия:  $y = a_0 + a_1x + e$ , где  $a_0$ ,  $a_1$  – параметры уравнения,  $e$  – погрешность.

Нелинейные регрессии делятся на два класса.

Регрессии, нелинейные по независимым переменным:

- 1) полиномы разных степеней, например,  $a_0 + a_1x + a_2x^2 + a_3x^3 + e$ ;
- 2) равносторонняя гипербола  $y = a_0 + \frac{a_1}{x} + e$ .

Регрессии, нелинейные по оцениваемым параметрам:

- 1) степенная  $v = ax^b + e$ :
- 2) показательная  $v = ab^x + e$ :
- 3) экспоненциальная  $y = e^{a + bx} + e$ .

Вычисление коэффициентов линейной регрессии.

Чтобы составить уравнение линейной регрессии, надо иметь таблицу наблюлений.

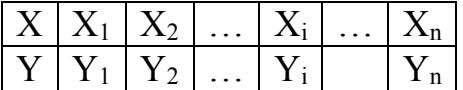

По наблюдаемым данным можно представить диаграмму рассеяния или поле корреляции, используя инструмент Excel «Диаграммы».

Пример. Выборочная зависимость между величиной основных производственных фондов Х и суточной выработкой продукции Y по данным пяти независимых наблюдений представлена в таблице. Требуется составить уравнение линейной парной регрессии Y на X.

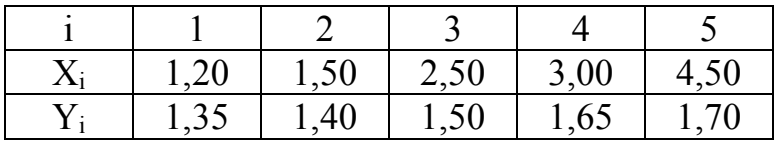

Используя диаграмму точечного графика, построим диаграмму рассеяния (поле корреляции) (рис. 2.2.1).

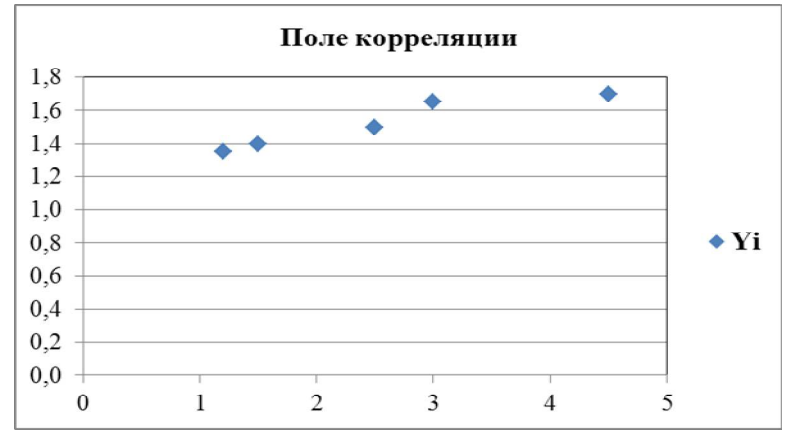

Рисунок 2.2.1 – Поле корреляции

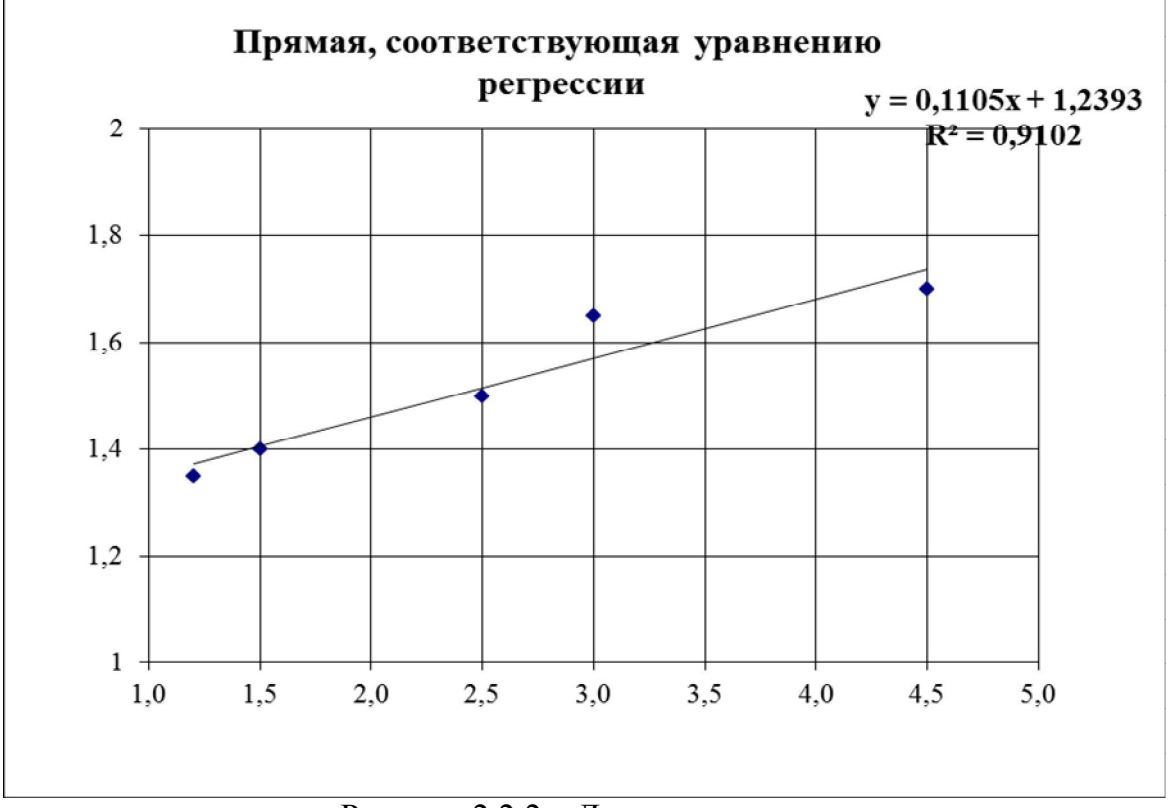

Рисунок 2.2.2 – Линия регрессии

Построение уравнения регрессии сводится к оценке её параметров. Для оценки регрессий линейного типа используют метод наименьших квадратов (МНК). Он позволяет получить оценки параметров, при которых сумма квадратов отклонений фактических значений результативного признака у от теоретических у минимальна, т. е.

$$
\sum_{i=1}^{n} (y_i - \hat{y}_i)^2 \to \min \ \text{with} \ \sum_{i=1}^{n} (y_i - (a_0 + a_1 x_i))^2 \to \min.
$$

Из этого условия находятся ао и а1.

Решается система линейных уравнений:

$$
\begin{cases} \sum y = a_0 \cdot n + a_1 \cdot \sum x \\ \sum y \cdot x = a_0 \cdot \sum x + a_1 \cdot \sum x^2 \end{cases}
$$

Первый способ. Система может быть решена по формулам Крамера через определители.

$$
\Delta = \left| \sum_{i=1}^{n} x_i \sum_{j=1}^{n} x_j \right| \qquad \Delta_0 = \left| \sum_{i=1}^{n} y_i \sum_{j=1}^{n} x_i \right| \qquad \Delta_1 = \left| \sum_{i=1}^{n} x_i \sum_{j=1}^{n} y_i \sum_{j=1}^{n} x_j \right|
$$

Второй способ. По формулам.

$$
a_1 = \frac{xy - \overline{x} \cdot \overline{y}}{\overline{x}^2 - (\overline{x})^2} \quad \text{if} \quad a_0 = \overline{y} - a_1 \cdot \overline{x} \text{, } \text{r,}
$$
\n
$$
\overline{x} = \frac{\sum x_i}{n}; \quad \overline{y} = \frac{\sum y_i}{n}; \quad \overline{xy} = \frac{\sum y_i x_i}{n};
$$
\n
$$
\overline{x}^2 = \frac{\sum x_i}{n}; \quad \overline{y}^2 = \frac{\sum y_i}{n}.
$$

Далее вычисляем средние квадратические отклонения по х и по у

$$
\sigma_x = \sqrt{\overline{x}^2 - (\overline{x})^2} \; ; \; \; \sigma_y = \sqrt{\overline{y}^2 - (\overline{y})^2} \; .
$$

Коэффициент корреляции.

Тесноту связи изучаемых признаков оценивает коэффициент парной корреляции г<sub>ху</sub>:

$$
r_{xy} = a_1 \frac{\sigma_x}{\sigma_y};
$$
  
 
$$
1 \le r_{xy} \le 1.
$$

Если | гху| близок к единице, то связь сильная.

Если  $r_{xy}$  < 0, то связь обратная.

Если  $r_{xy} > 0$ , то связь прямая.

Коэффициент детерминации:

$$
R^2 = r_{xy}^2.
$$

По коэффициенту детерминации также можно судить о качестве построенной модели линейной регрессии. Он показывает на сколько процентов изменение у зависит от изменения фактора х в среднем.

Оценка значимости коэффициентов регрессии и корреляции.

Проверку значимости коэффициентов уравнения и линейного коэффициента корреляции выполним с помощью t-критерия Стьюдента. При уровне значимости  $\alpha$  = 0,05.

Вычислим стандартные ошибки коэффициентов уравнения регрессии и линейного коэффициента корреляции  $\sqrt{{\sigma_{a0}}^2}$ ,  $\sqrt{{\sigma_{a1}}^2}$ ,  $\sqrt{{\sigma_{r_{vv}}^2}}$ :

$$
\sigma_{a0}^{2} = \frac{\sum (y - \hat{y})^{2}}{n - 2} \cdot \frac{\sum x^{2}}{n \sum (x - \overline{x})^{2}};
$$

$$
\sigma_{a1}^{2} = \frac{\sum (y - \hat{y})^{2}}{(n - 2) \cdot \sum (x - \overline{x})^{2}};
$$

$$
\sigma_{r_{xy}}^{2} = \frac{1 - r_{xy}^{2}}{n - 2}.
$$

Для найденных коэффициентов уравнения и для линейного коэффициента корреляции определим расчётные значения t-статистик Стьюдента.

$$
t_{a_0} = \frac{|a_0|}{\sqrt{\sigma_{a_0}^2}}; \ \ t_{a_1} = \frac{|a_1|}{\sqrt{\sigma_{a1}^2}}; \ \ t_{r_{xy}} = \frac{|r_{xy}|}{\sqrt{\sigma_{r_{xy}^2}}}.
$$

Расчётные значения t-статистик сравним с критическим значением t<sub>крит</sub>, для определения которого зададим уровень значимости  $\alpha = 0.05$  и число степеней свободы  $k = n - 2$ . Например, по таблице Стьюдента  $t_{kpm}$  (0,05; 8) = 2,3. При  $n = 10$ ,  $n - 2 = 8$ .

Если расчётные значения t-статистик больше t<sub>крит</sub>, то все коэффициенты статистически значимы, в противном случае, для которых будет меньше, не значимы.

Оценка качества построенного уравнения регрессии с помощью F-критерия.

Пусть гипотеза Н<sub>0</sub> предполагает, что уравнение регрессии не значимо Оценим качество построенного уравнения регрессии с помощью F-критерия Фишера. Для этого рассчитаем фактическое значение F-критерия.

$$
F_{\text{qastr}} = \frac{r^2 xy}{1 - r^2 xy} \cdot (n - 2).
$$

Сравним его с критическим значением.

Для определения  $F_{\text{K}vrr}$  зададим уровень значимости  $\alpha = 0.05$  и два числа степеней свободы. Например,  $\gamma_1 = 1$  (количество факторов) и  $\gamma_2 = n - 2 = 10 - 2 = 8$ .

По таблице Фишера определяем  $F_{\text{KDMT}}$ .

Например,  $F_{\text{KpMT}}(0.05; 1: 8) = 5,32$ .

Если  $F_{\text{d}_\text{d}_\text{KFT}}$  >  $F_{\text{KDMT}}$ , то гипотеза  $H_0$  отбрасывается и связь переменных х и у считается значимой, а построенная модель - адекватной исследуемой экономической ситуации. Если  $F_{\text{darr}} < F_{\text{K} \text{D} \text{A} \text{T}}$  то гипотеза  $H_0$  принимается, и связь переменных х и у считается незначимой, а построенная модель - неадекватной исследуемой экономической ситуации.

Средняя ошибка аппроксимации

Рассчитаем среднюю ошибку аппроксимации:

$$
A_i = \frac{|y_i - \hat{y}_i|}{y_i} \cdot 100\%,
$$

$$
\overline{A} = \frac{\sum A_i}{n}.
$$

Если её величина находится больше 7 %, то можно сделать вывод о не очень хорошем подборе модели к реальным статистическим данным.

Точечный и интервальный прогнозы

Прогнозное значение Y<sub>прогн</sub> определяется путём подстановки в уравнение регрессии соответствующего прогнозного значения Хпрогн.

 $Y_{\text{прorth}} = a_0 + a_1 X_{\text{прorth}}$ , это точечный прогноз.

Дисперсия ошибки:

$$
S_e^2 = \frac{\sum (y_i - \hat{y}_i)^2}{n}
$$

Выполним интервальный прогноз.

Найдём среднюю стандартную ошибку прогноза

$$
\sigma_{\hat{y}_{\text{nporr}}}^2 = S_e^2 \cdot \left( 1 + \frac{1}{n} + \frac{(x_{\text{npor}} - \overline{x})^2}{\sum_{i=1}^{n} (x_i - \overline{x})^2} \right)
$$

По таблице Стьюдента находим  $t_{\text{kput}}$  для  $d_f$  = n -2 и  $\alpha$  = 0,05. Строим доверительный интервал по формуле:

$$
\hat{y}_{\text{nporth}} \pm t_{\text{kpHT}} \cdot \sqrt{\sigma_{\hat{y}}^2_{\text{pporth}}}
$$

#### 2.2.2 Множественная регрессия

На любой показатель чаще всего оказывает влияние не один, а несколько факторов. Например, спрос на некоторый товар определяется не только ценой данного товара, но и ценами на замещающие и дополняющие его товары, доходом потребителя и многими другими факторами. В этом случае вместо парной регрессии рассматривается множественная регрессия. Уравнение множественной регрессии представляется в виде:

 $Y = f(B, X) + e$ , где  $X = (x_1, x_2, ..., x_m) -$  вектор независимых переменных; В - вектор параметров, подлежащих определению; е - случайная ошибка (отклонение); Y - зависимая переменная.
Наиболее простая из моделей множественной регрессии - это модель множественной линейной регрессии. Теоретическое уравнение линейной регрессии имеет вид:

 $Y = b_0 + b_1X_1 + b_2X_2 + ... + b_mX_m + e$  или для индивидуальных наблюдений  $i = 1, 2, ..., m$ .  $y_i = b_0 + b_1x_{i1} + b_2x_{i2} + ... + b_mx_{im} + e_i$ .

Здесь B =  $(b_0, b_1, ..., b_m)$  – вектор неизвестных параметров.  $b_i$ , j = 1, 2, ..., m называется *j*-ым теоретическим коэффициентом регрессии. Он характеризует чувствительность величины у к изменению  $X_i$ .  $b_0$  - свободный член, определяющий значение у в случае, когда все независимые переменные равны 0.

После выбора линейной функции в качестве модели необходимо оценить параметры регрессии. Самым распространённым методом оценки параметров множественной линейной регрессии является метод наименьших квадратов (МНК). Суть его состоит в минимизации суммы квадратов отклонений наблюдаемых значений зависимой переменной  $Y$  от значений  $\hat{y}$ , получаемых по уравнению регрессии. Составим функцию

$$
F(b_0,b_1,...,b_m)=\sum_{i=1}^n(y_i-(b_0+\sum_{j=1}^m b_jx_{ij}))^2\rightarrow \text{MHHMym}
$$

Эта сумма квадратов отклонений является квадратичной относительно b<sub>i</sub>,  $j = 1, 2, \ldots, m$ . Она ограничена снизу и, следовательно, имеет минимум. Необходимым условием минимума функции F является равенство нулю её частных производных по  $b_i$ ,  $j = 1, 2, ..., m$ .

Вычислим частные производные.

$$
\begin{cases}\n\frac{\partial F}{\partial b_0} = -2 \sum_{i=1}^n (y_i - (b_0 + \sum_{j=1}^m b_j x_{ij})) \\
\frac{\partial F}{\partial b_j} = -2 \sum_{i=1}^n (y_i - (b_0 + \sum_{j=1}^m b_j x_{ij})) \cdot x \\
j = 1, 2, ..., m\n\end{cases}
$$

Приравнивая их нулю, получим систему  $m + 1$  линейных уравнений с  $m + 1$  неизвестными.

$$
\begin{cases} \sum_{i=1}^{n} (y_i - (b_0 + \sum_{j=1}^{m} b_j x_{ij})) = 0 \\ \sum_{i=1}^{n} (y_i - (b_0 + \sum_{j=1}^{m} b_j x_{ij})) \cdot x_j = 0 \\ j = 1, 2, ..., m \end{cases}
$$

Такая система называется системой линейных нормальных уравнений.

Обычно она имеет единственное решение. Здесь у - результирующая переменная,  $x_1, x_2, ... x_m$  – независимые переменные (факторы), n – число наблюдений, m - число факторов. Для решения системы может быть применён метод Крамера (метод определителей).

$$
b_0 = \frac{\Delta b_0}{\Delta}, b_1 = \frac{\Delta b_1}{\Delta}, ..., \frac{\Delta b_m}{\Delta}, \text{ rate } \Delta-\text{onpegenure}
$$
6. 
$$
\Delta b_0, \Delta b_1, ..., \Delta b_m - \text{vac}
$$
7.

Частные определители получаются путём замены соответствующего столбца матрицы определителя системы данными левой части системы. Для решения понадобится функция МОПРЕД.

Коэффициенты уравнения регрессии также могут быть найдены по формуле:

$$
B = (X^{T} \cdot X)^{-1} \cdot (X^{T}Y), \text{ The } B = \begin{bmatrix} b_{0} \\ b_{1} \\ \vdots \\ b_{m} \end{bmatrix}; \quad X = \begin{bmatrix} 1 & x_{11} & \cdots & x_{m1} \\ 1 & x_{12} & \cdots & x_{m2} \\ \vdots & \vdots & \vdots & \vdots \\ 1 & x_{1n} & \cdots & x_{mn} \end{bmatrix} \quad - \text{ marpula},
$$

первый столбен которой состоит из елиниц, остальные столбны - это наблюдаемые значения факторов x<sub>1</sub>, x<sub>2</sub>, ... x<sub>m</sub>.

Матрица  $X<sup>T</sup>$  – транспонированная матрица X.

$$
Y = \begin{bmatrix} y_1 \\ y_2 \\ \vdots \\ y_n \end{bmatrix} - a \delta J I O J a e M b I e 3 H a 4 e H M a 1 e p e M e H H O \breve{M} Y.
$$

В этом случае для решения в электронных таблицах будут использованы функции ТРАНСП, МУМНОЖ, МОБР.

Для m = 1 система имеет вид:

$$
\begin{cases} nb_0 + b_1 \sum_{i=1}^n x_i = \sum_{i=1}^n y_i \\ b_0 \sum_{i=1}^n x_i + b_1 \sum_{i=1}^n x_i^2 = \sum_{i=1}^n x_i y_i \end{cases}
$$

Для m = 2 система имеет вид:

$$
\begin{cases}\nnb_0 + b_1 \sum_{i=1}^{n} x_{i1} + b_2 \sum_{i=1}^{n} x_{i2} = \sum_{i=1}^{n} y_i \\
b_0 \sum_{i=1}^{n} x_{i1} + b_1 \sum_{i=1}^{n} x_{i1}^2 + b_2 \sum_{i=1}^{n} x_{i1} x_{i2} = \sum_{i=1}^{n} y_i x_{i1} \\
b_0 \sum_{i=1}^{n} x_{i2} + b_1 \sum_{i=1}^{n} x_{i1} x_{i2} + b_2 \sum_{i=1}^{n} x_{i2}^2 = \sum_{i=1}^{n} y_i x_{i2}\n\end{cases}
$$

Рассмотрим вычисление параметров уравнения регрессии и анализ его для числа факторов m = 2.

Например, в электронных таблицах Excel составляется расчётная таблица следующего вида:

| n              | X <sub>1</sub> | X <sub>2</sub> | v     | $x_1^2$ | $X_1X_2$ | $x_1y$   | $x_2^2$ | $x_2y$  |
|----------------|----------------|----------------|-------|---------|----------|----------|---------|---------|
| 1              | 3,6            | 12             | 6     | 12,96   | 43,20    | 21,60    | 144,00  | 72,00   |
| $\overline{2}$ | 4,1            | 14             | 6     | 16,81   | 57,40    | 24,60    | 196,00  | 84,00   |
| 3              | 4,3            | 16             | 7     | 18,49   | 68,80    | 30,10    | 256,00  | 112,00  |
| $\overline{4}$ | 4,4            | 17             | 7     | 19,36   | 74,80    | 30,80    | 289,00  | 119,00  |
| 5              | 4,5            | 18             | 7     | 20,25   | 81,00    | 31,50    | 324,00  | 126,00  |
| 6              | 4,8            | 19             | 8     | 23,04   | 91,20    | 38,40    | 361,00  | 152,00  |
| $\overline{7}$ | 5,3            | 20             | 8     | 28,09   | 106,00   | 42,40    | 400,00  | 160,00  |
| 8              | 5,6            | 20             | 8     | 31,36   | 112,00   | 44,80    | 400,00  | 160,00  |
| 9              | 6,7            | 21             | 9     | 44,89   | 140,70   | 60,30    | 441,00  | 189,00  |
| 10             | 6,9            | 22             | 10    | 47,61   | 151,80   | 69,00    | 484,00  | 220,00  |
| Итого:         | 50,20          | 179,00         | 76,00 | 262,86  | 926,90   | 393,5000 | 3295,00 | 1394,00 |
| Среднее        | 5,02           | 17,90          | 7,60  | 26,29   | 92,69    | 39,35    | 329,50  | 139,40  |
| $\sigma$       | 1,04           | 3,01           | 1,20  |         |          |          |         |         |
| $\sigma^2$     | 1,09           | 9,09           | 1,44  |         |          |          |         |         |

Таблица 2.2.1 – Расчётная таблица

#### Продолжение табл. 2.2.1

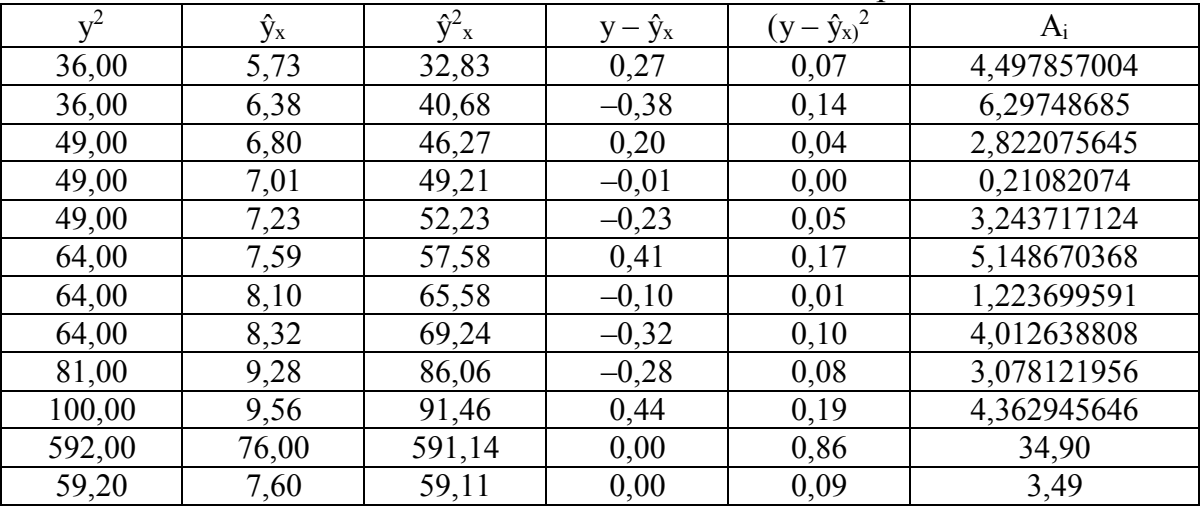

Из неё составляется система линейных уравнений:

$$
\begin{cases}\n10b_0 + 50, 2b_1 + 179b_2 = 76 \\
50, 2b_0 + 262, 86b_1 + 926, 9b_2 = 393, 5 \\
179b_0 + 926, 9b_1 + 3295b_2 = 1394\n\end{cases}
$$

Вычисление коэффициентов уравнения

Система линейных уравнений может быть решена различными способами. Методом Крамера по формулам:

$$
b_0 = \frac{\Delta_{b0}}{\Delta} b_1 = \frac{\Delta_{b1}}{\Delta} b_2 = \frac{\Delta_{b2}}{\Delta}
$$
,  $\text{где } \Delta, \Delta_0, \Delta_1, \Delta_2$  - определители.

Вычисление коэффициентов парной линейной корреляции по формулам:

$$
r_{yx_1} = \frac{x_1 y - \overline{x}_1 \cdot \overline{y}}{\sigma_{x_1} \cdot \sigma_y}; \quad r_{yx_2} = \frac{x_2 y - \overline{x}_2 \cdot \overline{y}}{\sigma_{x_2} \cdot \sigma_y}; \quad r_{x_1 x_2} = \frac{x_1 x_2 - \overline{x}_1 \cdot \overline{x}_2}{\sigma_{x_1} \cdot \sigma_{x_2}}.
$$

Вычисление средних квадратических отклонений:

$$
\sigma_{x_1} = \sqrt{\overline{x_1}^2 - (\overline{x_1})^2} \; ; \; \; \sigma_{x_2} = \sqrt{\overline{x_2}^2 - (\overline{x_2})^2} \; ; \; \; \sigma_y = \sqrt{\overline{y}^2 - (\overline{y})^2} \; .
$$

Вычисление коэффициента множественной корреляции и коэффициента детерминации выполняется по формулам:

$$
r_{yx} = \sqrt{1 - \frac{\sum (y_i - \hat{y}_i)^2}{\sum (y_i - \overline{y})^2}};
$$
  

$$
R^2 = 1 - \frac{\sum (y_i - \hat{y}_i)^2}{\sum (y_i - \overline{y})^2}, \text{ rate } \hat{y}_i = b_0 + b_1 x_{1i} + b_2 x_{2i}.
$$

Или по формулам  $r_{x_1x_2}(y) = \frac{r_{x_1x_2} - r_{yx_1} \cdot r_{yx_2}}{\sqrt{1 - r_{yx_1}^2} \cdot \sqrt{1 - r_{yx_2}^2}}$   $R^2 = (r_{x_1x_2}(y))^2$ .

Определение значимости коэффициентов регрессии с помощью t-критерия Стьюдента.

Выдвинем гипотезу Н<sub>0</sub>: полученные коэффициенты уравнения регрессии незначимы.

Для каждого коэффициента определим расчётные значения t-статистик Стьюдента.

$$
t_{b_i} = \frac{|b_i|}{\sigma_{b_i}}, i = 1, 2, \text{ где } \sigma_{bi} - \text{стандартные ошибки уравнения регрессии.}
$$

$$
\sigma_{b_i} = \frac{\sigma_y \cdot \sqrt{1 - R^2}}{\sigma_{xi} \cdot \sqrt{1 - r_{x_i x_j}^2}} \cdot \frac{1}{\sqrt{N - m - 1}}.
$$

Рассчитаем значения статистик и сравним их с критическим значением, полученным по таблице Стьюдента. n - число наблюдений, m - число факторов.

$$
t_{\text{KpMT.}}(\alpha = 0.05; df = n - m - 1).
$$

Критическое значение критерия Стьюдента может быть вычислено с помощью статистической функции = CTbIOДPACΠOБP (α, df) (рис. 2.2.3).

Вычисляем расчётные значения t-статистик Стьюдента:

$$
t_{b_1} = \frac{|b_1|}{\sigma_{b_1}} , \quad t_{b_2} = \frac{|b_2|}{\sigma_{b_2}} .
$$

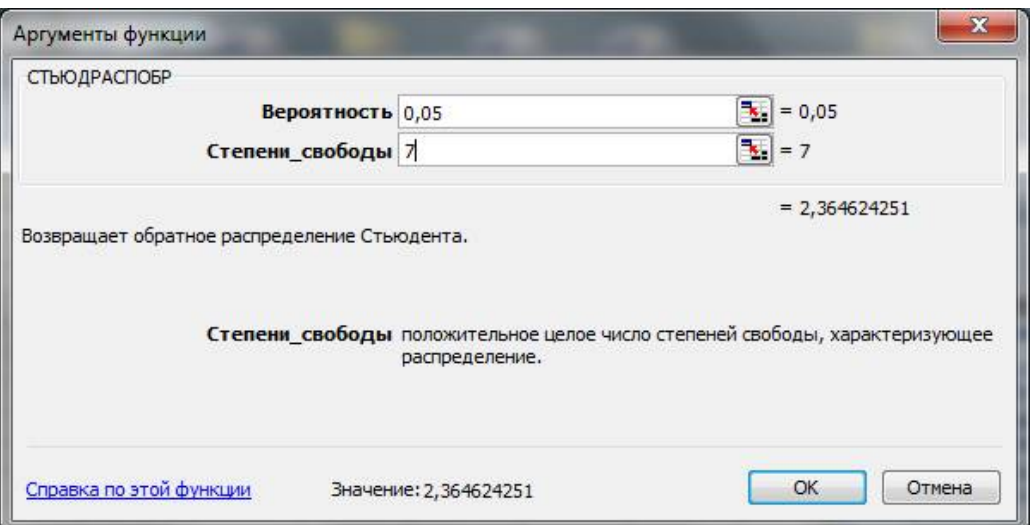

Рисунок 2.2.3 - Функция СТЬЮДРАСПОБР

Еспи:

 $t_{\rm sl} > t_{\rm kDMT}$ , коэффициент  $b_1$  статистически значим, гипотеза  $H_0$  отвергается.

 $t_{\rm al} < t_{\rm kpart}$ , коэффициент  $b_1$  статистически незначим, гипотеза  $H_0$  принимается.

 $t_{B2} > t_{kpart}$ , коэффициент b<sub>2</sub> статистически значим, гипотеза H<sub>0</sub> отвергается.

 $\checkmark$  t<sub>B2</sub> < t<sub>крит</sub>, коэффициент b<sub>2</sub> статистически незначим, гипотеза H<sub>0</sub> принимается.

С помощью критерия Фишера оценить статистическую надёжность построенного уравнения (при уровне значимости  $\alpha = 0.05$ ).

Выдвинем гипотезу Н<sub>0</sub>: полученное уравнение регрессии незначимо.

Рассчитаем фактическое значение критерия  $F_{\text{d}_\text{aKT}}$  и сравним его с критическим значением  $F_{\text{kpur}}$ :

 $F_{\phi a\kappa m} = \frac{R^2}{1 - R^2} \cdot \frac{N - m - 1}{m}$ , где n – число наблюдений; m – число факторов.

Для определения  $F_{\text{KpMT}}$  задаём уровень значимости  $\alpha = 0.05$  и два числа степеней свободы  $\kappa_1 = m$  и  $\kappa_2 = N - m - 1$   $F_{\kappa p n T}$  (0,05;  $\kappa_1$ ;  $\kappa_2$ ) и по таблице Фишера определяем  $F_{\text{KDMT}}$ .

F<sub>крит</sub> можно определить с использованием статистической функции = FPACΠOEP(α; κ<sub>1</sub>; κ<sub>2</sub>), где к<sub>1</sub> = m (число факторов); κ<sub>2</sub> = n - m - 1 (n - число наблюдений).

Например:

Если  $F_{\varphi\text{a} \kappa\tau} > F_{\kappa\rho\text{m}\tau}$ , то гипотеза  $H_0$  отвергается, уравнение регрессии будет значимо.

Если  $F_{\varphi\text{akr}}$  < $F_{\kappa\text{p}n\tau}$ , то гипотеза  $H_0$  принимается, уравнение регрессии будет незначимо.

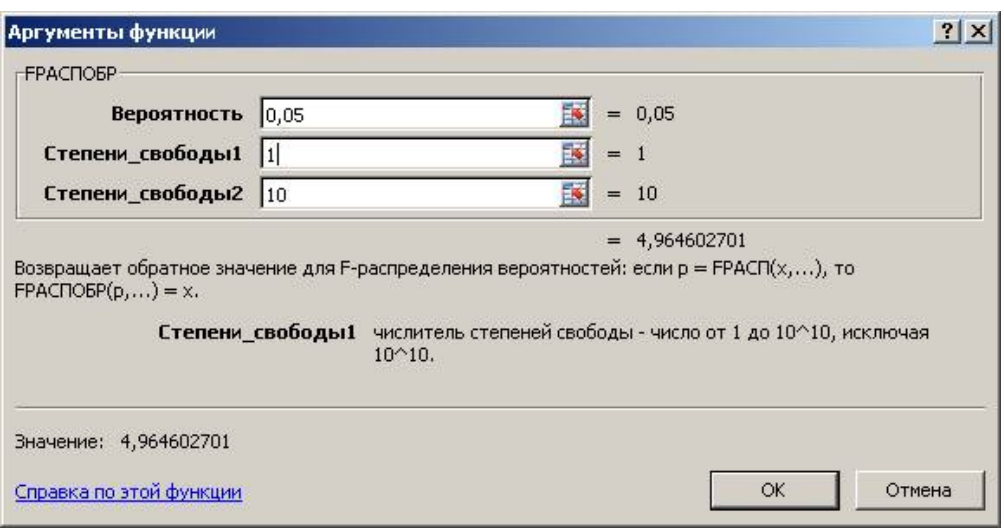

Рисунок 2.2.4 - Функция ГРАСПОБР

2.2.3 Задания для выполнения

#### Задание 1. Линейная регрессия

По данным своего варианта, используя фактические значения независимого фактора (х) и результирующей переменной (у), провести исследование зависимости у от х.

Для этого выполнить следующие пункты.

- Построить поле корреляции.
- Выбрать и обосновать вид уравнения регрессии.
- Рассчитать коэффициенты линейной парной регрессии.
- Проанализировать коэффициенты  $a_0$  и  $a_1$

• Рассчитать коэффициент парной линейной корреляции и сделать выводы о тесноте связи между переменными построенного уравнения.

• Оценить качество построенного уравнения регрессии. Проверку значимости коэффициентов уравнения и линейного коэффициента корреляции выполнить с помощью t-критерия Стьюдента. При уровне значимости  $\alpha = 0.05$ .

• Рассчитать коэффициент детерминации.

• Оценить качество построенного уравнения регрессии с помощью **F-критерия Фишера.** 

- Рассчитать среднюю ошибку аппроксимации.
- Выполнить точечный и интервальный прогнозы для Y при

 $X_{\text{прогнозном}} = X_{\text{среднее}} \cdot 1, 1.$ 

• Расчёты выполнить в Excel с использованием инструмента Регрессия из пакета Анализ данных, а также с помощью функции ЛИНЕЙН.

| Номер          | Средняя добыча нефти | Среднедневная заработная плата, |
|----------------|----------------------|---------------------------------|
| региона        | по скважине, т, х    | py6, y                          |
|                | 97                   | 161                             |
| 2              | 73                   | 131                             |
| 3              | 79                   | 135                             |
| $\overline{4}$ | 99                   | 147                             |
| 5              | 86                   | 139                             |
| 6              | 91                   | 151                             |
| 7              | 85                   | 135                             |
| 8              | 77                   | 132                             |
| 9              | 89                   | 161                             |
| 10             | 95                   | 159                             |
| 11             | 72                   | 120                             |
| 12             | 115                  | 160                             |

Вариант 1

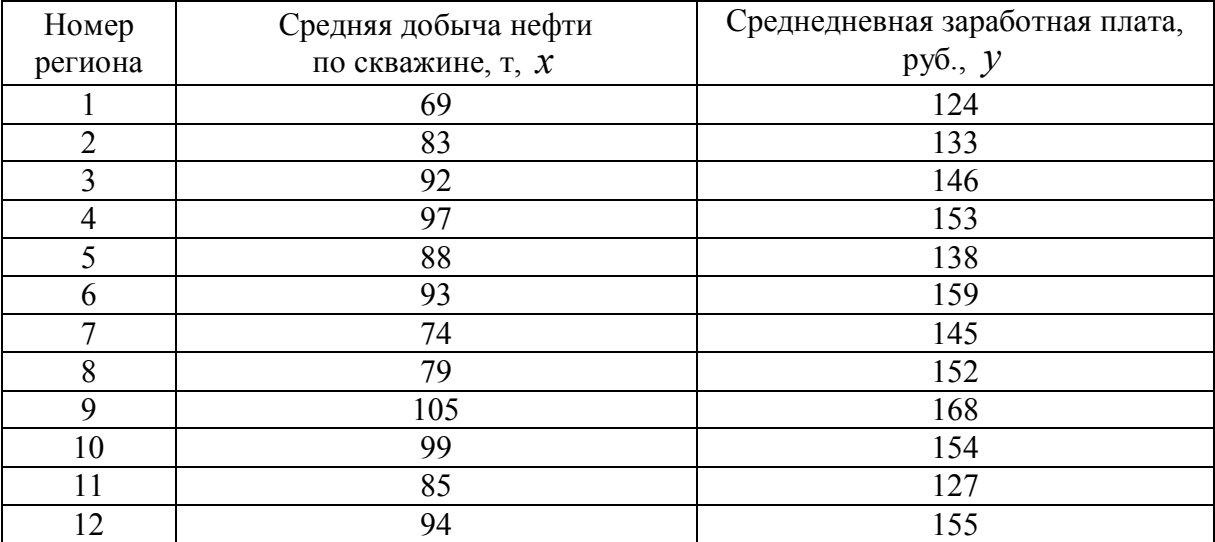

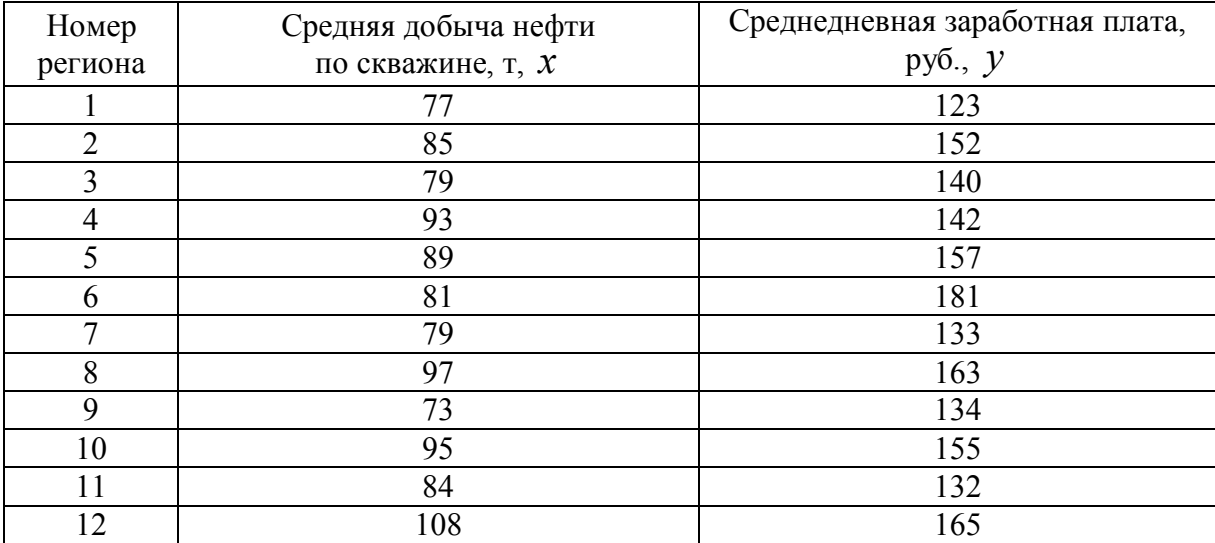

| Номер<br>региона | Средняя добыча нефти<br>по скважине, т, х | Среднедневная заработная плата,<br>руб., $\mathcal{Y}$ |
|------------------|-------------------------------------------|--------------------------------------------------------|
|                  | 83                                        | 137                                                    |
| $\overline{2}$   | 88                                        | 142                                                    |
| 3                | 75                                        | 128                                                    |
| 4                | 89                                        | 140                                                    |
| 5                | 85                                        | 133                                                    |
| 6                | 79                                        | 153                                                    |
|                  | 81                                        | 142                                                    |
| 8                | 97                                        | 154                                                    |
| 9                | 79                                        | 132                                                    |
| 10               | 90                                        | 150                                                    |
| 11               | 84                                        | 132                                                    |
| 12               | 112                                       | 166                                                    |

Вариант 4

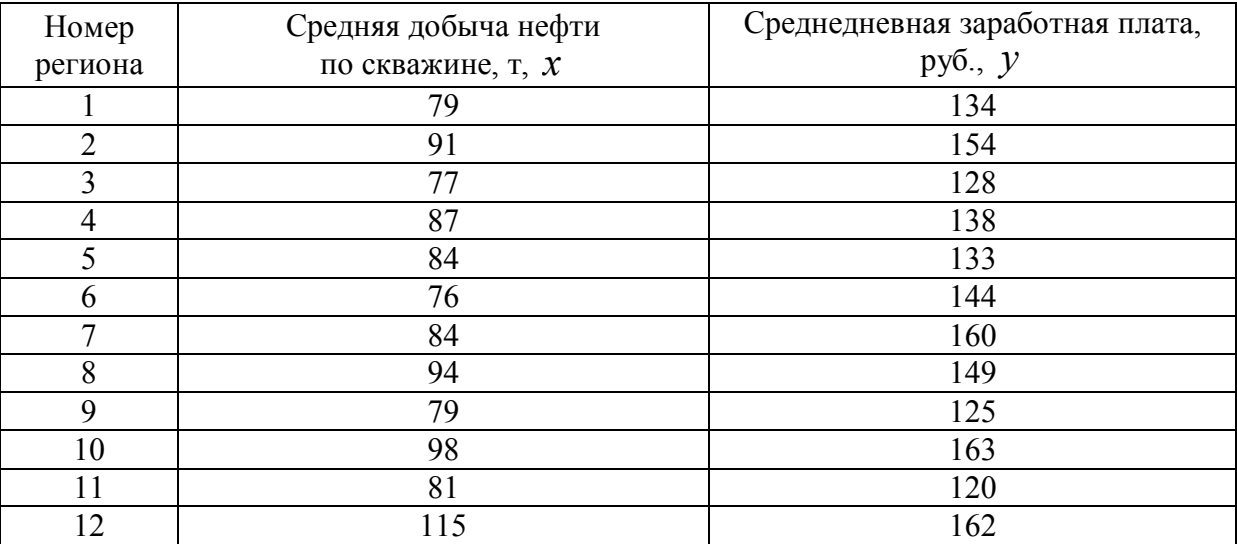

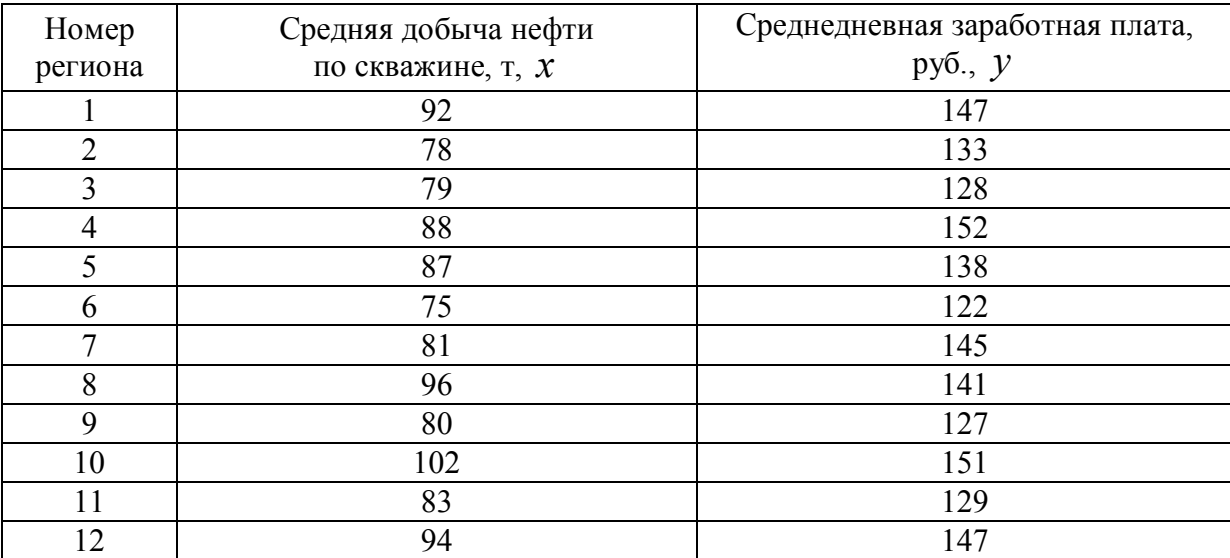

| Номер   | Средняя добыча нефти | Среднедневная заработная плата, |
|---------|----------------------|---------------------------------|
| региона | по скважине, т. х    | $py6.$ , $y$                    |
|         | 75                   | 133                             |
| ↑       | 78                   | 125                             |
| 3       | 81                   | 129                             |
| 4       | 93                   | 153                             |
| 5       | 86                   | 140                             |
| 6       | 77                   | 135                             |
|         | 83                   | 141                             |
| 8       | 94                   | 152                             |
| 9       | 88                   | 133                             |
| 10      | 99                   | 156                             |
| 11      | 80                   | 124                             |
| 12      | 112                  | 156                             |

Вариант 7

Вариант 8

| Номер   | Средняя добыча нефти | Среднедневная заработная плата, |
|---------|----------------------|---------------------------------|
| региона | по скважине, т. х    | руб., $\mathcal{Y}$             |
|         | 74                   | 122                             |
| 2       | 81                   | 134                             |
| 3       | 90                   | 136                             |
| 4       | 79                   | 125                             |
| 5       | 89                   | 120                             |
| 6       | 87                   | 127                             |
|         | 77                   | 125                             |
| 8       | 93                   | 148                             |
| 9       | 70                   | 122                             |
| 10      | 93                   | 157                             |
| 11      | 87                   | 144                             |
| 12      | 121                  | 165                             |

Вариант 9

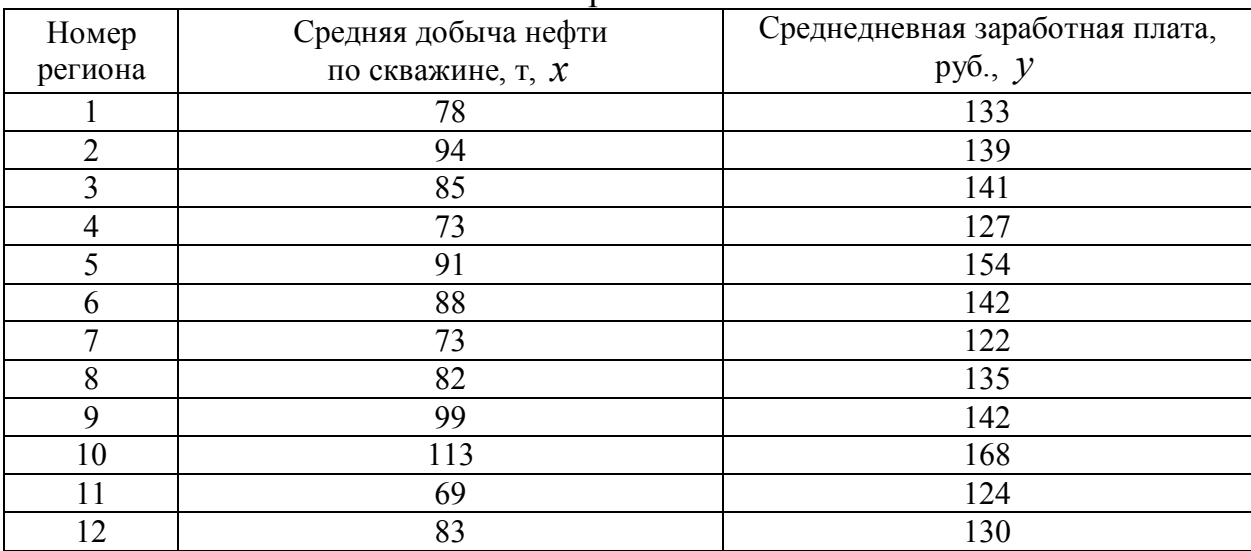

| Номер   | Средняя добыча нефти | Среднедневная заработная плата, |
|---------|----------------------|---------------------------------|
| региона | по скважине, т. х    | руб., $\mathcal{Y}$             |
|         | 81                   | 124                             |
| 2       | 77                   | 131                             |
| 3       | 85                   | 146                             |
| 4       | 79                   | 139                             |
| 5       | 93                   | 143                             |
| 6       | 100                  | 159                             |
|         | 72                   | 135                             |
| 8       | 90                   | 152                             |
| 9       | 71                   | 127                             |
| 10      | 89                   | 154                             |
| 11      | 82                   | 127                             |
| 12      | l 1 1                | 162                             |

Вариант 10

Вариант 11

| Номер          | Средняя добыча нефти | Среднедневная заработная плата, |
|----------------|----------------------|---------------------------------|
| региона        | по скважине, т. х    | руб., $\mathcal{Y}$             |
|                | 87                   | 162                             |
| າ              | 63                   | 133                             |
| 3              | 69                   | 135                             |
| $\overline{4}$ | 89                   | 147                             |
| 5              | 76                   | 139                             |
| 6              | 81                   | 151                             |
| 7              | 75                   | 135                             |
| 8              | 67                   | 132                             |
| 9              | 79                   | 161                             |
| 10             | 85                   | 159                             |
| 11             | 62                   | 123                             |
| 12             | 95                   | 162                             |

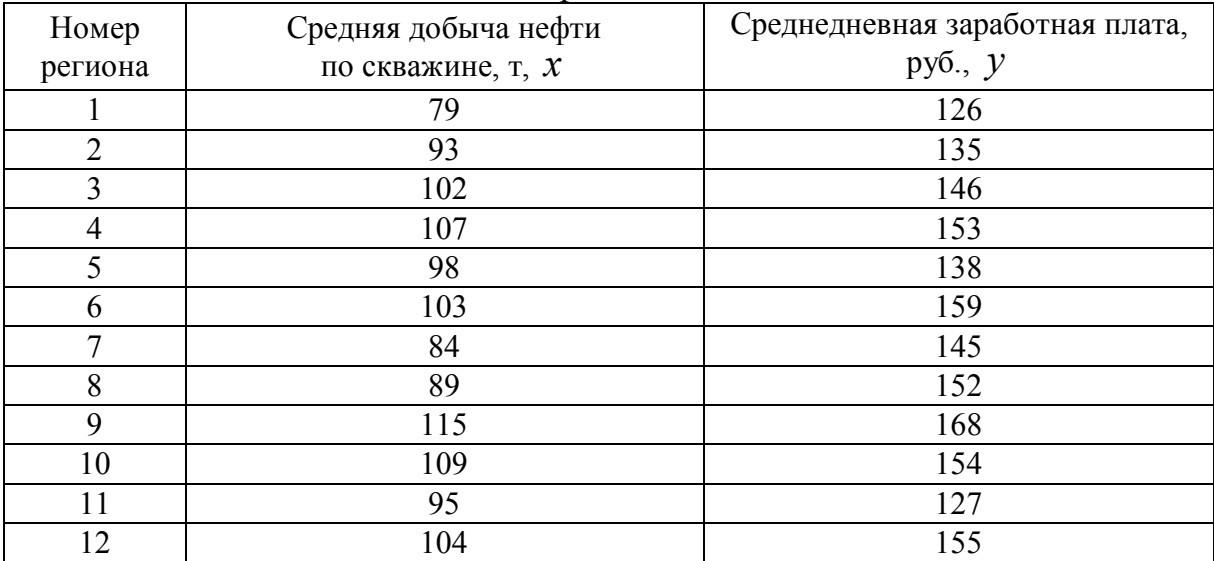

| Номер<br>региона | Средняя добыча нефти<br>по скважине, т, х | Среднедневная заработная плата,<br>руб., $\mathcal{Y}$ |
|------------------|-------------------------------------------|--------------------------------------------------------|
|                  | 67                                        | 125                                                    |
| 2                | 75                                        | 157                                                    |
| 3                | 89                                        | 141                                                    |
| 4                | 93                                        | 146                                                    |
| 5                | 89                                        | 159                                                    |
| 6                | 81                                        | 181                                                    |
| 7                | 79                                        | 133                                                    |
| 8                | 98                                        | 163                                                    |
| 9                | 73                                        | 134                                                    |
| 10               | 95                                        | 155                                                    |
|                  | 84                                        | 138                                                    |
| 12               | 109                                       | 167                                                    |

Вариант 13

Вариант 14

| Номер          | Средняя добыча нефти | Среднедневная заработная плата, |
|----------------|----------------------|---------------------------------|
| региона        | по скважине, т, х    | руб., $\mathcal{Y}$             |
|                | 85                   | 139                             |
| $\overline{2}$ | 88                   | 144                             |
| 3              | 77                   | 129                             |
| 4              | 89                   | 146                             |
| 5              | 87                   | 133                             |
| 6              | 79                   | 153                             |
| ⇁              | 83                   | 142                             |
| 8              | 97                   | 154                             |
| 9              | 79                   | 135                             |
| 10             | 95                   | 150                             |
| 11             | 84                   | 135                             |
| 12             | 112                  | 168                             |

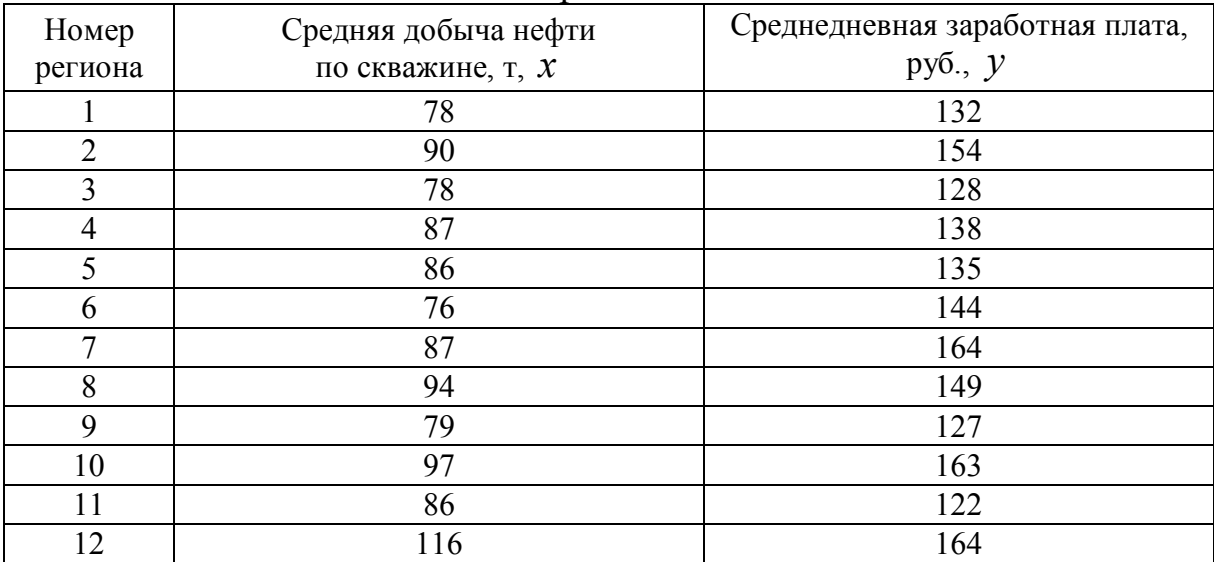

| Номер<br>региона | Средняя добыча нефти<br>по скважине, т, х | Среднедневная заработная плата,<br>руб., $\mathcal{Y}$ |
|------------------|-------------------------------------------|--------------------------------------------------------|
|                  | 91                                        | 145                                                    |
| 2                | 76                                        | 133                                                    |
| $\mathbf 3$      | 79                                        | 129                                                    |
| 4                | 86                                        | 152                                                    |
| 5                | 87                                        | 137                                                    |
| 6                | 75                                        | 122                                                    |
| 7                | 82                                        | 146                                                    |
| 8                | 96                                        | 141                                                    |
| 9                | 83                                        | 127                                                    |
| 10               | 101                                       | 151                                                    |
| 11               | 83                                        | 129                                                    |
| 12               | 96                                        | 146                                                    |

Вариант 16

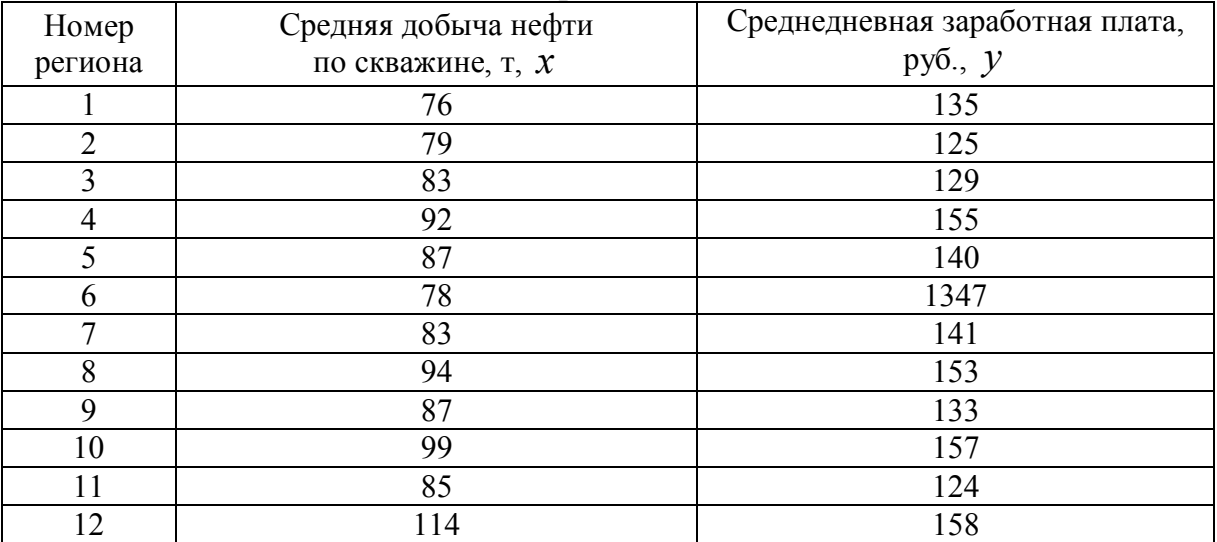

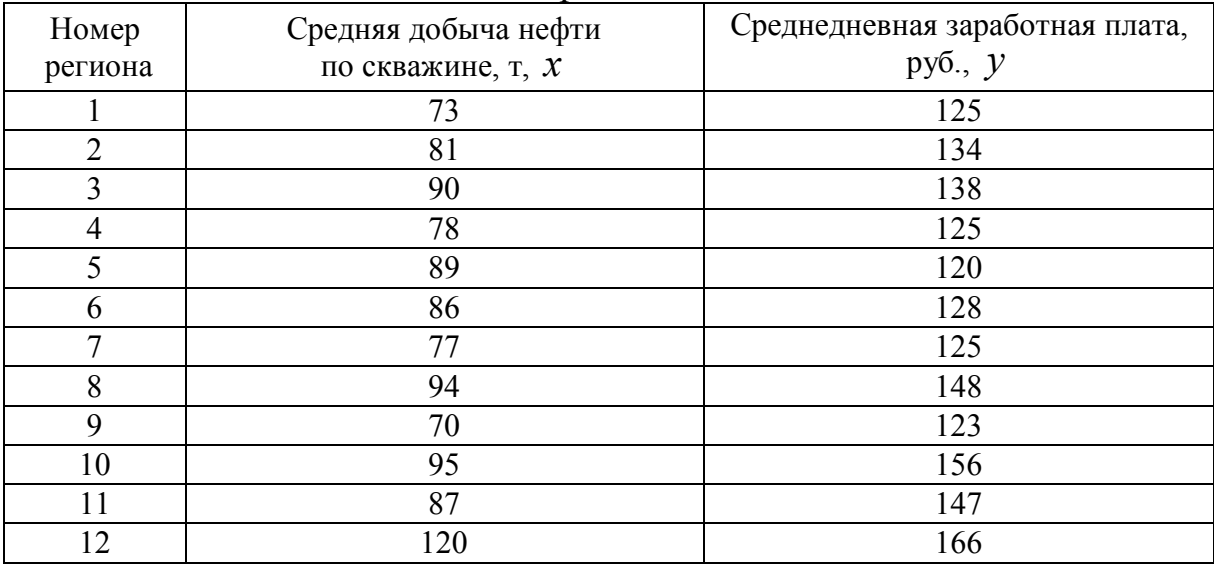

| Номер          | Средняя добыча нефти | Среднедневная заработная плата,<br>руб., $\mathcal{Y}$ |
|----------------|----------------------|--------------------------------------------------------|
| региона        | по скважине, т. $x$  |                                                        |
|                | 75                   | 134                                                    |
| $\overline{2}$ | 94                   | 138                                                    |
| 3              | 84                   | 141                                                    |
| 4              | 73                   | 126                                                    |
| 5              | 91                   | 154                                                    |
| 6              | 86                   | 143                                                    |
| ⇁              | 74                   | 122                                                    |
| 8              | 82                   | 137                                                    |
| 9              | 98                   | 142                                                    |
| 10             | 112                  | 167                                                    |
| 11             | 68                   | 125                                                    |
| 12             | 85                   | 132                                                    |

Вариант 19

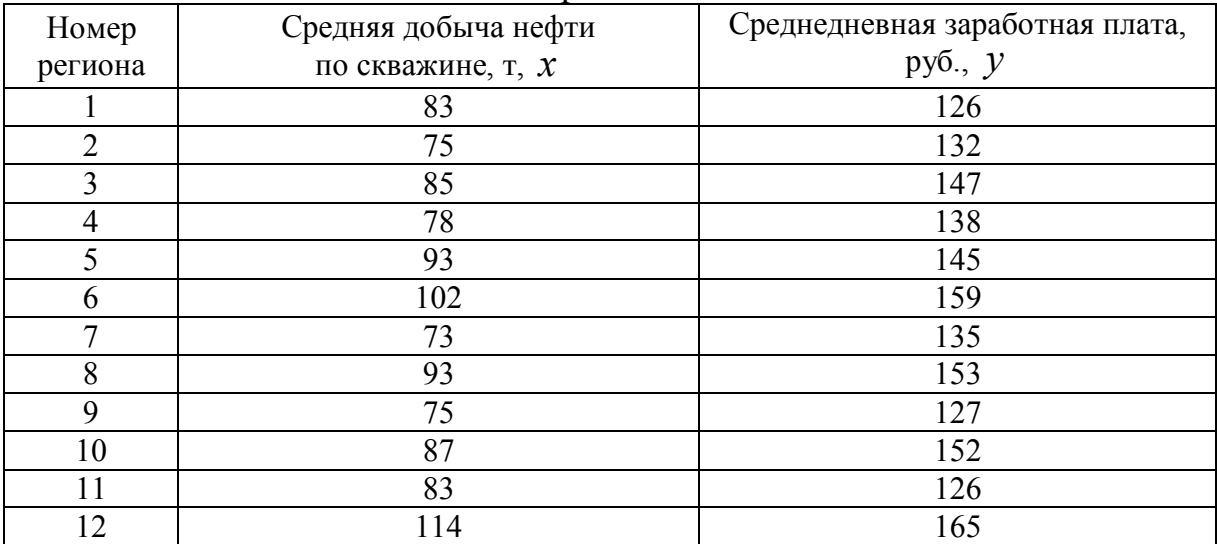

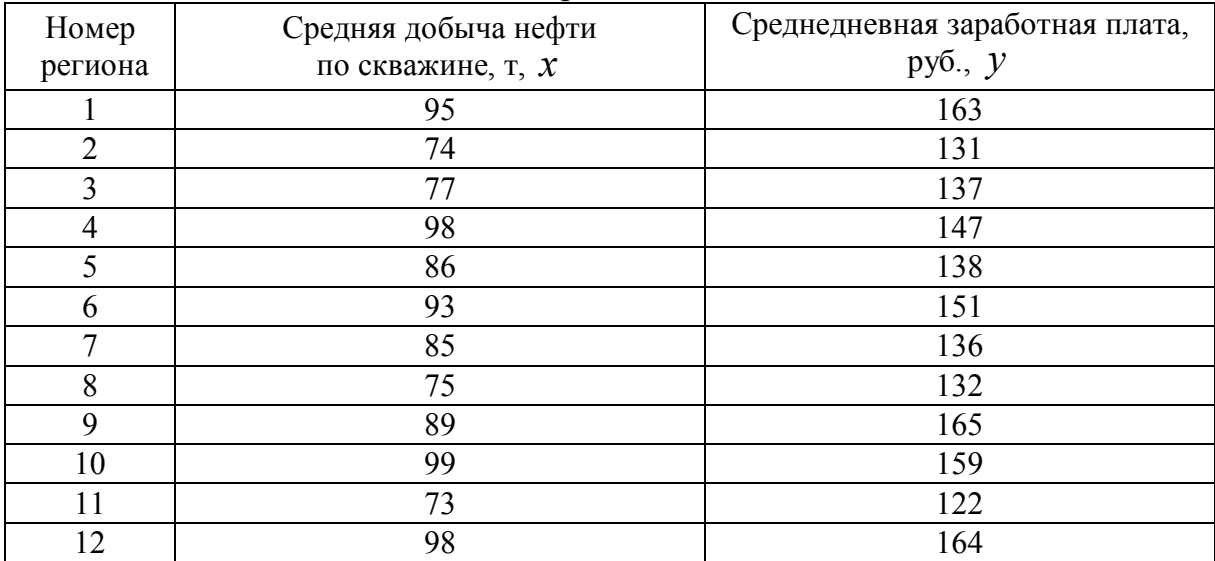

| Номер          | Средняя добыча нефти | Среднедневная заработная плата, |
|----------------|----------------------|---------------------------------|
| региона        | по скважине, т, х    | руб., $\mathcal{Y}$             |
|                | 67                   | 126                             |
| $\overline{2}$ | 85                   | 135                             |
| 3              | 93                   | 146                             |
| 4              | 98                   | 155                             |
| 5              | 88                   | 138                             |
| 6              | 94                   | 159                             |
| 7              | 75                   | 147                             |
| 8              | 79                   | 153                             |
| 9              | 104                  | 168                             |
| 10             | 99                   | 155                             |
|                | 86                   | 127                             |
| 12             | 95                   | 156                             |

Вариант 22

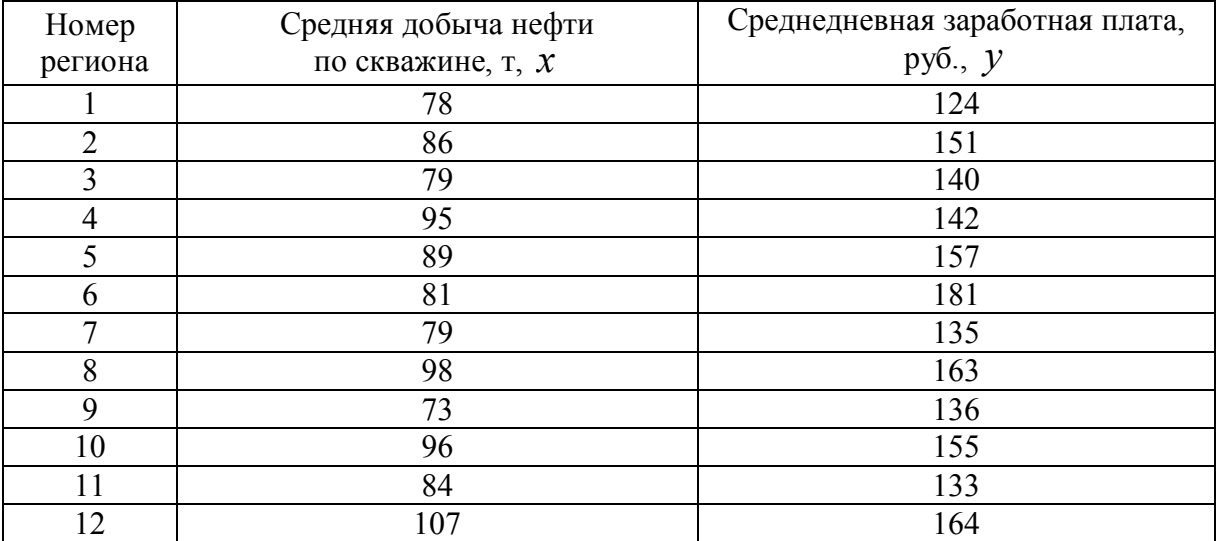

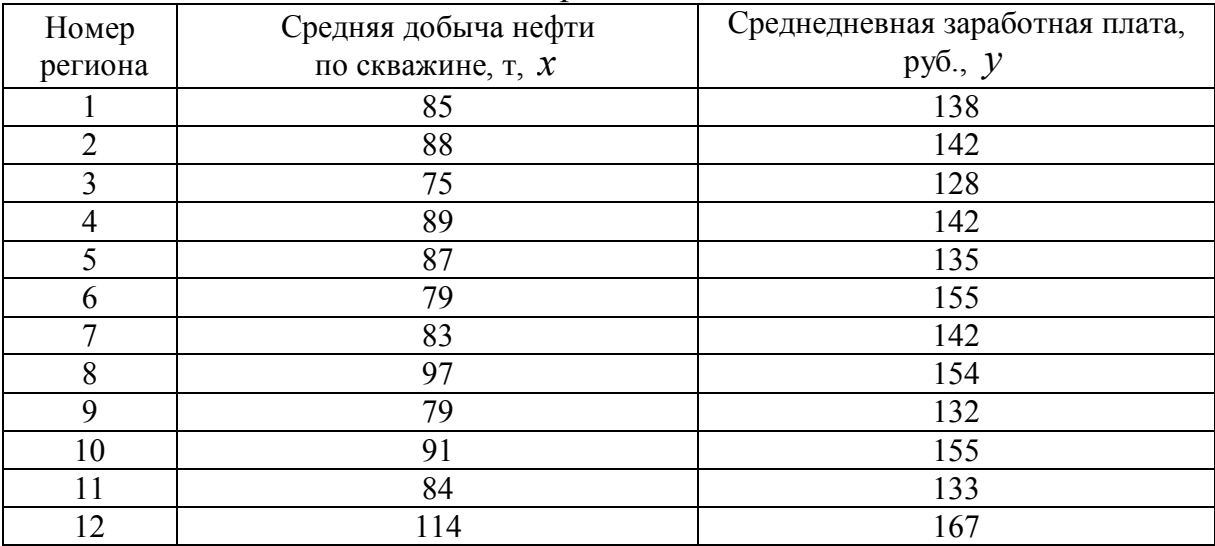

| Номер   | Средняя добыча нефти | Среднедневная заработная плата, |
|---------|----------------------|---------------------------------|
| региона | по скважине, т, х    | руб., $\mathcal{Y}$             |
|         | 75                   | 135                             |
| 2       | 92                   | 155                             |
| 3       | 77                   | 128                             |
| 4       | 88                   | 139                             |
| 5       | 84                   | 133                             |
| 6       | 76                   | 146                             |
| 7       | 85                   | 160                             |
| 8       | 94                   | 149                             |
| 9       | 79                   | 126                             |
| 10      | 97                   | 163                             |
| 11      | 81                   | 123                             |
| 12      | 114                  | 165                             |

Вариант 25

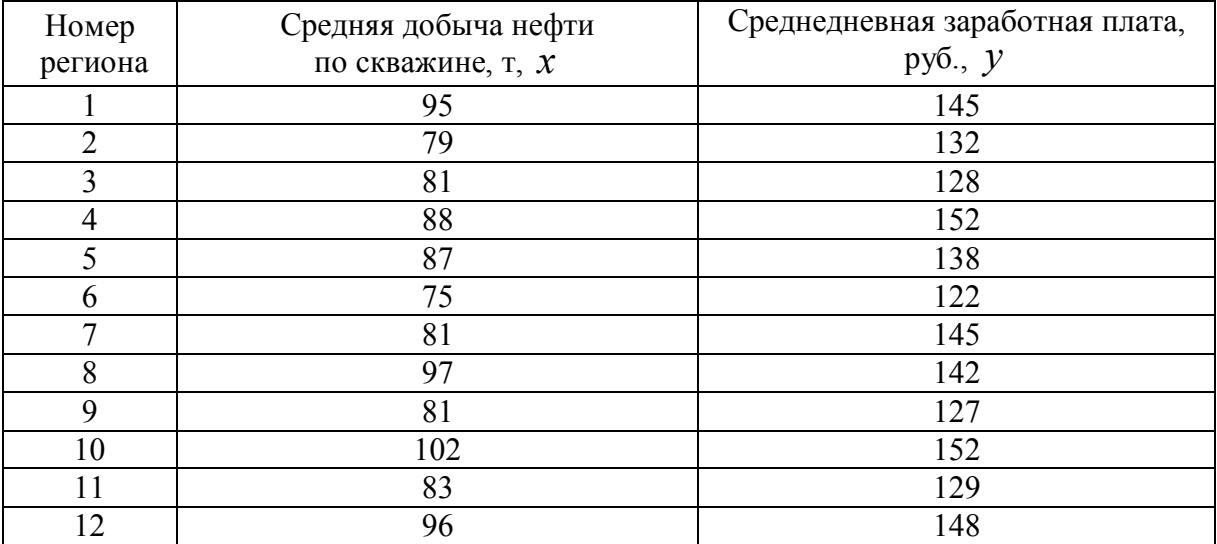

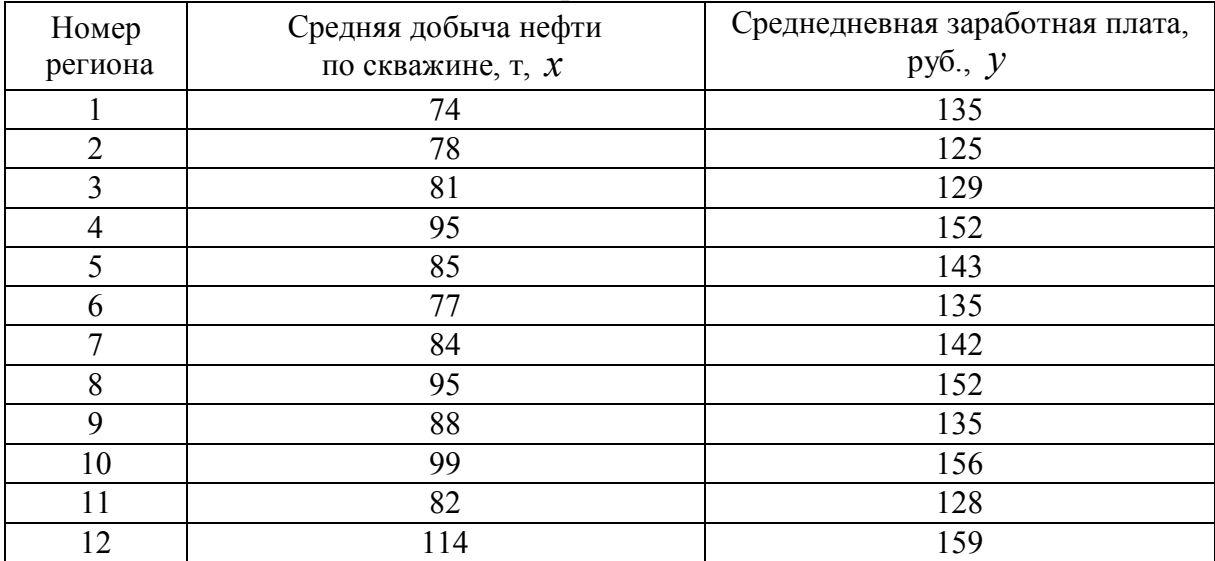

| Номер          | Средняя добыча нефти | Среднедневная заработная плата, |
|----------------|----------------------|---------------------------------|
| региона        | по скважине, т, х    | руб., $\mathcal{Y}$             |
|                | 73                   | 124                             |
| $\mathfrak{D}$ | 80                   | 136                             |
| 3              | 93                   | 138                             |
| 4              | 78                   | 124                             |
| 5              | 88                   | 120                             |
| 6              | 87                   | 127                             |
| 7              | 77                   | 124                             |
| 8              | 93                   | 149                             |
| 9              | 74                   | 121                             |
| 10             | 95                   | 158                             |
| 11             | 87                   | 143                             |
| 12             | 123                  | 165                             |

Вариант 28

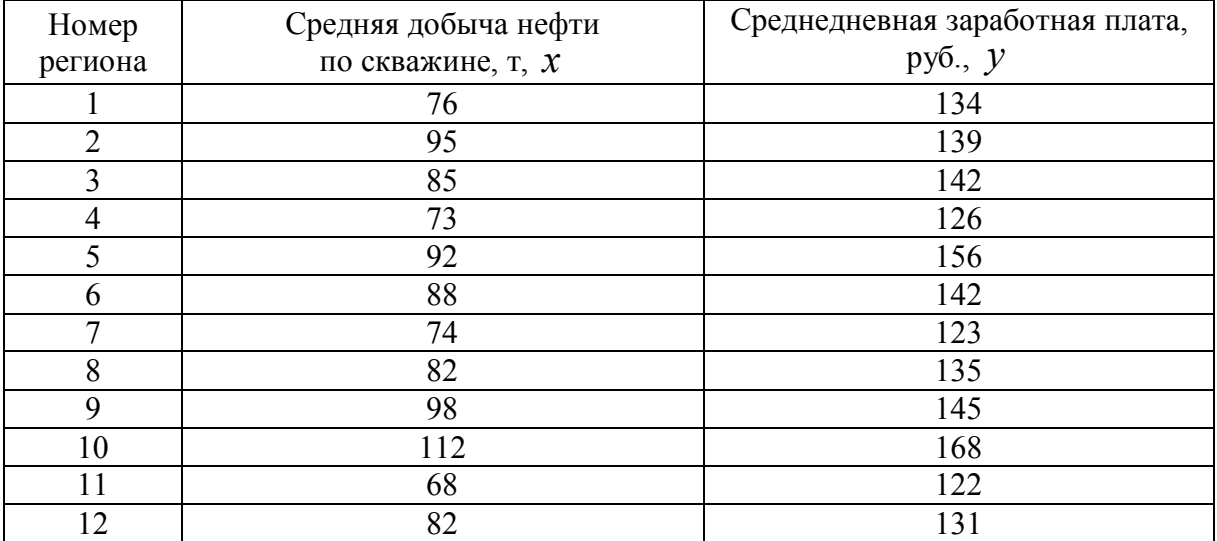

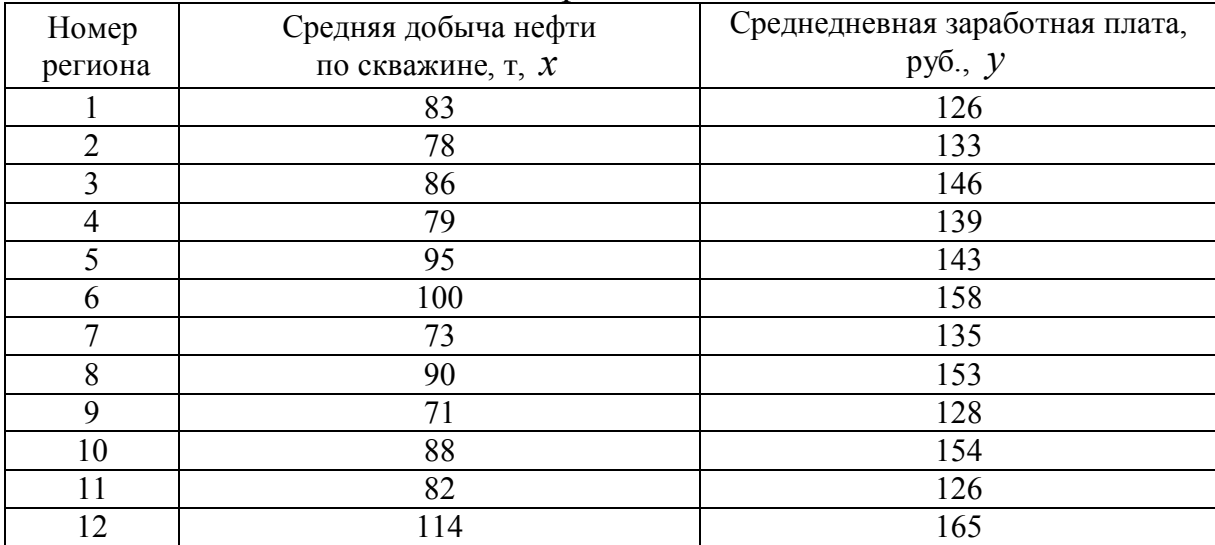

Пример выполнения задания.

Имеются данные о зависимости материалоёмкости продукции (у, кг) от размеров предприятия (выпуск продукции х, у. е.). Выполнить пункты задания, указанные выше, при этом вычислить точечный и интервальный прогнозы для  $Y$  при  $X_{\text{протнозном}}$  = 50 у. е.

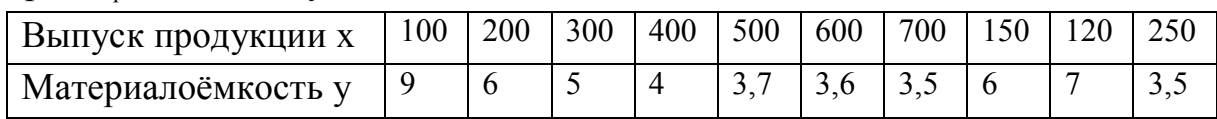

1. Построим поле корреляции. При построении использовать диаграмму «точечный график».

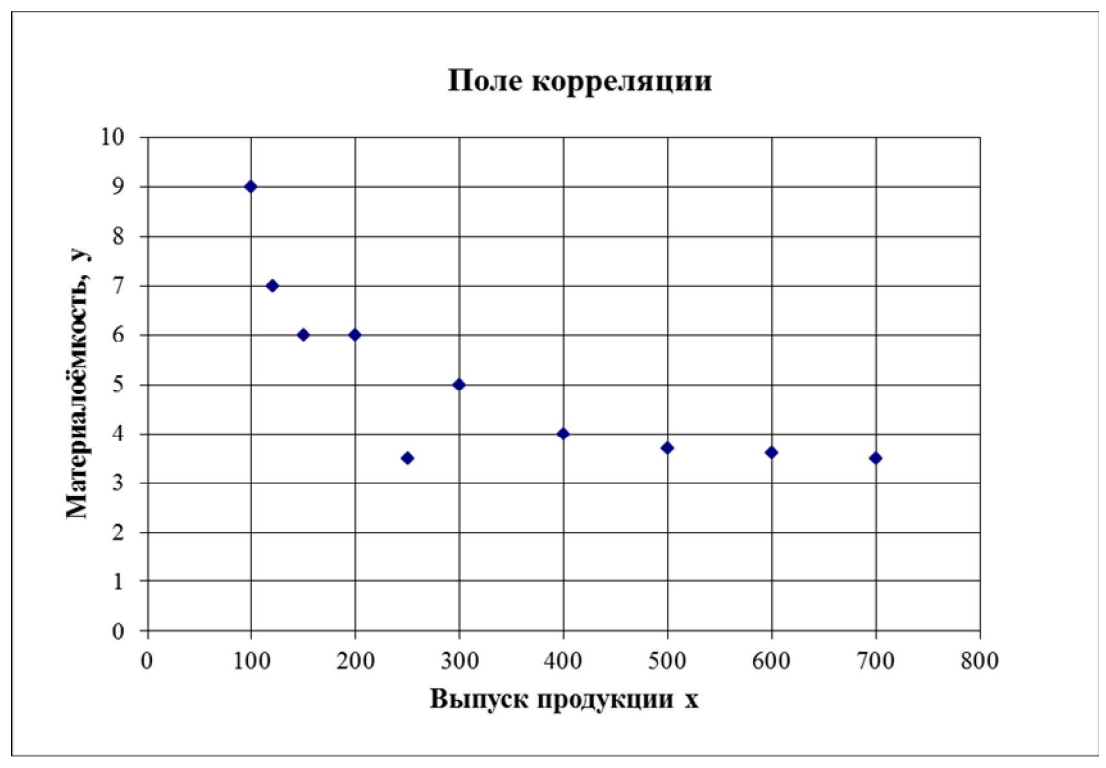

Рисунок 2.2.5 – Поле корреляции

2. Выбрать и обосновать спецификацию уравнения регрессии.

Предположим, что между материалоёмкостью продукции и выпуском продукции существует линейная связь, которая описывается уравнением следующего вида:

$$
y = a_0 + a_1 x + e.
$$

Рассчитать коэффициенты а<sub>0</sub> и а<sub>1</sub> выбранного уравнения. Для этого составить систему нормальных уравнений и решить её методом определителей. Расчёты проведём в электронных таблицах Excel.

|                | $\mathbf{X}$ | Y              | $X \cdot Y$ | $X^2$      | $\rm Y^2$ | $\hat{y}_x$ |
|----------------|--------------|----------------|-------------|------------|-----------|-------------|
|                | 100          | 9              | 900,00      | 10000,00   | 81,00     | 6,74        |
| $\overline{2}$ | 200          | 6              | 1200,00     | 40000,00   | 36,00     | 6,05        |
| 3              | 300          | 5              | 1500,00     | 90000,00   | 25,00     | 5,35        |
| $\overline{4}$ | 400          | $\overline{4}$ | 1600,00     | 160000,00  | 16,00     | 4,66        |
| 5              | 500          | 3,7            | 1850,00     | 250000,00  | 13,69     | 3,96        |
| 6              | 600          | 3,6            | 2160,00     | 360000,00  | 12,96     | 3,27        |
| 7              | 700          | 3,5            | 2450,00     | 490000,00  | 12,25     | 2,58        |
| 8              | 150          | 6              | 900,00      | 22500,00   | 36,00     | 6,39        |
| 9              | 120          | 7              | 840,00      | 14400,00   | 49,00     | 6,60        |
| 10             | 250          | 3,5            | 875,00      | 62500,00   | 12,25     | 5,70        |
| Итого          | 3320         | 51,3           | 14275,00    | 1499400,00 | 294,15    | 51,3        |
| Среднее        | 332          | 5,13           | 1427,50     | 149940,00  | 29,42     |             |
| $\sigma$       | 199,29       | 1,76           |             |            |           |             |

Таблица 2.2.2 - Расчётная таблица

Продолжение табл. 2.2.2

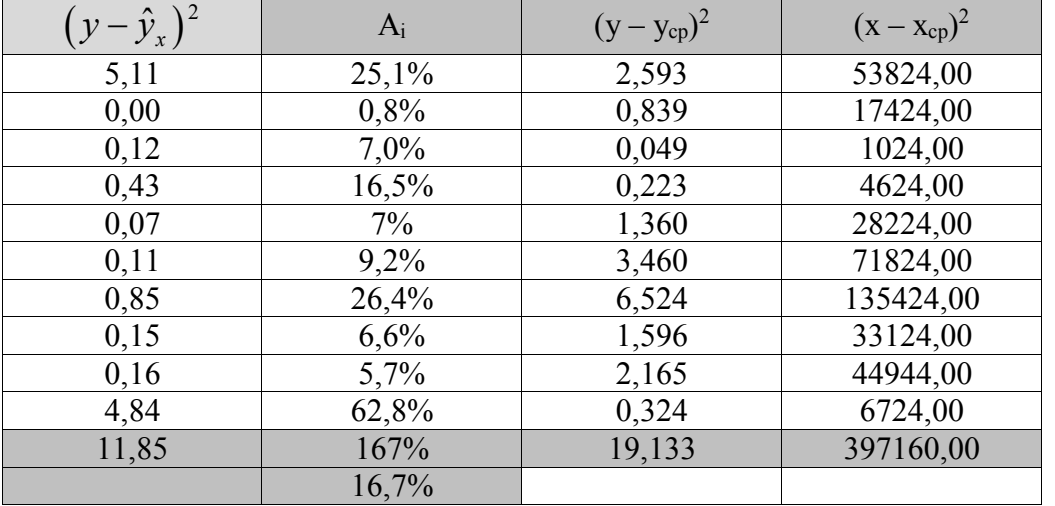

Для вычисления коэффициентов уравнения парной линейной регрессии составим систему из двух уравнений.

$$
\begin{cases} \sum y = a_0 \cdot N + a_1 \cdot \sum x \\ \sum y \cdot x = a_0 \cdot \sum x + a_1 \cdot \sum x^2 \end{cases}
$$

Найдём коэффициенты методом определителей.

$$
\Delta = \left| \sum_{x=0}^{N} x \sum_{x=0}^{N} x \right| = \left| \begin{array}{ccc} 10 & 3320 \\ 3320 & 1499400 \end{array} \right| = 3971600
$$

$$
\Delta_0 = \left| \sum_{x=0}^{N} y \sum_{x=0}^{N} x \right| = \left| \begin{array}{ccc} 51.3 & 3320 \\ 14275 & 1499400 \end{array} \right| = 29526220
$$

$$
\Delta_1 = \left| \sum_{x=0}^{N} x \sum_{x=0}^{N} y \right| = \left| \begin{array}{ccc} 10 & 51.3 \\ 3320 & 14275 \end{array} \right| = -27566
$$

$$
a_0 = \frac{\Delta_0}{\Delta} = 7,434
$$
  $a_1 = \frac{\Delta_1}{\Delta} = -0,007$ 

Модель регрессии для прогноза: 7,434 - 0,007х.

Проанализируем найденные коэффициенты. Коэффициент  $a_1 = -0.007$ характеризует среднее изменение материалоёмкости продукции у при изменении выпуска продукции на одну у. е. Коэффициент ао характеризует значение у при  $x = 0$ .

Рассчитать коэффициент парной линейной корреляции и сделать выводы о тесноте связи между переменными построенного уравнения.

Для расчётов используем формулы:

Среднее значение х

$$
\overline{x} = \frac{\sum x_i}{n} = \frac{3320}{10} = 332.
$$

Среднее значение у

$$
\overline{y} = \frac{\sum y_i}{n} = \frac{51,3}{10} = 5,13.
$$

Среднее значение произведений ху

$$
\overline{xy} = \frac{\sum y_i x_i}{n} = \frac{14275}{10} = 1427, 5.
$$

Среднее значение квадратов х

$$
\overline{x}^{2} = \frac{\sum x_{i}^{2}}{n} = \frac{1499400}{10} = 149940.
$$

Среднее значение квадратов у

$$
\overline{y}^2 = \frac{\sum y_i^2}{n} = \frac{294,15}{10} = 29,415.
$$

Среднее квадратическое отклонение по х

$$
\sigma_x = \sqrt{\overline{x}^2 - (\overline{x})^2} = \sqrt{149940 - 332^2} = 199,29.
$$

Среднее квадратическое отклонение по у

$$
\sigma_y = \sqrt{\overline{y}^2 - (\overline{y})^2} = \sqrt{29,42 - 5,13^2} = 1,76.
$$

Коэффициент корреляции.

$$
r_{xy} = a_1 \frac{\sigma_x}{\sigma_y} = -0.007 \cdot \frac{199.09}{1.76} = -0.786
$$

По значению коэффициента линейной корреляции делаем вывод о наличии линейной связи между материалоёмкостью продукции и выпуском продукции. Связь обратная, средняя.

Оценим качество построенного уравнения регрессии. Проверку значимости коэффициентов уравнения и линейного коэффициента корреляции выполним с помощью t-критерия Стьюдента. При уровне значимости  $\alpha = 0.05$ .

Вычислим стандартные ошибки коэффициентов уравнения регрессии и линейного коэффициента корреляции:  $\sqrt{{\sigma_{a0}}^2}$ ,  $\sqrt{{\sigma_{a1}}^2}$ ,  $\sqrt{{\sigma_{r_{xy}}}}^2$ .

$$
\sigma_{a0}^{2} = \frac{\sum (y - \hat{y})^{2}}{N - 2} \cdot \frac{\sum x^{2}}{N \sum (x - \overline{x})^{2}} = \frac{11,85}{8} \cdot \frac{3320}{10 \cdot 397160} = 0,5591.
$$

$$
\sqrt{\sigma_{a0}^{2}} = 0,7477.
$$

$$
\sigma_{a1}^{2} = \frac{\sum (y - \hat{y})^{2}}{(N - 2) \cdot \sum (x - \overline{x})^{2}} = \frac{11,85}{8 \cdot 397160} = 0,00000037.
$$

$$
\sqrt{\sigma_{a1}^{2}} = 0,0019.
$$

$$
\sigma_{r_{xy}}^{2} = \frac{1 - r_{xy}^{2}}{N - 2} = \frac{1 - 0,786^{2}}{8} = 0,0478.
$$

$$
\sqrt{\sigma_{r_{xy}}^{2}} = 0,2118.
$$

Для найденных коэффициентов уравнения и для линейного коэффициента корреляции определим расчётные значения t-статистик Стьюдента.

$$
t_{a_0} = \frac{|a_0|}{\sqrt{\sigma_{a_0}^2}} = \frac{7,434}{0,7477} = 9,942.
$$
  

$$
t_{a_1} = \frac{|a_1|}{\sqrt{\sigma_{a_1}^2}} = \frac{0,007}{0,0019} = 3,594.
$$
  

$$
t_{r_{xy}} = \frac{|r_{xy}|}{\sqrt{\sigma_{r_{xy}^2}^2}} = \frac{0,786}{0,2186} = 3,594.
$$

Расчётные значения t-статистик сравним с критическим значением t<sub>крит</sub>, для определения которого зададим уровень значимости  $\alpha = 0.05$  и число степеней свободы  $\gamma = n - 2 = 10 - 2 = 8$ . t<sub>крит</sub> определяем по таблице Стьюдента.

$$
t_{\kappa\text{pMT}}(0.05; 8) = 2.3.
$$

Так как расчётные значения t-статистик больше t<sub>крит</sub>, то все коэффициенты статистически значимы.

Для оценки качества построенного уравнения рассчитывается коэффициент детерминации.

$$
R^2 = {r_{xy}}^2 = 0,617
$$

То есть изменение материалоёмкости продукции у на 61,7 % обусловлено изменением выпуска продукции и на 38,3 % – влиянием других факторов.

Оценим качество построенного уравнения регрессии с помощью F-критерия Фишера. Для этого рассчитаем фактическое значение F-критерия.

$$
F_{\phi a\kappa m} = \frac{r^2 xy}{1 - r^2 xy} \cdot (n - 2) = \frac{0,786^2}{1 - 0,786^2} \cdot (10 - 2) = 12,918
$$

Сравним его с критическим значением.

Для определения  $F_{\text{KDMT}}$  зададим уровень значимости  $\alpha = 0.05$  и два числа степеней свободы  $\gamma_1 = 1$  (количество факторов) и  $\gamma_2 = n - 2 = 10 - 2 = 8$  по таблице Фишера определяем

$$
F_{\text{KpMT}}(0,05; 1; 8) = 5,32.
$$

У нас  $F_{\text{d}_\text{d}_\text{AKT}}$  >  $F_{\text{Kp}_{\text{HT}}}$ . Поэтому связь переменных х и у считается значимой, а построенная модель - адекватной исследуемой экономической ситуации.

Рассчитаем среднюю ошибку аппроксимации:

$$
A_i = \frac{|y_i - \hat{y}_i|}{y_i} \cdot 100\%,
$$
  

$$
\overline{A} = \frac{\sum A_i}{n} = \frac{167\%}{10} = 16,7(\%)
$$

Поскольку её величина находится больше 7 %, то можно сделать вывод о не очень хорошем подборе модели к реальным статистическим данным.

Выполним точечный и интервальный прогнозы для материалоёмкости продукции при  $x = 50$  y. e.

Выполним точечный прогноз

$$
Y_{\text{import}} = 7,434 - 0,007 \cdot 50 = 7,087 \text{ кr.}
$$

Найдём дисперсию ошибки:

$$
S_e^2 = \frac{\sum (y_i - \hat{y}_i)^2}{N} = \frac{11,85}{10} = 1,185.
$$

Выполним интервальный прогноз.

$$
\sigma_{\hat{y}_{npozu}}^2 = s_e^2 \cdot (1 + \frac{1}{n} + \frac{(x_{npoz} - \overline{x})^2}{\sum_{i=1}^n (x_i - \overline{x})^2}) = 1,185 \cdot (1 + \frac{1}{10} + \frac{(50 - 332)^2}{397160}) = 1,825 ;
$$
  

$$
\hat{y}_{npozu} \pm t_{\text{sym}} \cdot \sqrt{\sigma_{\hat{y}_{npozu}}^2} = 7,087 \pm 2,3 \cdot \sqrt{1,825} = 7,087 \pm 3,1073.
$$

Следовательно, при выпуске продукции, равном 50 у.е. материалоёмкость продукции будет находиться в пределах:

$$
3,9799 \le y \le 10,1946
$$
.

#### **3. Использование инструмента Регрессия из пакета «Анализ данных» электронных таблиц Excel**

Рассмотрим последовательность действий для использования инструмента Регрессия.

1. Введём исходные данные на лист Excel (рис. 3.1).

|                | Microsoft Excel - Knura1 |                                                                        |                               | <b>Continued States</b> |    |   |
|----------------|--------------------------|------------------------------------------------------------------------|-------------------------------|-------------------------|----|---|
|                |                          | [В] Файл Правка Вид Вставка Формат Сервис Данные Окно Справка OmniPage |                               |                         |    |   |
|                | 乔                        |                                                                        |                               |                         |    |   |
|                | $\mathsf{A}$             | B                                                                      | $\mathsf{C}$                  | D                       | E. | F |
| $\mathbf{1}$   | X                        | y                                                                      |                               |                         |    |   |
| $\overline{2}$ | 100                      | 9                                                                      |                               |                         |    |   |
| 3              | 200                      | 6                                                                      |                               |                         |    |   |
| $\overline{4}$ | 300                      | 5                                                                      |                               |                         |    |   |
| 5              | 400                      | $\overline{4}$                                                         |                               |                         |    |   |
| 6              | 500                      | 3,7                                                                    |                               |                         |    |   |
| $\overline{7}$ | 600                      | 3,6                                                                    |                               |                         |    |   |
| 8              | 700                      | 3,5                                                                    |                               |                         |    |   |
| 9              | 150                      | 6                                                                      |                               |                         |    |   |
| 10             | 120                      | 7                                                                      |                               |                         |    |   |
| 11             | 250                      | 3,5                                                                    |                               |                         |    |   |
| 12             |                          |                                                                        |                               |                         |    |   |
| 13             |                          |                                                                        |                               |                         |    |   |
|                | $\mathbf{r}$             |                                                                        | $\sim$ $\sim$<br>$\mathbf{r}$ |                         |    |   |

Рисунок 3.1 – Исходные данные

2. Войти в меню Данные (версия Excel-2007 или 2010), в версии 2003 в меню Сервис. Выбрать Анализ данных. Откроется окно программы Анализ данных с названиями инструментов (рис. 3.2).

| Инструменты анализа                                                                                                    |             | OK                |
|----------------------------------------------------------------------------------------------------|-------------|-------------------|
| Экспоненциальное сглаживание<br>Двухвыборочный F-тест для дисперсии<br>Анализ Фурье<br>Гистограмма<br>Скользящее среднее<br>Генерация случайных чисел<br>Ранг и персентиль<br>Регрессия<br>Выборка<br>Парный двухвыборочный t-тест для средних | Ä<br>Ë<br>÷ | Отмена<br>Справка |

Рисунок 3.2 – Анализ данных

- 3. Выбрать в этом окне пункт Регрессия.
- 4. Откроется окно инструмента Регрессия (рис. 3.3).

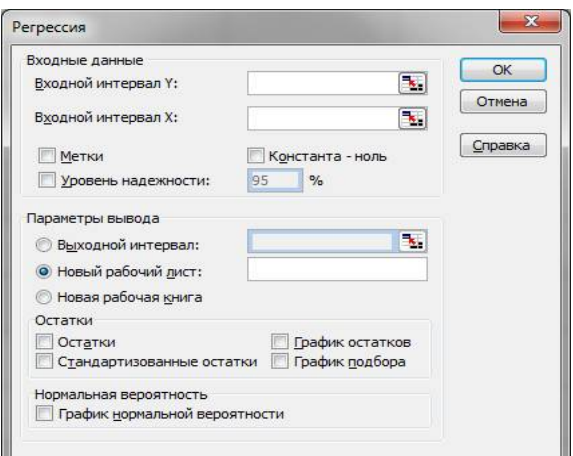

Рисунок 3.3 – Регрессия

5. Ввести исходные данные в интервал Y блок ячеек В1 : В11 и интервал Х блок ячеек А1 : А11, в переключатель метки поставить флажок, в уровень надёжности поставить флажок (уровень надёжности будет 95 %), в выходной интервал поставить точку и ввести номер ячейки, начиная с которой будут выведены результаты на том же листе (рис. 3.4.).

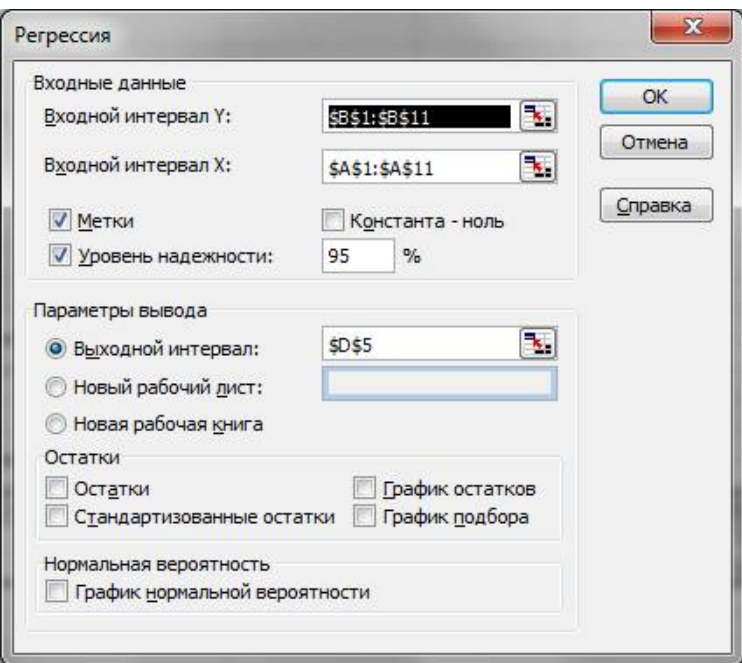

Рисунок 3.4 – Регрессия

6. После щелчка по ОК появятся результаты.

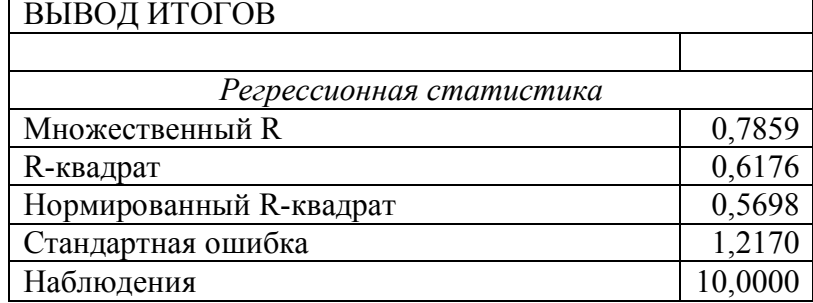

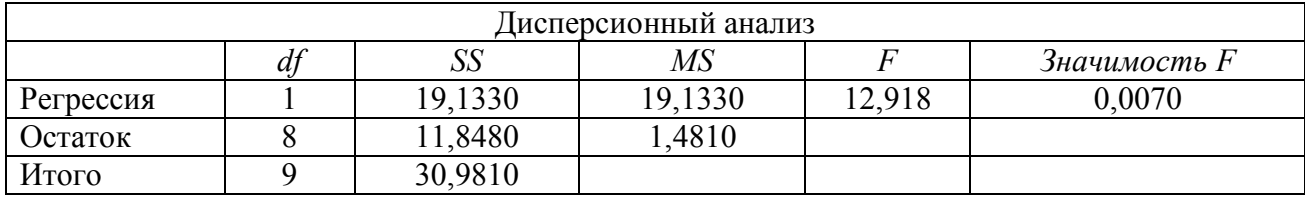

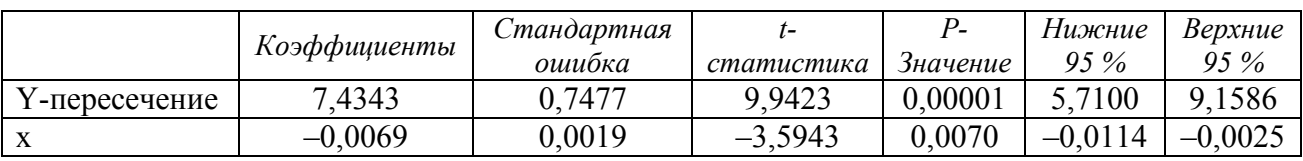

Сравним результаты, вычисленные по формулам, с результатами, полученными с применением инструмента Регрессия. В первой таблице с названием *Регрессионная статистика* получили множественный  $R = 0.7859 - 3$ то коэффициент корреляции, с округлением 0,786, по формулам вычислили  $r_{xy} = 0,786$ . R-квадрат = 0,6176 – коэффициент детерминации, по формулам  $R^2 = r_w^2 = 0.617$ . Оформим результаты в таблице.

#### Таблица 3.1 - Результаты

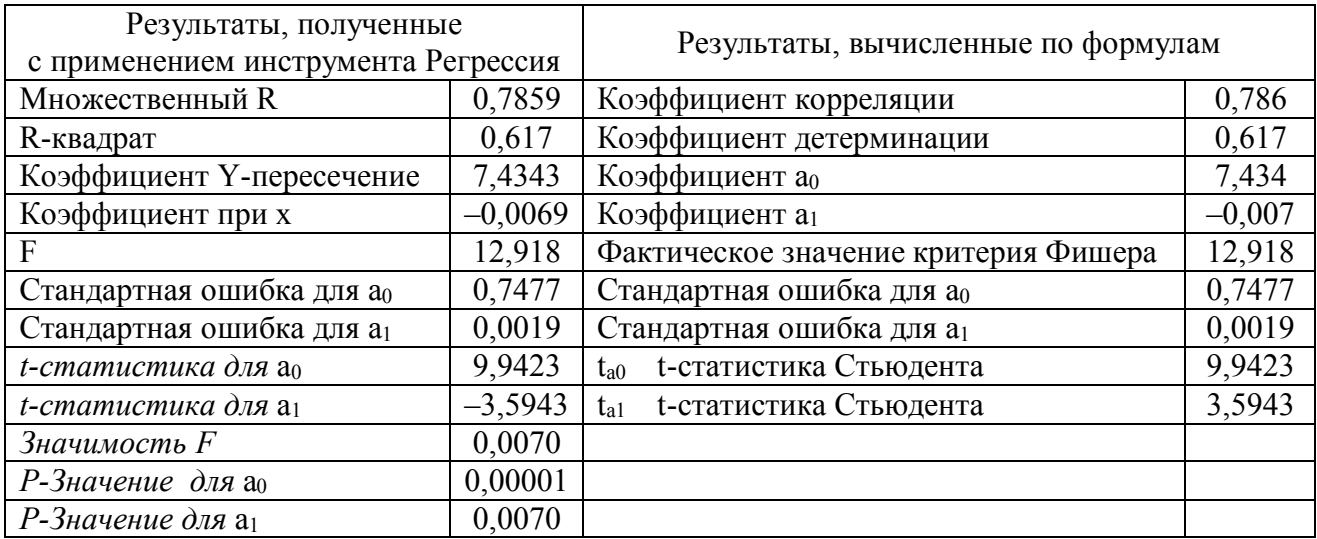

*t*-статистика для а<sub>0</sub> и *t*-статистика для а<sub>1</sub> для сравнения с табличными значениями берём по модулю.

Результаты совпадают с результатами, вычисленными по формулам.

#### 3.1 Применение статистической функции ЛИНЕЙН для составления и анализа уравнения парной линейной регрессии

Последовательность действий

1. Введите исходные данные на лист Excel (рис. 3.5).

2. Выделите область пустых ячеек 5х2 (5 строк и 2 столбца) для вывода результатов регрессионной статистики.

|                | H17            |             | ×<br>۰         | $f_x$ |
|----------------|----------------|-------------|----------------|-------|
| A              | A              | B           | C              | D     |
| 1              | No             | $\mathbf X$ | У              |       |
| $\overline{2}$ | $\mathbf{1}$   | 100         | 9              |       |
| $\overline{3}$ | $\overline{2}$ | 200         | 6              |       |
| $\overline{4}$ | 3              | 300         | 5              |       |
| 5              | $\overline{4}$ | 400         | $\overline{4}$ |       |
| 6              | 5              | 500         | 3,7            |       |
| $\overline{7}$ | 6              | 600         | 3,6            |       |
| $\overline{8}$ | 7              | 700         | 3,5            |       |
| $\overline{9}$ | 8              | 150         | 6              |       |
| 10             | 9              | 120         | $\overline{7}$ |       |
| 11             | 10             | 250         | 3,5            |       |
| 12             |                |             |                |       |

Рисунок 3.5 – Исходные данные

3. В главном меню выберите Вставка/Функция.

4. В окне Категория выберите Статистические, в окне Выберите функцию – **ЛИНЕЙН**. Щёлкните по кнопке ОК (рис. 3.6). Откроется окно функции **ЛИНЕЙН** (рис. 3.7).

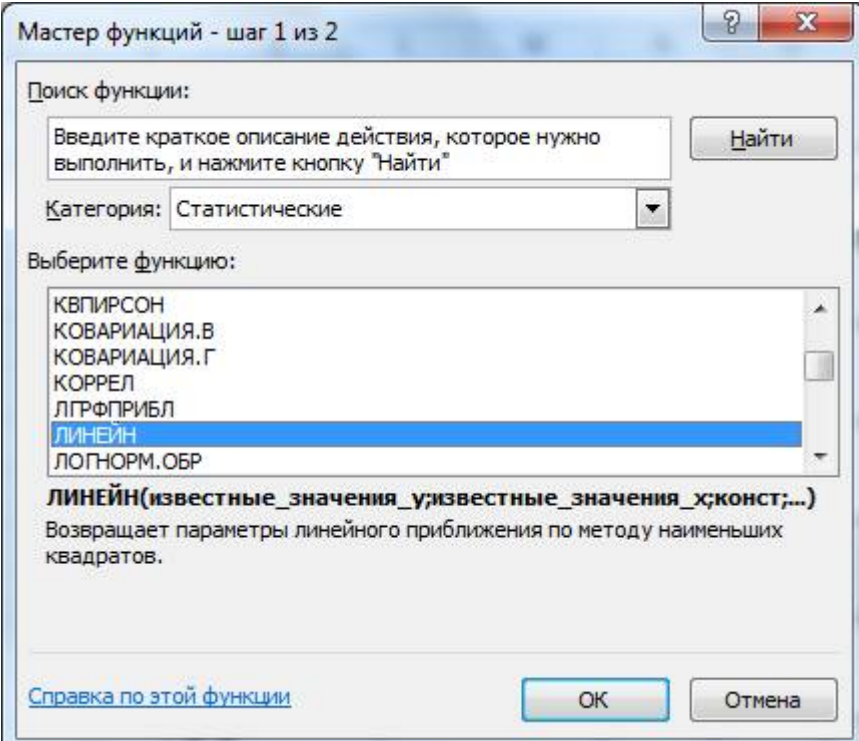

Рисунок 3.6 – Функция ЛИНЕЙН

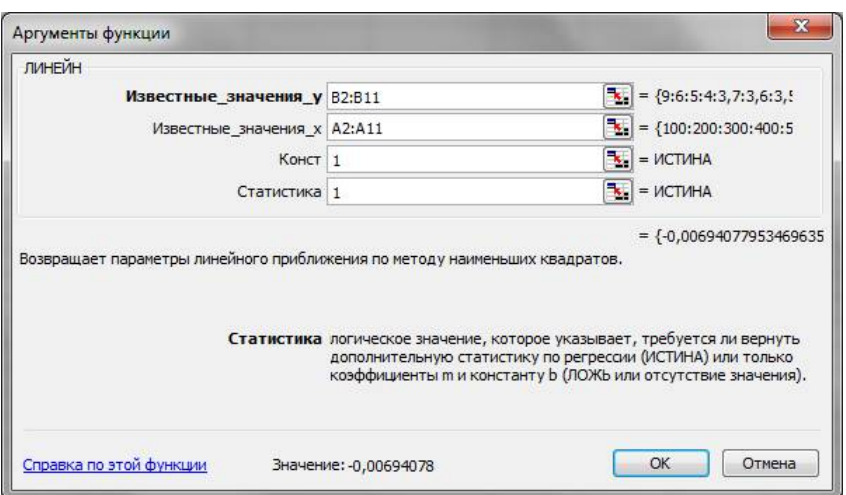

Рисунок 3.7 – Аргументы функции

5. В окне функции ЛИНЕЙН заполните аргументы функции:

- известные значения функции Y - диапазон, содержащий данные результативного признака;

- известные значения  $X$  - диапазон, содержащий данные независимого признака, фактора.

- Константа логическое значение, которое указывает на наличие или отсутствие свободного члена в уравнении. Если константа = 1, то свободный член рассчитывается обычным образом. Если константа = 0, то свободный член равен 0.
- Статистика логическое значение, которое указывает, как выводить дополнительную информацию по регрессионному анализу. Если статистика = 1, то дополнительная информация выводится, если статистика = 0, то выводятся только коэффициенты уравнения.
- Щёлкните по кнопке ОК.
- В левой верхней ячейке выделенной области появится первый элемент итоговой таблицы. Чтобы раскрыть всю таблицу, нажмите на клавишу F2, а затем - на комбинацию клавиш CTRL + SHIFT + ENTER. Появятся результаты (рис. 3.8).
- Дополнительная регрессионная статистика будет выводиться в порядке, указанном в следующей схеме:

| Значение коэффициента а1                | Значение коэффициента ао               |
|-----------------------------------------|----------------------------------------|
| Стандартная ошибка для коэффициента а1  | Стандартная ошибка для коэффициента ао |
| Коэффициент детерминации R <sup>2</sup> | Среднеквадратическое отклонение у      |
| <b>F-статистика</b>                     | Число степеней свободы                 |
| Регрессионная сумма квадратов           | Остаточная сумма квадратов             |

Таблица 3.2 – Результат функции ЛИНЕЙН

| E3.                    |                         | Microsoft Excel - регрессия пример |               |   |               |                                                |          |
|------------------------|-------------------------|------------------------------------|---------------|---|---------------|------------------------------------------------|----------|
|                        | $\frac{1}{2}$ Файл      | Правка Вид Вставка Формат          |               |   | Сервис        | Данные Окно Справка                            | OmniPage |
| B                      | 6<br>H                  |                                    |               |   |               | <b>BBBQ<sup>5</sup>段6日出-JP-0-8 2-4 孔圆子100%</b> |          |
|                        | F <sub>21</sub>         | $\bullet$                          | $f_x$         |   |               |                                                |          |
|                        | $\mathsf{A}$            | B                                  | $\mathcal{C}$ | D | E             | F                                              | G        |
| $\overline{1}$         | $\overline{\mathsf{x}}$ | V                                  |               |   |               |                                                |          |
| $\overline{2}$         | 100                     | 9                                  |               |   |               |                                                |          |
| 3                      | 200                     | 6                                  |               |   |               |                                                |          |
| $\boldsymbol{\Lambda}$ | 300                     | 5                                  |               |   | Результаты    |                                                |          |
| 5                      | 400                     | $\overline{4}$                     |               |   | $-0.00694078$ | 7,434338806                                    |          |
| 6                      | 500                     | 3.7                                |               |   | 0,001931059   | 0.747746511                                    |          |
| $\overline{7}$         | 600                     | 3,6                                |               |   | 0,617570539   | 1.216965855                                    |          |
| 8                      | 700                     | 3,5                                |               |   | 12.91889045   | 8                                              |          |
| 9                      | 150                     | 6                                  |               |   | 19,13295287   | 11,84804713                                    |          |
| 10                     | 120                     | 7                                  |               |   |               |                                                |          |
| 11                     | 250                     | 3,5                                |               |   |               |                                                |          |
| 12                     |                         |                                    |               |   |               |                                                |          |
| 13                     |                         |                                    |               |   |               |                                                |          |
| 14                     |                         |                                    |               |   |               |                                                |          |
| 15                     |                         |                                    |               |   |               |                                                |          |

Рисунок 3.8 – Результат

- Получили уравнение у = 7,434 0,007х.
- Коэффициент детерминации  $R^2 = 0.617$ .
- Критерий Фишера, фактическое значение = 12,918.
- Табличное критическое значение критерия Фишера  $F_{KDMT}(0,05; 1: 8) = 5,32$ .
- Уравнение значимо, так как  $12,918 > 5,32$ .
- Стандартная ошибка для коэффициента  $a_1 = 0.00193$ .
- Стандартная ошибка для коэффициента  $a_0 = 0,747$ .
- $\bullet$   $t_{a0}$ ,  $t$ -статистика Стьюдента:

$$
t_{a_0} = \frac{|a_0|}{\sqrt{\sigma_{a_0}^2}} = \frac{7,434}{0,7477} = 9,942.
$$

•  $t_{a1}$ , t-статистика Стьюдента:

$$
t_{a_1} = \frac{|a_1|}{\sqrt{{\sigma_{a_1}}^2}} = \frac{0,007}{0,0019} = 3,594.
$$

Табличное критическое значение критерия Стьюдента  $t_{\text{kpur}}(0,05;8) = 2,3$ .

Оба коэффициента значимы, так t-статистики Стьюдента для них больше чем t<sub>крит</sub>. Результаты совпадают с результатами, вычисленными по формулам.

#### 3.2 Применение инструмента дисперсионного однофакторного анализа пакета «Анализ данных» электронных таблиц Excel

Теоретическая часть. Рассмотрим применение дисперсионного однофакторного анализа и пакета «Анализ данных» для решения производственных и экономических задач о влиянии новых технологий на какую-либо производственную или экономическую величину. Работа может быть использована при преподавании дисциплин «Программные комплексы общего назначения», «Пакеты прикладных программ, информационные технологии в экономике и менеджменте». Рассмотрим сначала математический аппарат дисперсионного однофакторного анализа, затем применим пакет «Анализ данных».

В качестве величины, на которую влияет фактор, может быть качество продукции, урожайность, качество подготовки специалистов, качество знаний по дисциплинам в результате применения балльно-рейтинговой системы, качество очистки воды и др. Дисперсионный анализ применяют, чтобы установить, оказывает ли существенное влияние некоторый качественный фактор F, который имеет р уровней  $F_1, F_2, ..., F_p$  на изучаемую величину Х. Основная идея дисперсионного анализа состоит в сравнении факторной дисперсии, порождаемой воздействием фактора, и остаточной дисперсии, обусловленной случайными причинами. Если различие между этими дисперсиями значимо, то фактор оказывает существенное влияние на Х [1].

Опишем математический аппарат на примере.

Для проверки влияния новой технологии на качество однотипной продукции проведена выборочная проверка процентов брака за пять месяцев на трёх производственных объектах. Результаты проверки представлены в таблице (матрице наблюдений) (табл. 3.2.1). Методом дисперсионного анализа проверить нулевую гипотезу о существенном влиянии технологии на качество продукции.

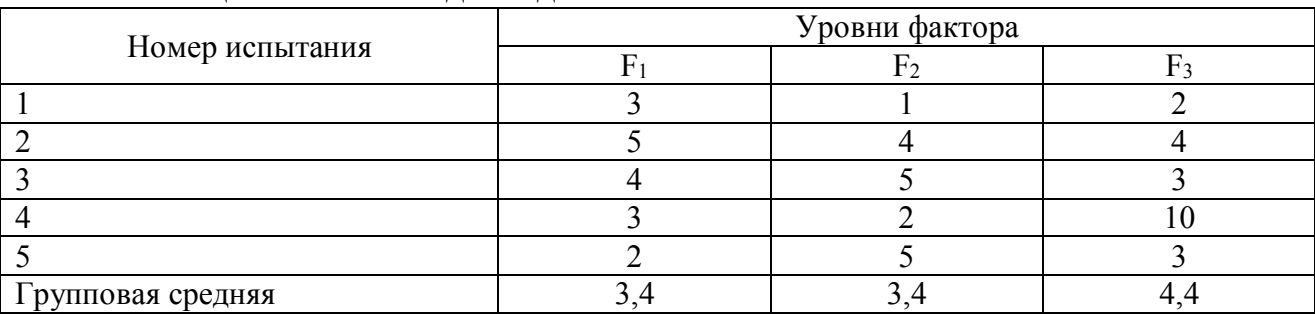

#### Таблица 3.2.1 – Исходные данные

Примем нулевую гипотезу Н<sub>0</sub>: технология существенно влияет на качество продукции. Конкурирующей гипотезой является гипотеза Н<sub>1</sub>: технология

не влияет существенно на качество продукции. В условии задачи число уровней фактора равно числу производственных участков, на которых проведена выборочная проверка продукции: Р = 3, а число наблюдений на каждом уровне q = 5, т. к. проверка проводилась за пять месяцев.

Вычислим значения групповых средних  $\overline{x}_{_{cp,j}}$  для каждого из уровней фактора  $F_i$  ( $j = 1, 2, 3$ ) и запишем их в дополнительной строке таблицы.

$$
\overline{x}_{p,1} = \frac{\sum_{i=1}^{q} x_{i1}}{q} = \frac{3+5+4+3+2}{5} = 3,4; \quad \overline{x}_{p,2} = \frac{\sum_{i=1}^{q} x_{i2}}{q} = \frac{1+4+5+2+5}{5} = 3,4;
$$

$$
\overline{x}_{2p,3} = \frac{\sum_{i=1}^{3} x_{i3}}{q} = \frac{2+4+3+10+3}{5} = 4, 4.
$$

Вычислим общую среднюю *x* :

$$
\overline{x} = \frac{\sum_{j=1}^{p} \sum_{i=1}^{q} x_{ij}}{pq} = \frac{\sum_{j=1}^{p} \overline{x}_{cp,j}}{p} = \frac{\sum_{j=1}^{3} \overline{x}_{cp,j}}{3} = \frac{3,4+3,4+4,4}{3} = \frac{11,2}{3} = 3,73.
$$

Вычислим общую сумму квадратов отклонений вариант от общей средней.

$$
S_{o6u} = \sum_{i=1}^{p} \sum_{j=1}^{q} (x_{ij} - \overline{x})^2 = \sum_{i=1}^{p} \sum_{j=1}^{q} x_{ij}^2 - pq\overline{x}^2.
$$

Для расчёта Sобщ составим таблицу квадратов вариант (табл. 3.2.2).

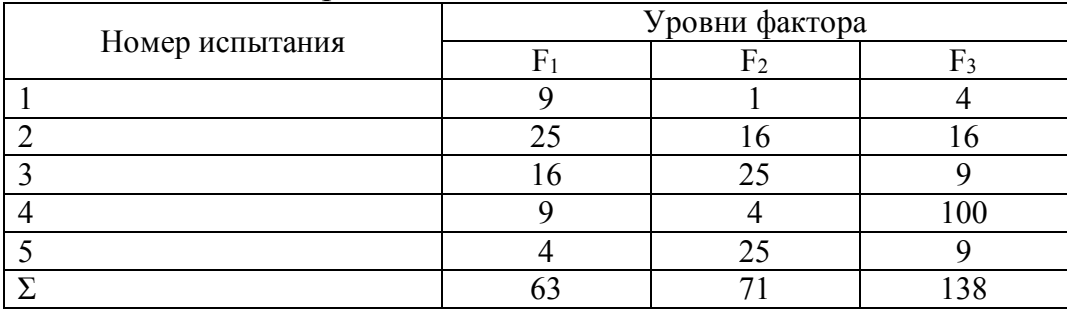

#### Таблица 3.3.2 – Квадраты

Получим  $S_{\text{ofm}} = 63 + 71 + 138 - 3 \cdot 5 \cdot 3,73^2 = 62,93$ .

Вычислим факторную сумму квадратов отклонений групповых средних от общей средней:

$$
S_{\varphi_{\text{a}}\kappa r} = q \cdot \sum_{j=1}^{p} (x_{rp,j} - \overline{x})^2 = q(\sum_{j=1}^{p} x_{rp,j} - p \cdot \overline{x}^2) = 5 \cdot (3, 4^2 + 3, 4^2 + 4, 4^2 - 3 \cdot 3, 73^2) = 3,33.
$$

Вычислим остаточную сумму квадратов отклонений.

$$
S_{\text{ocr}} = S_{\text{ofour}} - S_{\text{quart}} = 62,93 - 3,33 = 59,6.
$$

Определим факторную и остаточную дисперсии.

$$
s_{\text{qastr}}^2 = \frac{S_{\text{qastr}}}{p-1} = \frac{3,33}{3-1} = 1,66;
$$
  

$$
s_{\text{ocr}}^2 = \frac{S_{\text{ocr}}}{p(q-1)} = \frac{59,6}{3(5-1)} = 4,96
$$

Сравним факторную и остаточную дисперсии по критерию Фишера-Снедекора. Для этого найдём наблюдаемое значение критерия  $F_{\text{H46n}}$ 

$$
F_{H a 6\pi} = \frac{s_{\phi a \kappa \tau}^2}{s_{\rm ocr}^2} = \frac{1,66}{4,96} = 0,33.
$$

По таблице критических точек распределения Фишера-Снедекора находим значение  $F_{kp}(\alpha, \kappa_1, \kappa_2)$ , соответствующее заданному уровню значимости  $\alpha = 0.05$  и значениям степеней свободы факторной дисперсии  $\kappa_1 = p - 1 = 3 - 1 = 2$  и  $x_2 = p(q - 1) = 3(5 - 1) = 12$ ;

$$
F_{\text{kp}}(0.05; 2; 12) = 3.88.
$$

Так как  $F_{Ha6\pi} = 0.33 < F_{kp} = 3.88$ , то нулевую гипотезу о существенном влиянии технологий на процент брака не отвергаем. Применительно к рассматриваемой задаче принятие нулевой гипотезы означает существенное влияние технологии на качество продукции на заданном уровне значимости.

Используем теперь пакет «Анализ данных», встроенный в электронные таблицы Excel. Подготовим исходные данные на листе Excel (рис. 3.2.1).

|                | $\cdots$ | ,                 |                |                |       |  |  |
|----------------|----------|-------------------|----------------|----------------|-------|--|--|
|                | А        | в                 | с              | D              | Е     |  |  |
| 1              |          |                   |                |                |       |  |  |
| $\overline{2}$ |          |                   |                | Уровни фактора |       |  |  |
| 3              |          | Номер испытания   | F <sub>t</sub> | F <sub>2</sub> | $F_3$ |  |  |
| 4              |          |                   | 3              |                | g     |  |  |
| 5              |          | 2                 | 5              | 4              |       |  |  |
| 6              |          | 3                 |                | 5              | o     |  |  |
| 7              |          |                   | 3              | 2              | 10    |  |  |
| 8              |          | 5                 |                | 5              |       |  |  |
| 9              |          | Групповая средняя | 3,4            | 3,4            | 4,4   |  |  |
| 10             |          |                   |                |                |       |  |  |
| 11             |          |                   |                |                |       |  |  |
| 12             |          |                   |                |                |       |  |  |

Рисунок 3.2.1 – Исходные данные

В окне пакета «Анализ данных» выберем категорию однофакторный дисперсионный анализ и щёлкнем по кнопке ОК (рис. 3.2.2).

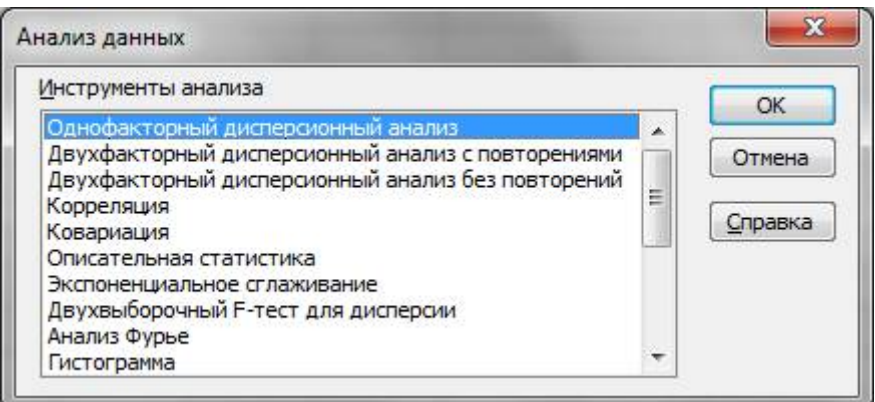

Рисунок 3.2.2 – Анализ данных

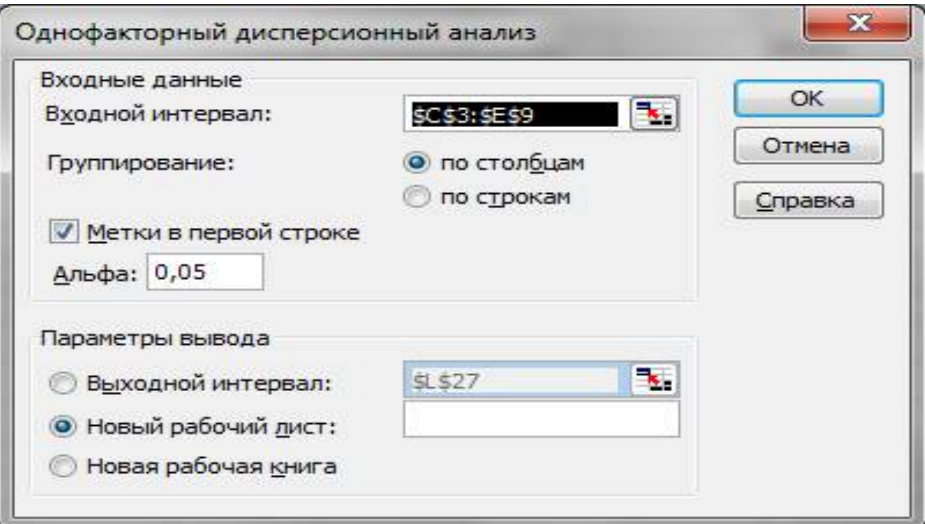

Рисунок 3.2.3 – Параметры анализа

Откроется окно **однофакторный дисперсионный анализ** (рис. 3.2.4). Введём исходные данные из интервала С3 : Е9, поставим переключатель **группирование по столбцам**. Установим флажок на вкладке **Метки в первой строке**. Зададим уровень значимости Альфа = 0.05. В параметрах вывода укажем в выходном интервале ячейку, начиная с которой будут выведены результаты расчёта.

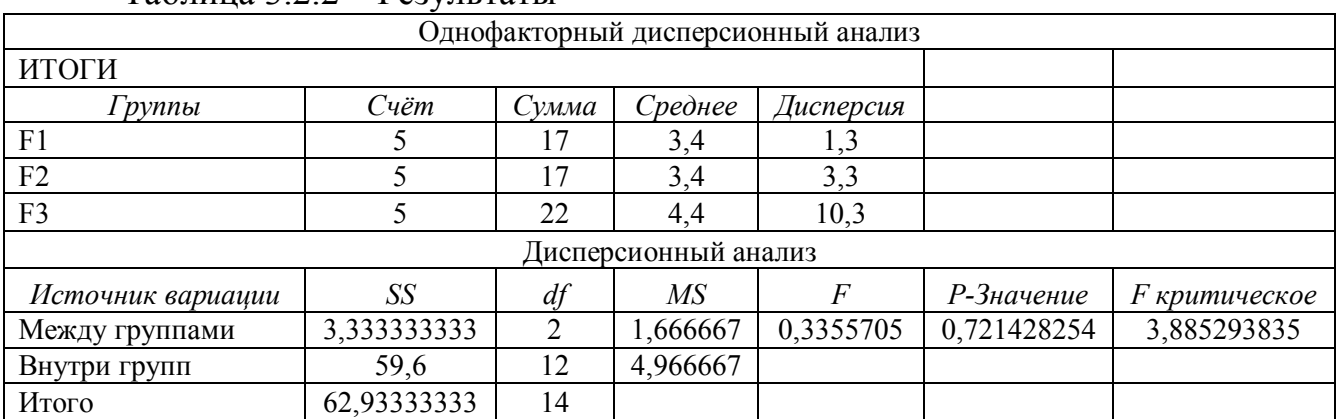

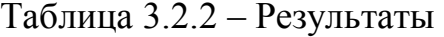

Пояснение к таблице результатов. В таблице Дисперсионный анализ во втором столбце SS в строке первой вычислена факторная сумма  $S_{\text{sharp}} = 3.333$ , во второй строке вычислена остаточная сумма  $S_{ocr} = 59.6$ , в третьей строке общая сумма квадратов отклонений вариант от общей средней  $S_{\text{obm}}$  = 62,933. В столбце df показано число степеней свободы. В столбце MS в первой строке выведена факторная дисперсия  $s_{\phi a\kappa m}^2 = 1,66$ , во второй строке остаточная дисперсия  $s_{\textit{ocm}}^2 = 4.96$ . В столбце F вычислено наблюдаемое значение критерия  $F_{H400\pi} = 0,335$ . В столбце *Р*-*Значение* вычислено значение  $p = 0,721$ , по которому можно судить о принятии гипотезы  $H_0$ . Если значение р > уровня значимости  $A\pi\phi a = 0.05$ , то гипотеза  $H_0$  принимается, в противном случае не принимается. В столбце *F критическое* вычислено значение Fкр(0,05; 2; 12) = 3,885, соответствующее заданному уровню значимости α = 0,05 и значениям степеней свободы факторной дисперсии  $\kappa_1 = p - 1 = 3 - 1 = 2$  и  $\kappa_2 = p(q - 1) = 3(5 - 1) = 12$ . Это критическая точка распределения Фишера–Снедекора. По полученным результатам можно судить, что нулевую гипотезу о существенном влиянии технологий на процент брака не отвергаем. Применительно к рассматриваемой задаче принятие нулевой гипотезы означает существенное влияние технологии на качество продукции на заданном уровне значимости.

#### **Задание по теме «Однофакторный дисперсионный анализ»**

Для проверки влияния новой технологии на качество однотипной продукции проведена выборочная проверка процентов брака за пять месяцев на трёх производственных объектах F1, F2, F<sup>3</sup> Результаты проверки представлены в таблице (матрице наблюдений) (табл. 3.2.3). Методом дисперсионного анализа проверить нулевую гипотезу о существенном влиянии технологии на качество продукции. Вычисления выполнить: 1) в таблицах Excel по заданным формулам; 2) Используя пакет «Анализ данных», категорию «Однофакторный дисперсионный анализ».

| Вариант | Номер испытания | F <sub>1</sub> | F <sub>2</sub> | F <sub>3</sub> | Вариант | Номер испытания | F <sub>1</sub> | F <sub>2</sub> | F <sub>3</sub> |
|---------|-----------------|----------------|----------------|----------------|---------|-----------------|----------------|----------------|----------------|
|         |                 | 4              |                | $\overline{2}$ | 2       |                 |                | າ              |                |
|         |                 | ∍              | $\overline{2}$ | 5              |         |                 | 4              | 3              | 3              |
|         |                 | 4              | 4              |                |         |                 |                | ∍              |                |
|         |                 | ↑              | 3              | 3              |         |                 | ∍              | 3              | 3              |
|         |                 | 3              |                | 2              |         |                 |                |                | 3              |
|         |                 |                |                |                |         |                 |                |                |                |
| Вариант | Номер испытания | F <sub>1</sub> | F <sub>2</sub> | F <sub>3</sub> | Вариант | Номер испытания | F <sub>1</sub> | F <sub>2</sub> | F <sub>3</sub> |
|         |                 | 3              | 4              |                | 4       |                 |                | ∍              | 3              |
|         |                 | ∍              | 3              | 4              |         |                 |                |                |                |
|         |                 | 3              | 4              | 5              |         |                 |                |                | $\overline{2}$ |
|         |                 | 4              | 5              |                |         |                 |                | $\overline{4}$ |                |

Таблица 3.2.3 – Варианты задания

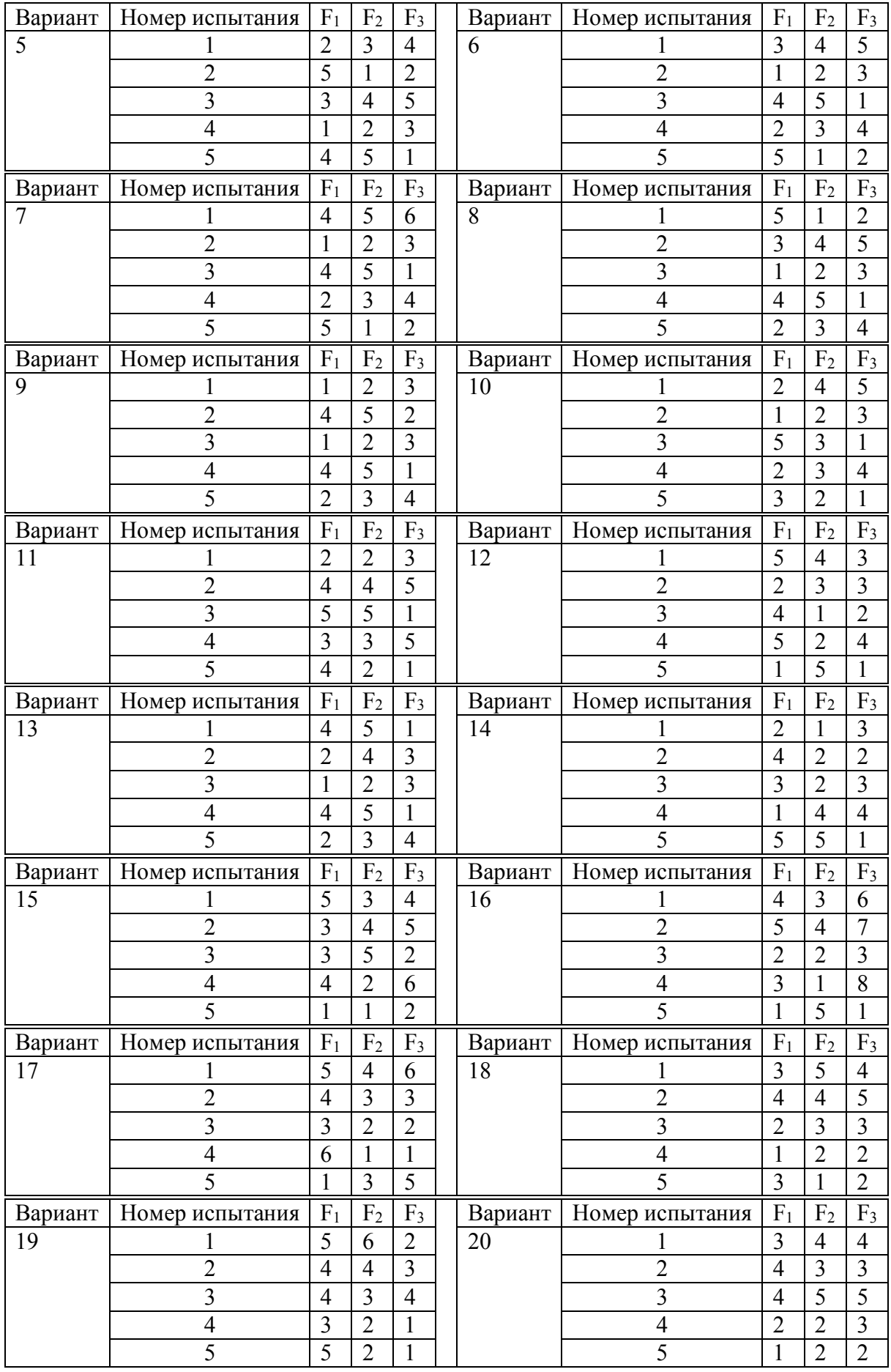

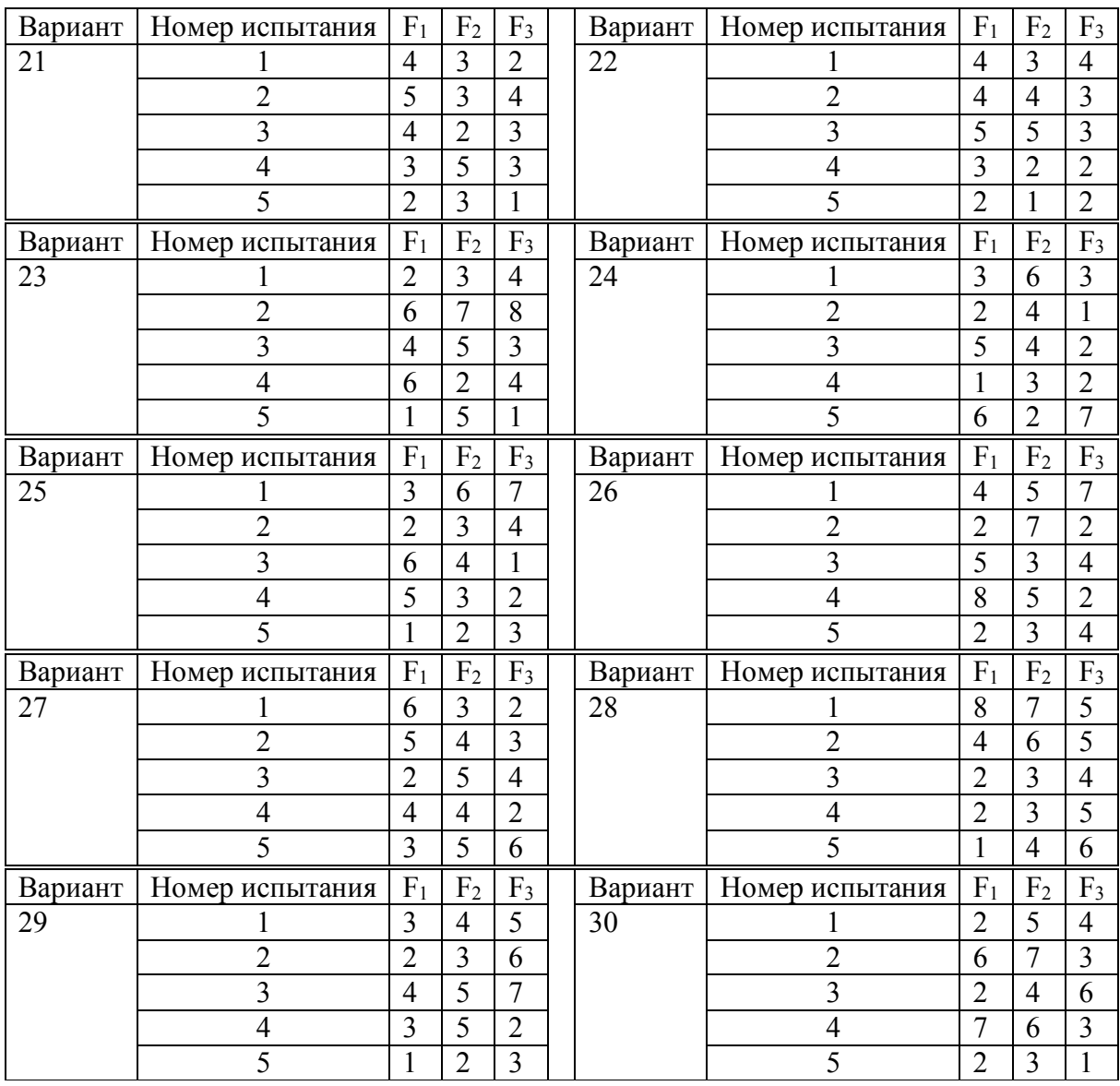

#### **4. Математический пакет Mathcad**

Mathcad – математический пакет, т. е. пакет программ для математических вычислений. Кроме Mathcad существуют и другие математические пакеты, например, MathLab, Mathematika и др., однако Mathcad – самый распространённый. Пакет Mathcad используется при изучении дисциплин «Моделирование систем», «Системы искусственного интеллекта», «Системы реального времени» и «Информационные технологии».

Mathcad – это мощная и в то же время простая универсальная среда для решения задач в различных отраслях науки и техники, финансов и экономики, физики и астрономии, математики и статистики.

Mathcad остаётся единственной системой, в которой описание решения математических задач задаётся с помощью привычных математических формул и знаков.

Mathcad позволяет выполнять как численные, так и аналитические (символьные) вычисления, имеет чрезвычайно удобный математикоориентированный интерфейс и прекрасные средства научной графики.

Система Mathcad существует в нескольких основных вариантах:

• Mathcad Standard – идеальная система для повседневных технических вычислений. Предназначена для массовой аудитории и широкого использования в учебном процессе;

• Mathcad Professional – промышленный стандарт прикладного использования математики в технических приложениях. Ориентирована на математиков и научных работников, проводящих сложные и трудоёмкие расчёты.

• Mathcad Professional Academic – пакет программ для профессионального использования математического аппарата с электронными учебниками и ресурсами.

Mathcad – универсальная программа, представляющая автоматизированную систему, которая позволяет динамически обрабатывать данные в числовом и аналитическом виде. Она сочетает в себе возможности проведения расчётов и подготовки форматирования научно-технических документов, которые обычно содержат формулы, результаты расчётов в виде таблиц и графиков, текстовые комментарии.

В Mathcad этим документам соответствуют два вида объектов:

- формулы;

- текстовые блоки.

Документ данной программы называется **рабочим листом**. Он может содержать перечисленные выше виды объектов. В ходе расчётов формулы обрабатываются последовательно слева направо и сверху вниз.

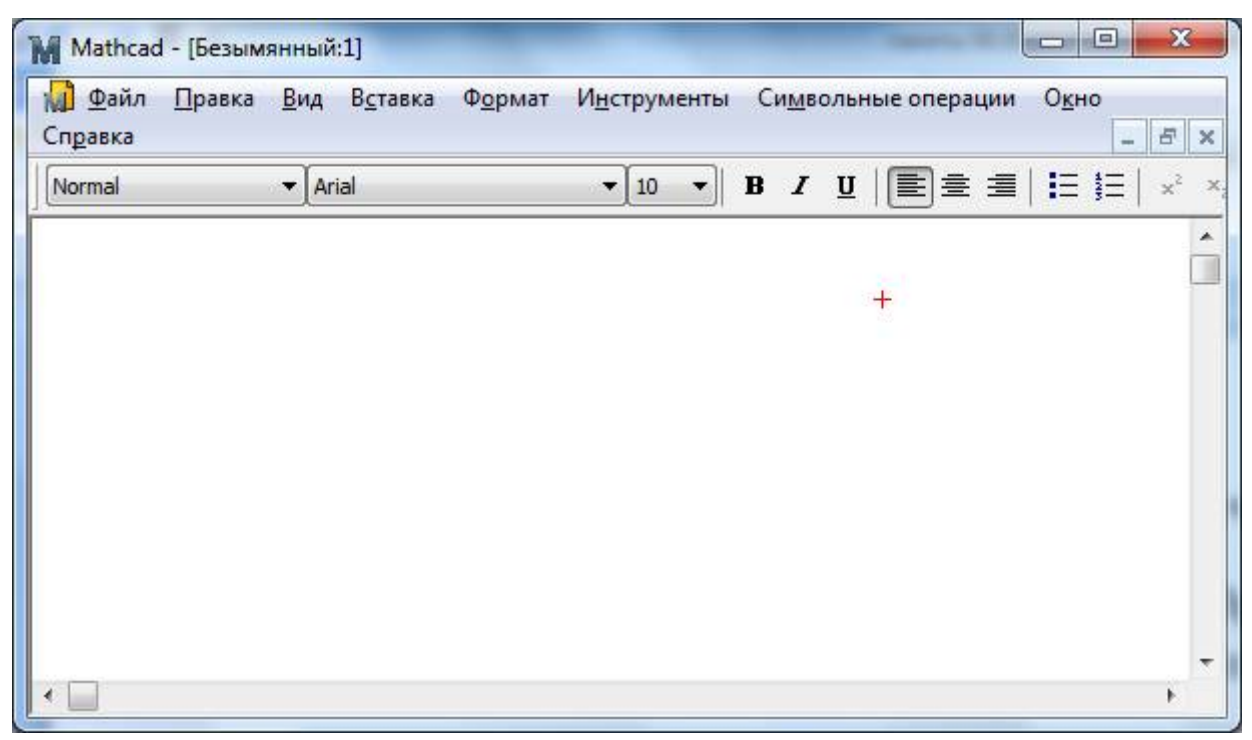

Рисунок 4.1 – Рабочий лист

Ввод информации производится в месте расположения курсора, который имеет три вида:

- крестообразный определяет место создания следующего объекта;
- угловой появляется при вводе формул;
- вертикальная черта при вводе текста.

Для ввода формул используются следующие панели:

1) панель Арифметика – содержит арифметические действия и функции (цифры, скобки, тригонометрические функции и т. д.);

- 2) панель Управление вычислениями;
- 3) панель Графики;
- 4) панель Математика;
- 5) панель Матрица;
- 6) панель Булево логические операции типа равенства и т. п.;
- 7) панель Программирование;
- 8) панель Греческий алфавит;
- 9) панель Символы.
| <u>Ф</u> айл<br>Правка<br>$\blacktriangleright$ Arial<br>Normal                    | Вид Вставка Формат  | 10<br>$\blacktriangledown$<br>$\bullet$ | Инструменты Символьные операции<br>$\mathbf{B}$<br>$I \perp$ | Окно<br>Справка<br>$\begin{array}{ c c c c c }\n\hline \quad \text{E} & \text{E} & \text{E}$ | $ \theta$ x |
|------------------------------------------------------------------------------------|---------------------|-----------------------------------------|--------------------------------------------------------------|----------------------------------------------------------------------------------------------------|-------------|
| $\leq$ $\geq$ $\neq$<br>$\Lambda$<br>$\prec$<br>$\overline{\phantom{a}}$<br>$\geq$ | $\bigoplus$<br>V.   | 国画山の山田                                  |                                                              | $\frac{d}{dx} \frac{d^n}{dx^n} \infty$ $\int_a^b \frac{du}{dx}$<br>艺艺造部前处<br>$\int$                                                                                                    |             |
|                                                                                    | Символьные          |                                         | $\mathbf{E}_1$                                               | 24<br>График<br>$\mathbf{z}$<br>Калькулятор                                                                                                    |             |
| $\pm$                                                                              | $\rightarrow$       | $\rightarrow$                           | Modifiers                                                    | sin cos tan In<br><b>区 最</b><br>log<br>奶                                                                                                    |             |
|                                                                                    | float<br>solve      | rectangular<br>simplify                 | assume<br>substitute                                         | 0<br>國<br>⊕<br>$\vert \times \vert$<br>ீட<br>$\Gamma$<br>n!<br>$\times^2$<br>面类区<br>$e^x$<br>$\times^{\mathsf{Y}}$<br>$\frac{1}{x}$<br>$\langle$ )                                                                                                    |             |
|                                                                                    | factor              | expand                                  | coeffs                                                       | 8<br>9<br>7<br>$\overline{1}$<br>π                                                                                                    |             |
|                                                                                    | collect             | series                                  | parfrac                                                      | 片<br>5<br>6<br>4<br>$\times$<br>Матрица<br>$\mathbf{z}$                                                                                                    |             |
|                                                                                    | fourier             | laplace                                 | ztrans                                                       | 3<br>÷<br>2<br>$^{+}$<br>$\begin{bmatrix} \mathbf{H} \mathbf{H} \end{bmatrix} \begin{bmatrix} \mathbb{X}_\mathsf{h} & \mathbb{X}^\mathsf{T} \end{bmatrix} \begin{bmatrix} \mathbb{X} \end{bmatrix}$                                                                                                    |             |
|                                                                                    | invfourier          | invlaplace                              | <i>invztrans</i>                                             | $:=$<br>$=$<br>耐 が<br>$MT$ mn                                                                                                    |             |
|                                                                                    | $M^T \rightarrow$   | $M^{-1} \rightarrow$                    | $ M  \rightarrow$                                            | 京·幸 京×幸 Σ∪ 988                                                                                                    |             |
|                                                                                    | explicit<br>rewrite | combine                                 | confrac                                                      |                                                                                                    |             |
|                                                                                    |                     |                                         |                                                              |                                                                                                    |             |

Рисунок 4.2 – Панели

Рассмотрим задачи, которые часто встречаются в нефтегазовом деле.

## **4.1 Табулирование функций, построение графиков функций в Mathcad**

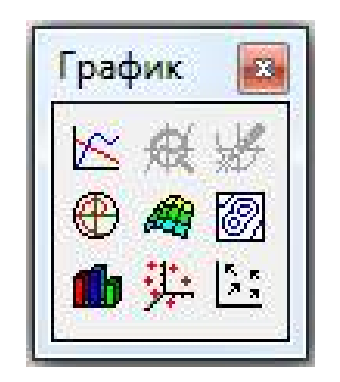

Рисунок 4.1.1 – Панель графиков

Одним из многих достоинств Mathcad является лёгкость построения графиков. Панель графиков вызывается нажатием кнопки с изображением графиков на математической панели (рис. 4.1.1).

На панели графиков расположены девять кнопок с изображением различных типов графиков (название графиков каждой кнопки высвечивается при подводе к ней курсора и ожидании в течение 3–5 секунд): X-Y Plot – графики в декартовых координатах, Polar Plot – графики в полярных координа-

тах, 3D Bar Chart – столбиковые диаграммы, Surface Plot – трёхмерный график, Cunter Plot – карта линий уровня, Vector Field Plot – векторное поле, 3D Scatter Plot – трёхмерный точечный график. Сначала нас будет интересовать левая верхняя кнопка Х-Y графиков в декартовой системе координат (по-английски X-Y Plot).

Пример 1. Составить таблицу значений функции:

$$
y = x \ln x, x \in [4, 9], h = 0.5.
$$

Решение:

На листе Mathcad набираем x:=4,4.5..9. Чтобы получить знак := нажимаем на клавиши SHIFT и ; Чтобы получить «...» нажимаем на клавишу ; Далее набрать  $f(x) := x \cdot ln(x)$  и для вывода значений функции набираем  $f(x) = u$  щелкаем по чистой области листа, в результате получим таблицу значений функции у (рис. 4.1.2).

| • Mathcad Professional - [Без названия:1]                             |                                                                                                    |
|-----------------------------------------------------------------------|----------------------------------------------------------------------------------------------------|
| Файл Правка Вид Вставка Формат Математика Символы Окно ?<br>$\bullet$ | - 日 ×                                                                                                    |
| D 2 B 3 Q 3 X & 8   8 Q   7                                           | $\mathbf{H}$<br>$\mathcal{R}$ $\mathcal{D}$ = $\mathcal{L}$ $\mathcal{L}$ $\math$<br>$\vert \cdot \vert$ |
| $\blacktriangleright$   Arial<br>Normal                               | $\mathbf{I}$ <b>B</b> $I$ <b>U</b><br>$-$ 16<br>重量量阻挡                                                                                                    |
|                                                                       | $\rightarrow$                                                                                                    |
| $x = 4, 4.59$                                                         | $\boxtimes$<br>Арифметика                                                                                                    |
| $^{+}$<br>$f(x) := x \cdot ln(x)$                                     | $i$ m.n $\times_n$  x <br>n!                                                                                                    |
| $f(x) =$                                                              | $e^{X}$ $\times$ <sup>1</sup> $\times$ <sup>Y</sup> <sup>n</sup> <sub>I</sub><br>ln<br><b>Графики</b><br>$\mathbf{R}$                                                                                                    |
| 5.545                                                                 | $\pi$ () $\times^2$ $\Gamma$<br>log<br>⋉                                                                                                    |
| 6.768                                                                 | 7 8 9<br>tan<br>$\prime$<br>囫<br>¢.<br>æ,                                                                                                    |
| 8.047                                                                 | 4 5 6<br>cos<br>$\mathsf{X}$<br>山英区                                                                                                    |
| 9.376                                                                 | $1 \quad 2 \quad 3$<br>sin<br>$+$                                                                                                    |
| 10.751                                                                | $\Box$<br>$:=$<br>$=$                                                                                                    |
| 12.167                                                                |                                                                                                    |
| 13.621<br>15.112                                                      | $\boxtimes$<br>Матрицы                                                                                                    |
| 16.636                                                                | $\begin{bmatrix} \mathbf{H} \mathbf{H} \end{bmatrix} \begin{bmatrix} \mathbf{X_n} & \mathbf{X_n} \end{bmatrix} \begin{bmatrix} \mathbf{X_n} \\ \mathbf{X_n} \end{bmatrix}$                                                                                                    |
| 18.191                                                                | $\frac{1}{f(h)}$ $h^2$ $h^T$ m                                                                                                    |
| 19.775                                                                | <b>R-7 R×7 ZU 188</b>                                                                                                    |
|                                                                       |                                                                                                    |
|                                                                       |                                                                                                    |
| $\leq$ [100]                                                          | $\rightarrow$                                                                                                    |
| Помощь - F1<br>$\sim$                                                 | <b>AUTO</b><br>NUM Page 1                                                                                                    |

Рисунок  $4.1.2$  – Пример

*Пример* 2. Построить график функции  $y = x^2$  на промежутке [-5;5] с ша- $\text{row } h = 0.1$ .

**Решение**. На листе вводим x:=-5,-4,9..5 и  $f(x)$ :=x<sup>2</sup>, далее – войти в меню Вставка | График | Х-Ү Зависимость либо использовать панель инструментов График. На листе появится область построения графика. На ней задать аргумент х и пределы изменения х, слева ввести текст « $f(x)$ ». Затем щёлкнуть вне области графика. Появится график функции (рис. 4.1.2).

Для этого нужно:

1) набрать, как и в прошлый раз, условие задачи;

2) провести ранжировку х, набрав пределы его изменения х, например  $x = 0.001, 5$ . Здесь мы задали шаг изменения х гораздо меньше, чем в предыдущем разделе. Чем меньше шаг изменения аргумента, тем более гладким получается график;

3) вызвав панель графиков, нажать на кнопку с изображением декартовых графиков. Появятся два вложенных друг в друга квадрата, внутри которых есть несколько точек;

4) сначала нужно подвести курсор к средней точке оси абсцисс и набрать там аргумент х;

5) затем следует подвести курсор к средней точке около оси у и набрать там наименование функции в виде у (х);

6) щёлкнем несколько раз мышью вне графика. На экране появится график параболы. Поместим курсор внутрь графика и щёлкнем левой клавишей мыши. Появится окно, показанное на рисунке 4.1.3. Оно состоит из трёх страниц. На рисунке 4.1.3 представлена первая страница.

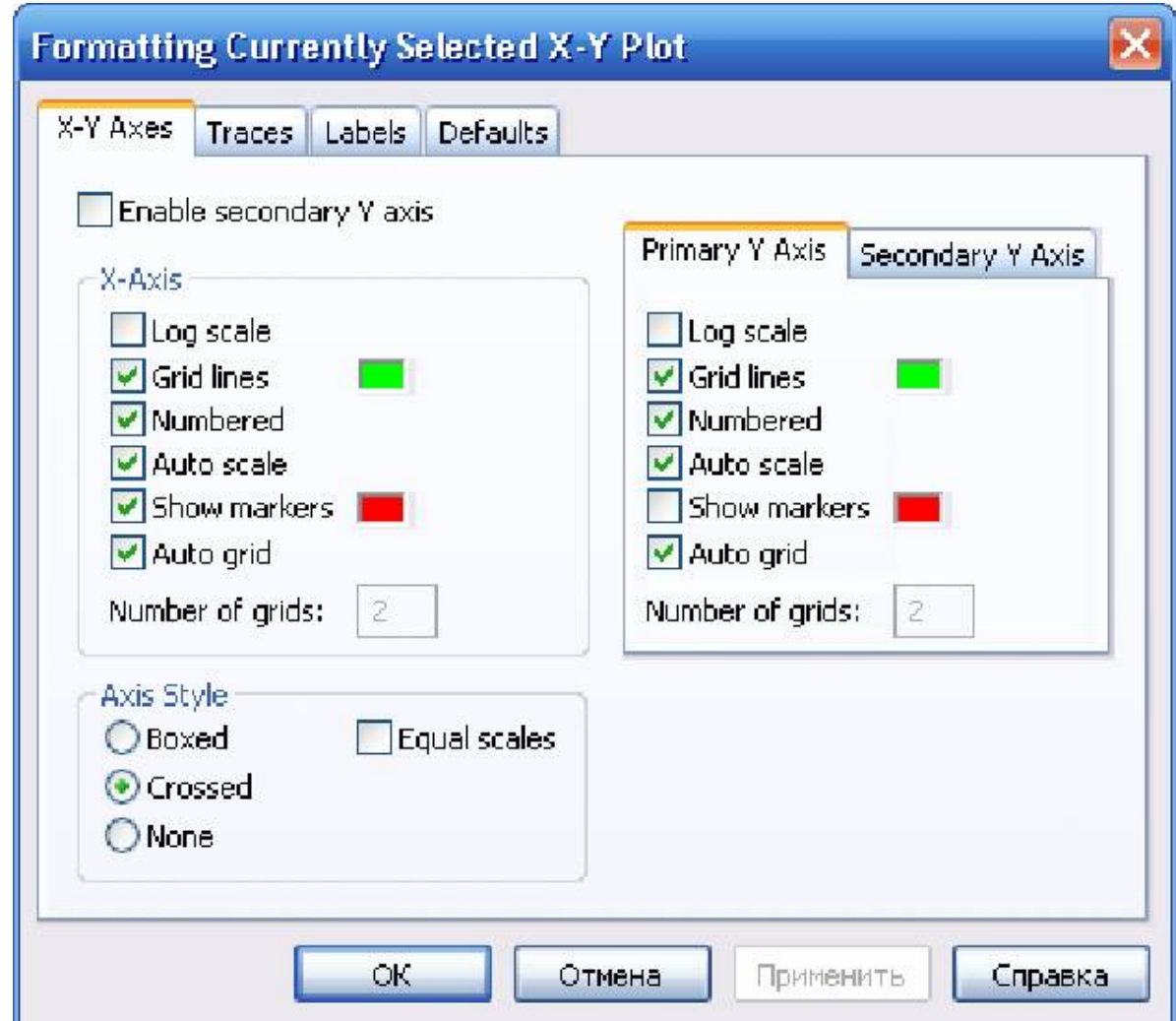

Рисунок 4.1.3 – Первая страница окна формирования графиков

В левом нижнем углу страницы имеются точки Boxed (коробочка), Crossed (оси), None (нет). Нажав на первую точку, введём в график оси координат. На первой странице имеются строки X-Axes (ось Х) и Primary Y-Axes (пер-

вая ось Y), а под ними ряд надписей, левая часть которых относится к оси X, а правая – к оси Y: Log Scale (логарифмическая шкала) вводит логарифмический масштаб для соответствующей оси; Grid lines (сетка) – её нажатие вводит сетку на график; Numbered (оцифровка) – оцифровка сетки; Auto scale (автоматическая оцифровка); Show markers (показ маркеров); Auto grid (автоматическое разбиение сетки). Наличие надписей Enable secondary Y-Axes (возможность второй оси Y) и Secondary YAxes (вторая ось Y) даёт возможность формировать графики различного масштаба для различных функций.

На рисунке 4.1.4 представлена вторая страница того же окна.

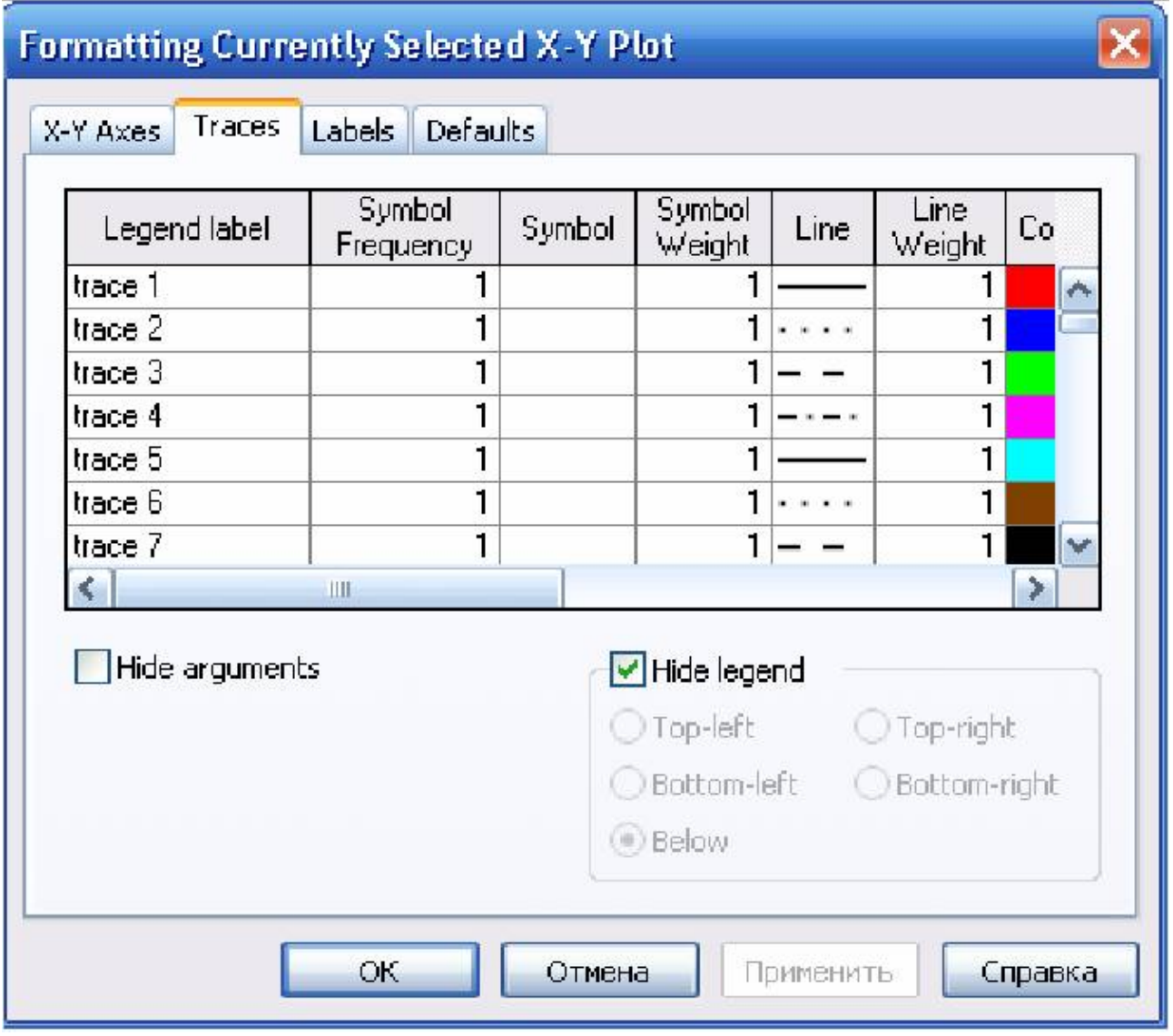

Рисунок 4.1.4. – Вторая страница окна формирования графика

Из её левого столбца (trace (след) 1, trace 2 и т. д.) следует, что на одном графике можно наносить до 16 различных функций.

Вводя соответствующие значения в остальные столбцы, можно изменять вид (сплошная линия, пунктир, точки), цвет, толщину и т. д. каждой функции.

На третьей странице окна задаётся заголовок (Title), место его расположения Above (сверху), Belove (снизу), наименования осей (Axis Labels).

Выбрав те или иные требования к графику, нажмём ОК и получим желаемый график. Заполнив графы двух страниц, как показано на рисунках 4.1.3, 4.14, получим график, показанный на рисунке 4.1.5.

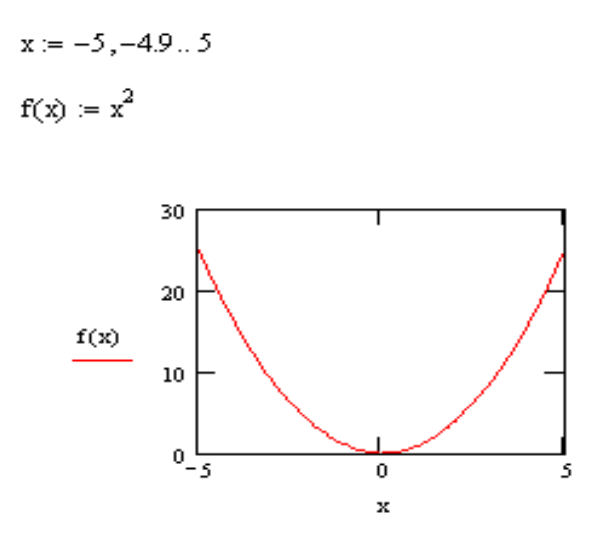

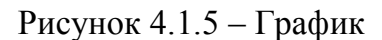

## 4.2 Задания. Табулирование функций, построение графиков функций

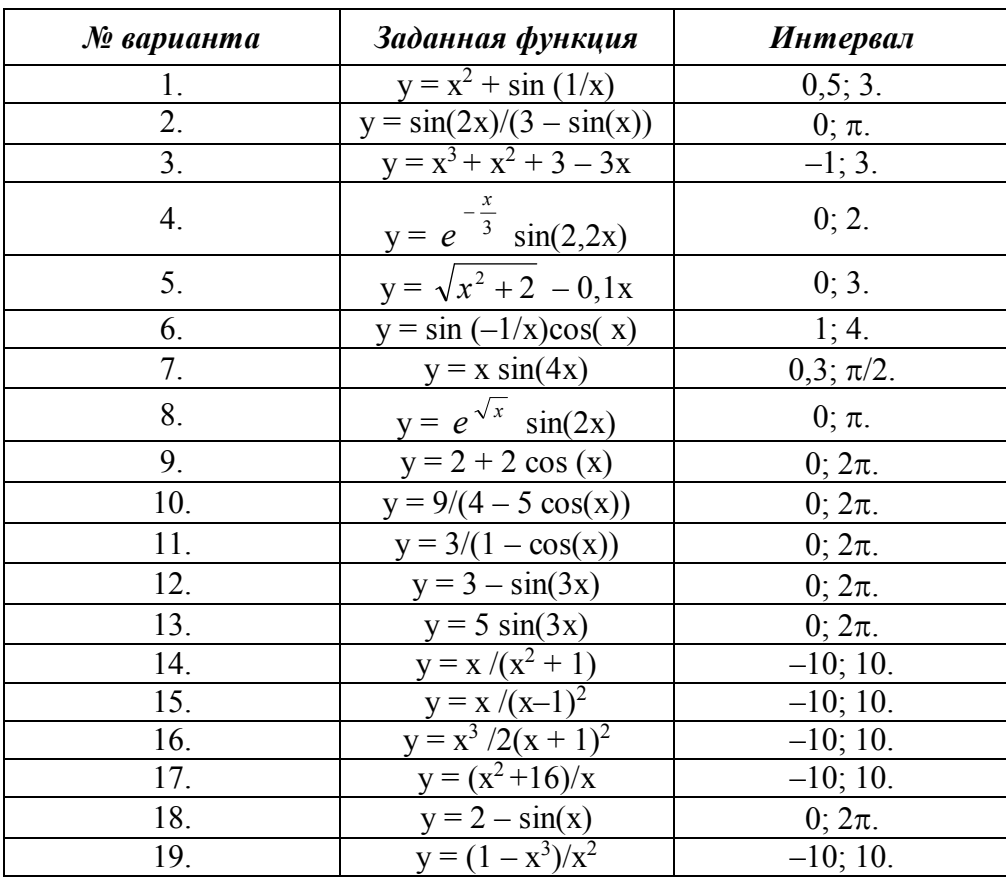

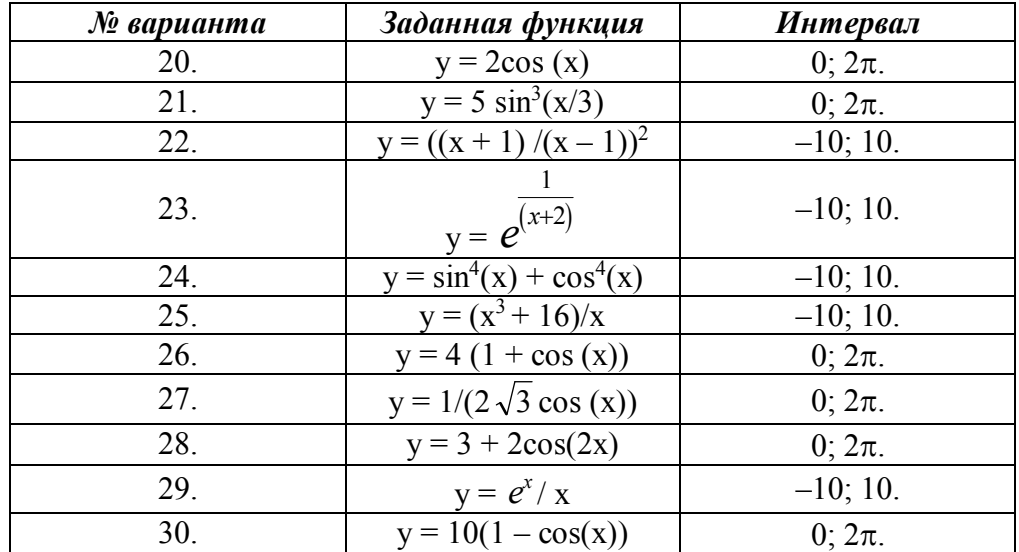

## **Библиографический список**

1. Туманова, О. Н. Использование компьютерных технологий для решения экономических задач : учеб. пособие / О. Н. Туманова. – Ухта : УГТУ, 2010. – 94 с.

2. Туманова, О. Н. Программные комплексы общего назначения : метод. указания / О. Н. Туманова. – Ухта : УГТУ, 2014. – 50 с.

3. Информатика. Базовый курс : учеб. пособие для студентов высш. техн. заведений / С. В. Симонович [и др.] ; под ред. С. В. Симоновича. – 2-е изд. – СПб. : Питер, 2007. – 640 с.

4. Кудинов, Ю. А. Основы современной информатики / Ю. А. Кудинов. – СПб. : Лань, 2011. – 256 с.

5. Практикум по основам современной информатики / Ю. А. Кудинов [и др.]. – СПб. : Лань, 2011. – 352 с.

6. Безручко, В. Т. Информатика [Электронный ресурс] : курс лекций / В. Т. Безручко. – М. : ИД ФОРУМ : НИЦ ИНФРА-М, 2014. – 432 с. – Режим доступа : http://www.znanium.com

7. Экономическое моделирование в Microsoft Excel / М. Джеффери [и др.]. – М. : Вильямс, 2012. – 562 с.

8. Электронные словари и энциклопедии на Академике [Электронный ресурс]. – Режим доступа : http://dic.academic.ru

9. Орлова, И. В. Экономико-математические методы и модели: компьютерное моделирование [Электронный ресурс] : учеб. пособие / И. В. Орлова, В. А. Половников. – М. : Вузовский учебник : ИНФРА-М, 2013. – 389 с. – Режим доступа : www.alleng.ru/

*Учебное издание*

Ольга Николаевна Туманова Валентина Ивановна Серкова

## **Прикладные программные продукты**

Учебное пособие

Корректор О. В. Мойсеня Технический редактор Л. П. Коровкина

План 2015 г., позиция 087. Подписано в печать 29.01.2016 г. Компьютерный набор. Гарнитура Times New Roman. Формат 60х84 1/16. Бумага офсетная. Печать трафаретная. Усл. печ л. 4,6. Уч.- изд. л. 4,2. Тираж 120 экз. Заказ № 302.

Ухтинский государственный технический университет. 169300, Республика Коми, г. Ухта, ул. Первомайская, 13. Типография УГТУ. 169300, Республика Коми, г. Ухта, ул. Октябрьская, 13.